**UNIVERSIDAD DEL BÍO-BÍO Profesores Guías FACULTAD DE INGENIERÍA IVÁN SANTEICES M. DPTO. ING. INDUSTRIAL Jorge Senn**

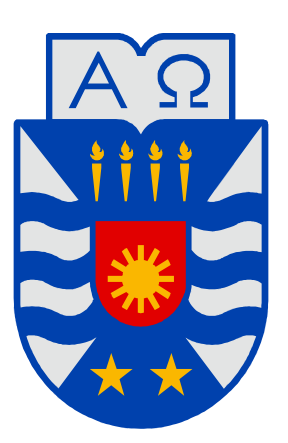

# **UNIVERSIDAD DEL BÍO-BÍO**

## **"Simulación de los Procesos del Té Negro, Casa Fuentes Misiones Argentina"**

"Trabajo de Titulación presentado en conformidad a los requisitos para obtener el título de Ingeniero Civil Industrial"

CONCEPCIÓN, Marzo de 2010 Orietta Montolivo Aguirre

#### **AGRADECIMIENTOS**

A mi gran familia, en especial a mi madre, que han estado siempre a mi lado para apoyarme en todo, a mis amigos que me han alentado a seguir adelante, en especial a Raúl que estuvo siempre dispuesto ayudarme, a todas esas personas que me acompañaron en este camino, a mis profesores Iván Santelices, Jorge Senn y Juan Carlos Michalus por brindarme su ayuda. Gracias a todos

### **RESUMEN**

En este trabajo, se aplicó un programa de simulación a una planta elaboradora de té seco, ubicada en la Provincia de Misiones, Argentina, en el marco del Convenio entre la Universidad del Bío- Bío y la Universidad Nacional de Misiones<sup>1</sup>, ayudando a encontrar mejoras en el proceso utilizando un método altamente efectivo, como lo es la simulación, en este caso a través del software Flexsim. Esta planta se dedica a la elaboración y comercialización de té, principalmente para exportación a granel, siendo uno de los principales exportadores de Té Negro de Argentina. Este estudio se concentró en la parte del proceso del Té que comienza desde la recepción de la materia prima, el marchitado, el enrulado, fermentado y por último la etapa de secado.

Los objetivos fueron identificar oportunidades de mejoras del proceso de elaboración del Té, entre las etapas de acopio y secado del té; reconocer cuellos de botellas de la etapa en estudio (si existieran) y analizar la interacción de las variables del proceso mediante una evaluación del comportamiento del sistema, trabajando bajo distintas condiciones de operación. Una vez reconocido el proceso, se realizó el análisis de datos obtenidos a través de la medición de tiempos y velocidades en los distintos centros de trabajo del secadero. Este tipo de información, ya sea del comportamiento de los equipos como de máquinas instaladas, se obtuvo a partir de la observación directa y la consulta a los propios operarios.

Como resultado de la búsqueda de la metodología más apropiada para llevar a cabo el modelamiento, se utilizó aquella propuesta por Law y Kelton (2000).

Para determinar la distribución estadística<sup>2</sup> correspondiente a cada etapa, se realizaron tres pruebas de hipótesis para determinar la mejor distribución estadística de tiempos, siendo éstas las de Andersson-Darling, Kolmogorov-Smirnov y el Test de Chi-cuadrado, adoptando la distribución que mejor se ajusta a, por lo menos, dos de ellas.

 $\overline{a}$ 

<sup>&</sup>lt;sup>1</sup> Programa de Intercambio para Estudiantes UBB - PIE<br><sup>2</sup> A través de los software Experfit y Bestfit

Una vez analizado el proceso y cada una de sus etapas, se construyó el modelo utilizando el software Flexsim, con este software de simulación se trató de reflejar lo más parecido posible al sistema real. Finalizada la construcción del modelo informático, se escogió como variable de validación el promedio de kilogramos de té seco producidos por hora. Luego se realizaron las corridas necesarias, donde los resultados fueron realistas y acordes con la producción de la empresa Casa Fuentes, por lo que el modelo planteado se considera validado. Validado el modelo del proceso actual, se modificaron y analizaron los distintos escenarios planteados, estos fueron; Agregar una cinta de Marchitado, Agregar una Picadora, Agregar una nueva línea de Fermentado y Secado, de los cuales se obtuvieron diferentes porcentajes de mejora en el volumen de producción de té seco.

Una vez ya validado el modelo en Flexsim se construyó el proceso por otro software llamado Simul8, y de esta forma se pudo comparar y ver como se comporta con respecto a Flexsim.

Luego de analizar el modelo se pudo ver que al ser una producción continua y en línea, donde cada proceso antecede a un proceso siguiente, se puede ver inmediatamente cuál es el cuello de botella y este será el que requiere más tiempo, en este caso sería el de marchitado.

Finalmente, con este trabajo queda demostrado que la simulación de procesos se pudo adaptar adecuadamente a la empresa en cuestión, permitiendo sugerir propuestas de mejoras al proceso.

## **INDICE**

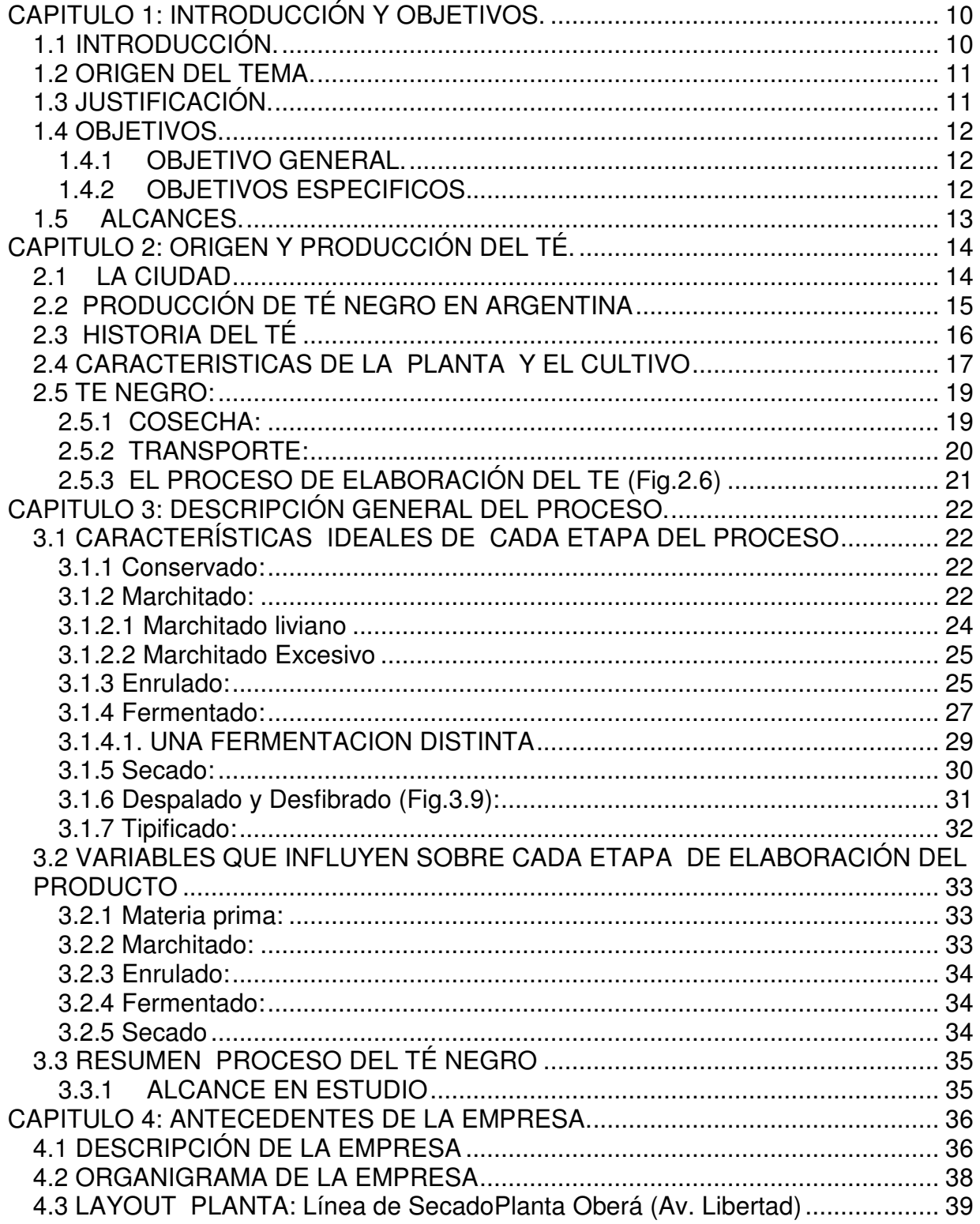

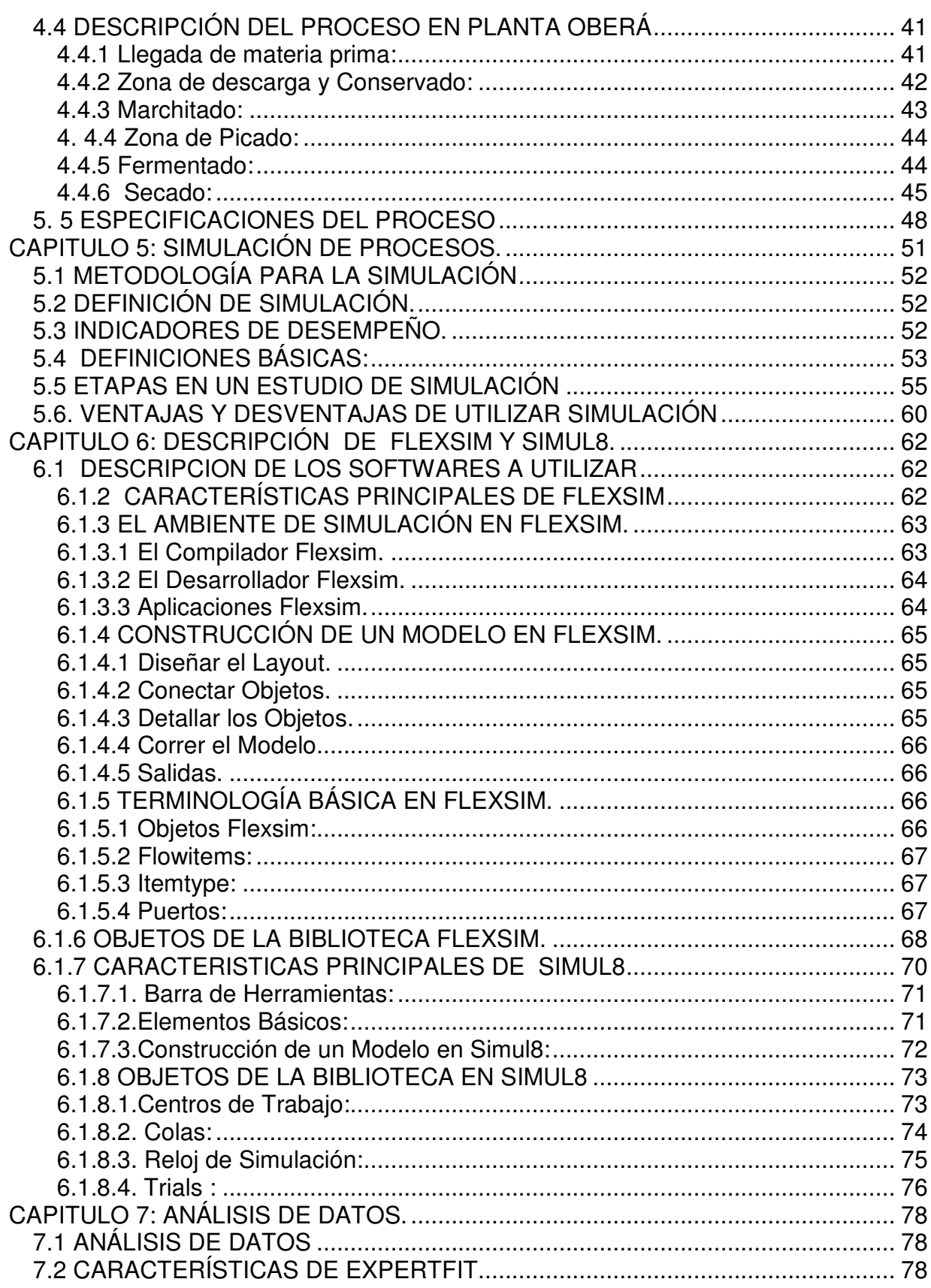

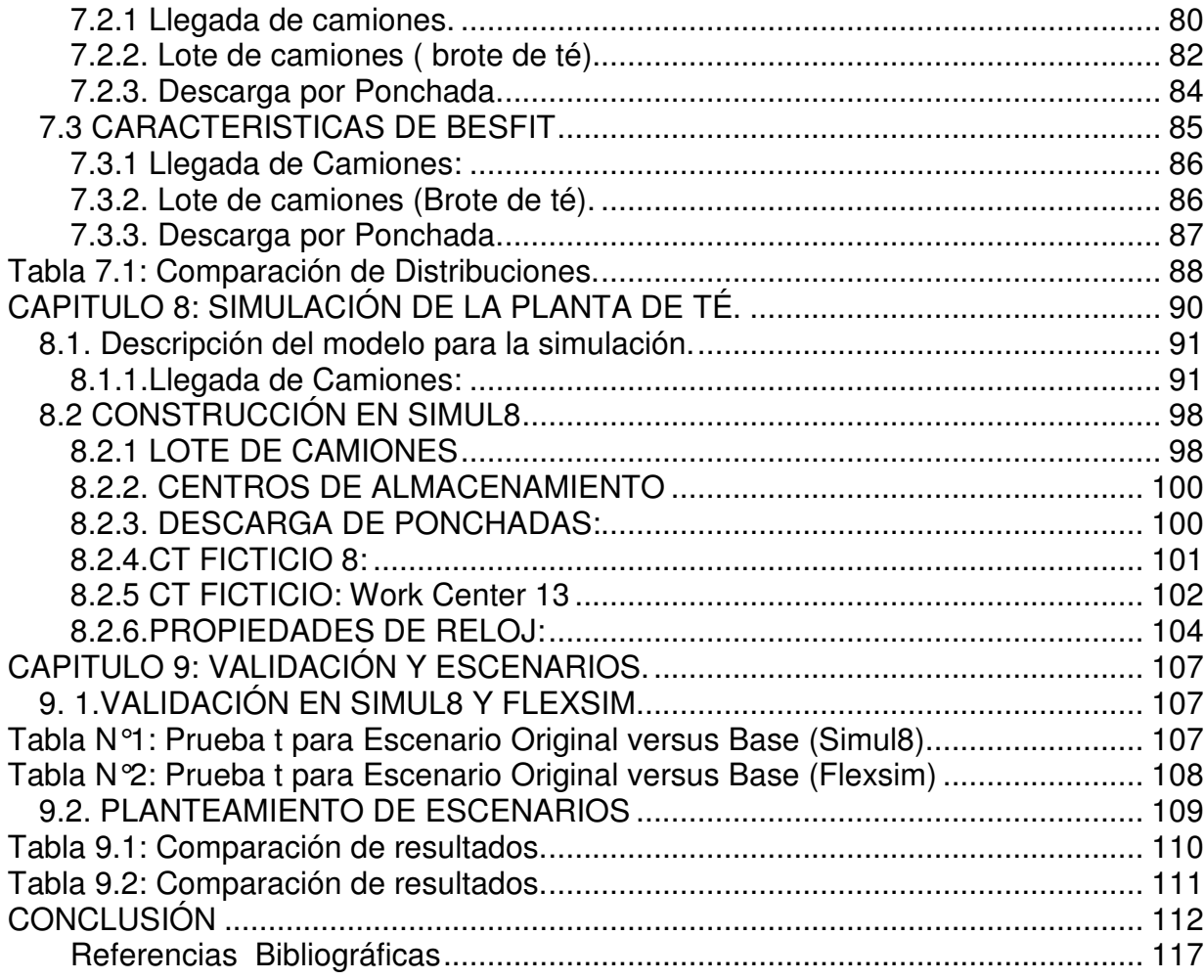

## **INDICE DE TABLAS**

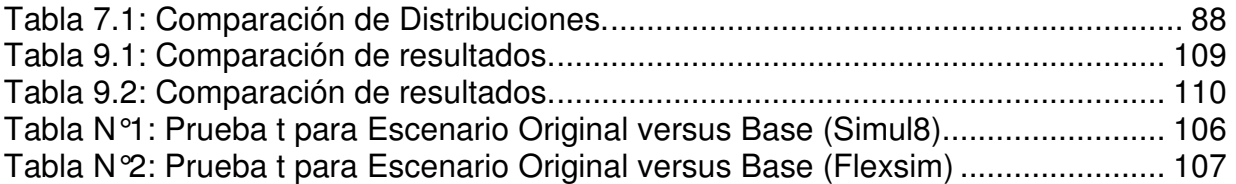

## **INDICE DE FIGURAS**

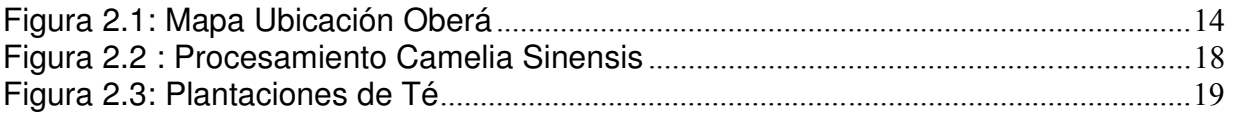

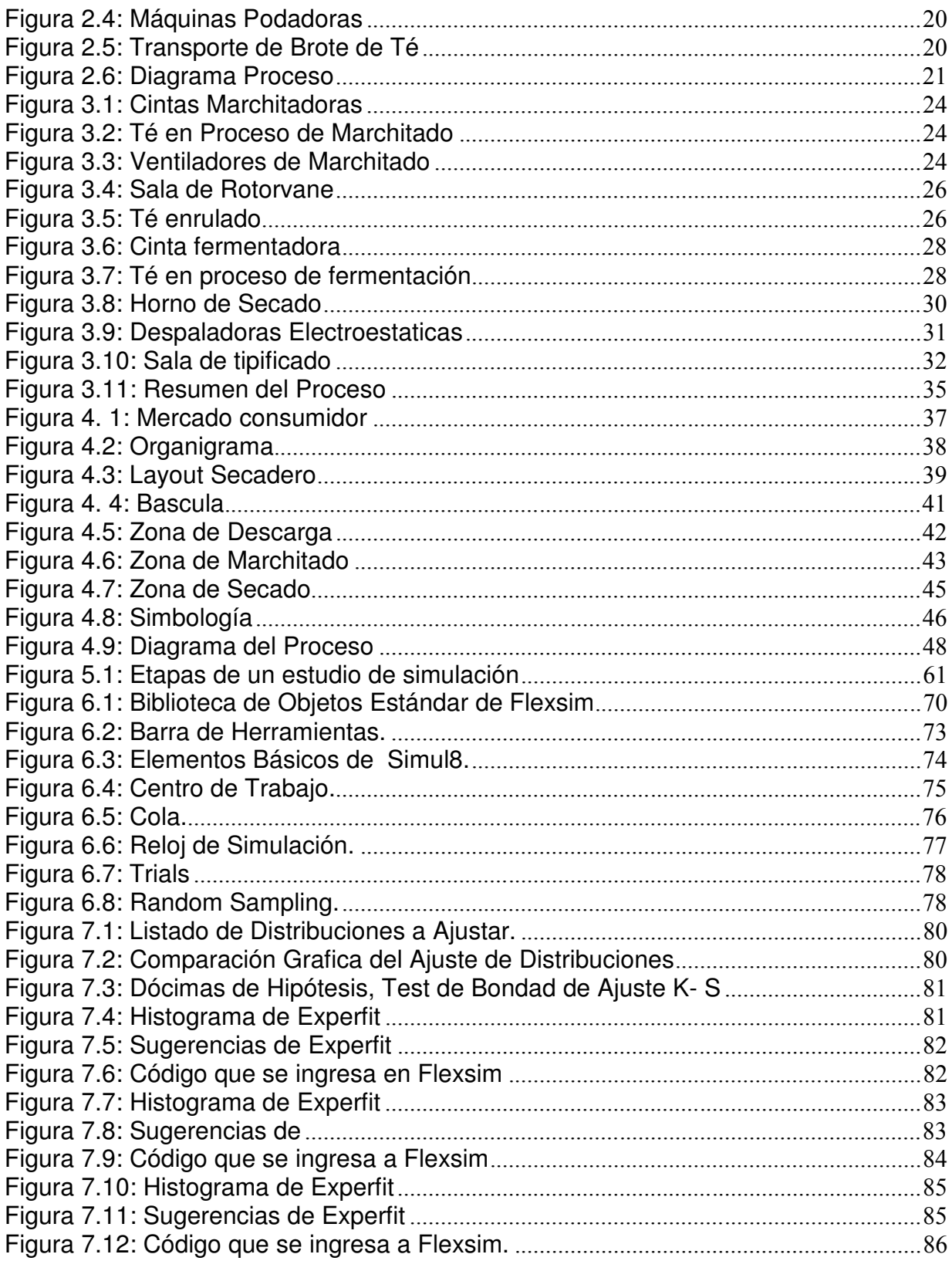

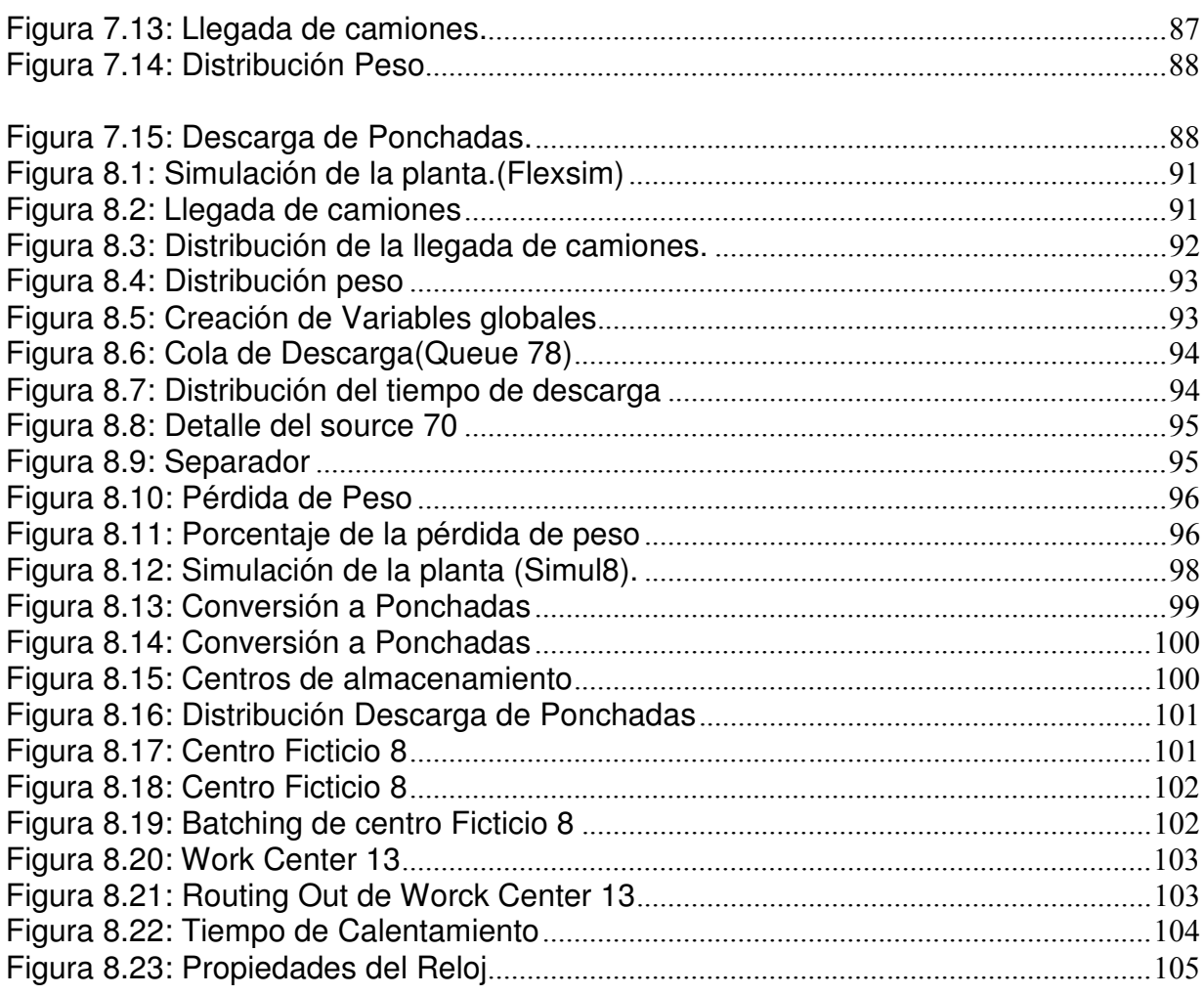

## **CAPITULO 1: INTRODUCCIÓN Y OBJETIVOS.**

## **1.1 INTRODUCCIÓN.**

La provincia de Misiones es la principal productora de Té en Argentina con una participación en la producción del país entre el 90 y 95% (Bernardi,2004;ADI,2002). Las plantaciones se hallan concentradas en la misma Provincia y parte de Corrientes, éstas fueron introducidas alrededor del año 1925 con semillas provenientes de Giorgia (Rusia), semillas que tienen características distintas a las chinas o indias y un menor rendimiento.

Los establecimientos elaboradores industriales inscritos en Argentina alcanzan a más de 100, en actividad se estiman 93 y de éstos, 29 de ellos participan con el 52% de la producción de Té<sup>3</sup>.

Del total de los secaderos activos, sólo se destacan el 40% por su avanzado desarrollo tecnológico y capacidad operativa. La mitad se encuentra instalada en la provincia de Misiones. Uno de ellos pertenece a la empresa Casa Fuentes S.A.C.I.F.I.A., en la cual se desarrolló el proyecto, y se dedica a la producción, elaboración y comercialización de té negro, principalmente para exportación a granel, siendo uno de los principales exportadores de Té negro de Argentina<sup>4</sup>.

De los principales consumidores del Té producido por este país, Chile sería el segundo después de Estados Unidos uno de los más importantes para el mercado exportador de Argentina.

La razón de que Chile sea un importante consumidor del Té Argentino, motivó la idea de realizar este trabajo orientado a la industrialización del Té Negro ayudando a encontrar mejoras en el proceso utilizando un método altamente efectivo y barato, como lo es la simulación en este caso Flexsim. La simulación es una excelente herramienta que permite a los ingenieros generar espacios virtuales, estudiar cual es la mejor opción y forma de trabajo de estos, ya que para una empresa a la hora de

 $\overline{a}$ 

<sup>3</sup> Pro Té Xunta de Galicia IUGD Uvigo UNAM (2006).

<sup>&</sup>lt;sup>4</sup> http://www.alimentosargentinos.gov.ar/0-3/revistas/r\_38/cadenas/Infusiones\_Te\_Yerba\_mate.htm

querer modernizar o mejorar una línea productiva, es preciso saber, si es posible y efectivo modificar la presente cadena de producción sin la necesidad de detener la producción mientras se buscan diferentes caminos para obtener la más eficaz y eficiente solución que permitirá ganar tiempo y economizar la fabricación.

### **1.2 ORIGEN DEL TEMA.**

El origen se remonta a la necesidad de conocer procesos productivos inexistentes en Chile, como lo es la producción del té negro y la búsqueda de nuevos horizontes de formación profesional en el marco del convenio entre la Universidad del Bío- Bío y la Universidad Nacional de Misiones.

El ofrecimiento del desarrollo de un trabajo de Proyecto de Título, fue propuesto por el profesor patrocinante, el Ingeniero Jorge Senn de la Universidad Nacional de Misiones, con el objeto de proponer mejoras en dicho proceso, en la empresa Casa Fuentes S.A.C.I.F.I.A. (Sociedad Anónima Comercial Industrial), debido que la provincia de Misiones es la principal productora de Té en Argentina, con una participación en la producción del país de entre el 90 y 95%, con una superficie cultivada de 45.000 hectáreas ( Bernardi,2004;ADI,2002).

## **1.3 JUSTIFICACIÓN.**

La importancia radica en conocer un proceso productivo, de cuyos productos Chile es uno de los principales consumidores, donde el consumo alcanza a 910 gramos por persona al año. En la mayoría de los casos, el fraccionamiento y empaque se realiza en territorio Chileno donde puede ser re-exportado a terceros países o incluso se reprocesa para obtener té soluble.

La empresa Casa Fuentes en la que se desarrolló el proyecto, se dedica a la producción, elaboración y comercialización de té negro, principalmente para exportación a granel, posee cuatro plantas de secado y tipificado ubicados en diferentes puntos de la Provincia de Misiones. El proyecto se desarrolló en las instalaciones de la planta de Oberá, ubicada en la Avenida Libertad 1085.

Aplicar simulación en procesos como estos es una gran herramienta de la Ingeniería Industrial, que aplicada correctamente permite evaluar varias alternativas de decisión y conocer sus resultados, con una inversión mínima y bajo riesgo. Es por esto que se realiza un estudio de simulación sobre la primera fase del proceso global, el cual permitió proponer ciertas mejoras o cambios que eventualmente logren hacer más expedito la producción del Té negro, mejorando de esta forma el proceso para minimizar esperas y demoras en las entregas de los productos. Por otra parte, es de interés para la empresa llevar a cabo un estudio de este tipo ya que permitirá conocer con mayor grado de detalle algunas características de su propio proceso y eventualmente encarar acciones de mejora.

### **1.4 OBJETIVOS.**

### **1.4.1OBJETIVO GENERAL.**

• El objetivo principal es conocer, analizar y proponer posibles mejoras al proceso de elaboración del Té negro, en la empresa Casa Fuentes S.A.C.I.F.I.A.

### **1.4.2OBJETIVOS ESPECIFICOS.**

- Mostrar la utilidad de la simulación discreta como herramienta de apoyo en procesos de elaboración de Té Negro a través de Flexsim y Simul8.
- Identificar oportunidades de mejoras del proceso de elaboración del Té negro, entre las etapas de acopio y secado.
- Individualización de cuellos de botellas de la etapa en estudio (si existieran).
- Analizar la interacción de las variables del proceso mediante una evaluación del comportamiento del sistema trabajando bajo distintas condiciones de operación.

## **1.5ALCANCES.**

Este estudio se concentrará en una parte del proceso del Té que comienza desde la recepción de la materia prima y los procesos de marchitado, enrulado, fermentado y por último la etapa de secado, en la empresa Casa Fuentes, donde se analizará cada etapa determinando cual es la que se comporta como cuello de botella y de esta forma buscar una mejora para el proceso a través de la simulación utilizando una herramienta informática llamada Flexsim y Simul8.

## **CAPITULO 2: ORIGEN Y PRODUCCIÓN DEL TÉ.**

## **2.1 LA CIUDAD<sup>5</sup>**

La Provincia de Misiones se encuentra ubicada entre los paralelos 25<sup>°</sup> 28<sup>′</sup> y 28<sup>°</sup> 10<sup>°</sup> de Latitud Sur y los meridianos 53º 38´ y 56º 03´ de Longitud Oeste, en la Región Nordeste de la República Argentina. Casi la totalidad de sus límites está conformada por ríos, el río Iguazú al Norte, el río Paraná al Oeste, el río Pepirí Guazú y el río Uruguay al Este y el río Chimiray al Sur. Más del 80% de sus límites son internacionales, lindando al Norte y al Este con la República del Brasil, y al Oeste con la República del Paraguay. (Ver Fig.2.1)

La ciudad de Oberá donde se realizó el proyecto, significa en guaraní "lo que brilla" y que es a su vez el nombre del Cacique Guaraní que dominaba esas tierras, es una ciudad argentina de la provincia de Misiones, ubicada en el centro-sur de Misiones, es la segunda ciudad en tamaño e importancia de la provincia y es la capital de la Región de las Sierras Centrales, está rodeada por un marco de exuberante vegetación, arroyos, cascadas y serranías que le confieren un pintoresco paisaje. También ha sido denominada la "Capital del Monte", tiene 1564 km² y su población es de 95.667 habitantes<sup>6</sup> que recibió el aporte masivo de inmigrantes suecos, finlandeses, alemán-brasileño, gallegos, japoneses, polacos, árabes y otros. Por esa característica la ciudad de Oberá, fue declarada Capital Nacional del Inmigrante, celebrándose en el mes de septiembre de cada año, la ya tradicional Fiesta Nacional del Inmigrante, donde las colectividades muestran sus costumbres ancestrales mediante usos sociales, vestimentas, músicas, bailes, comidas y bebidas típicas.

En la actualidad tienen mucho auge las visitas interpretativas a secaderos y plantaciones de té y molinos yerbateros, siendo esto su producción principal.

<sup>&</sup>lt;sup>5</sup> http://www.welcomeargentina.com/obera/,http://es.wikipedia.org/wiki/Ober%C3%A1 6 censo 2001 INDEC

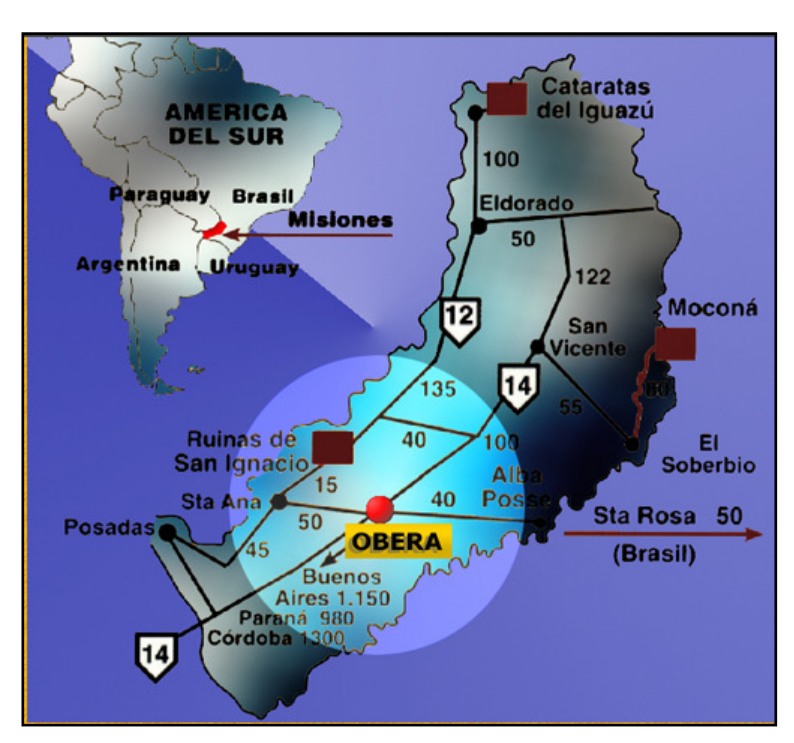

**Figura 2.1:** Mapa Ubicación Oberá.**Fuente:**http://buenasnuevas.galeon.com/mapaMisiones1.

## **2.2 PRODUCCIÓN DE TÉ NEGRO EN ARGENTINA**

En Argentina debido a la regulación de las exportaciones de los yerbales (a partir de la creación de la comisión Reguladora de Yerba Mate) y la prohibición terminante de efectuar nuevas plantaciones generó la necesidad de buscar otros productos agrícolas, como Té, tung, esencias, etc.

Hacia fines de la década de 1950, los colonos de la zona de Oberá y Leando Alem, atravesaban serias dificultades económicas como consecuencia de la crisis tabacalera y ésta fue una oportunidad para iniciar la difusión del Té en toda esa región. La misma crisis que incentivó la implantación de té, impidió la importación de maquinaria adecuada para la elaboración. En consecuencia se debieron realizar adaptaciones de maquinarias, que reproducían modelos de otros países, con el objeto de procesar la creciente cantidad de materia prima.

El primer efecto fue la sustitución de las importaciones de té, por el producto de origen nacional en el año 1953, y el segundo fue el avance hacia los mercados externos que absorbieron la mayor producción desde mediados de la década del '50, este hecho fue acompañado con elevados precios internacionales y locales.

Estos precios configuraron un ingreso muy rentable al productor, motivo por el cual gran cantidad de productores ya instalados en Misiones y Corrientes, incorporaran al té dentro de sus variadas producciones ya existentes.

Esta nueva producción también atrajo el capital industrial, dado que entre 1953 y 1955 comenzó la instalación de secaderos de variadas características y capacidades, en su mayoría con capitales extra provinciales.

## **2.3 HISTORIA DEL TÉ**

El nombre Té, deriva del dialecto chino amoy t'e (pronunciado "tai"), que significa " $Paz"$ .<sup>7</sup>

Hace algunos miles de años el té era la bebida después del agua más consumida en el mundo y con el paso de los años lo sigue siendo. Es de destacar que con 1 kilogramo de té se obtienen alrededor de 90 litros de infusión. Aunque su principal destino es la alimentación humana, el té se ha abierto a nuevas utilizaciones, principalmente en el área de las industrias farmacéutica y cosmética.

En China se bebe té desde tiempos inmemoriales. Hay registros que datan del siglo X antes de Cristo, pero que mencionan que dieciocho siglos antes había chinos que vertían agua recién hervida sobre hojas secas de té y luego se la tomaban entre manifestaciones de gusto y de tibieza. La leyenda cuenta que fue descubierto en China alrededor del año 2.700 a.C. por el emperador Shen Nung.<sup>8</sup>

 $\overline{a}$ 

<sup>7</sup> http://www.casadelte.com/nombredelte.htm

<sup>8</sup> http://www.casadelte.com/nombredelte.htm

El té llegó a Europa mucho después a través de los holandeses y los portugueses en el siglo XVII. En la década de 1650, Inglaterra se convirtió en la mayor potencia europea del té, gracias en parte a su especial relación con sus colonias en la India. Hacia 1657, Thomas Garraway comienza con la comercialización de cajas de té chino en su tienda de Londres y los ingleses lo monopolizaron a través de la East India Company. Exportaron su costumbre de beber té a Norteamérica, pero en 1773 renunciaron a esta bebida ante los desorbitados impuestos ingleses.

En Occidente hasta ahora se prefiere el té negro por su sabor más suave ligeramente perfumado, de aroma delicado y menos amargo que el té verde. En el mundo Oriental, China, India, Tibet y Japón se consume mayoritariamente el té verde, probablemente el más puro, procedente de las hojas secas sin oxidar, que proviene de la misma planta que el té negro.

## **2.4 CARACTERISTICAS DE LA PLANTA Y EL CULTIVO**

El árbol cuyo nombre científico es: Camelia Sinensis y su nombre vulgar Té, tiene una hoja perenne que puede alcanzar en estado silvestre de 10 a 15 metros de altura, pero para su aprovechamiento industrial se poda para facilitar la cosecha hasta 1,10 metros del suelo, operación que se realiza aproximadamente cada 3 años, crece generalmente en regiones tropicales o sub-tropicales. La planta comienza a producir luego de tres o cuatro años que ha sido realizado el transplante<sup>9</sup>.

Las condiciones ideales de cultivo son un clima húmedo, una irradiación solar de un mínimo de 5 horas diarias, humedad del aire entre 70 y 90%, lluvias abundantes y regulares durante todo el año (una media de aproximadamente 1500mm/año).

 $\overline{a}$  $^9$ www.inta.gov.ar/cerroazul/investiga/yerba\_mate/diagn\_yte.PDF

El cultivo del té requiere suelos ácidos, profundos, de buen drenaje y desprovistos de componentes calcáreo.

Aunque existen varios tipos de Té, estos son elaborados con los mismos brotes, hojas tiernas y maduras de la planta de té<sup>10</sup>.

Existen tres tipos de procesamiento; fermentados o negros; no fermentados o verdes y semifermentados, conocidos como Oolong.

En la figura 2.2 se muestra los tipos de Té que se obtienen a partir del procesamiento de la planta Camelia Sinensis.

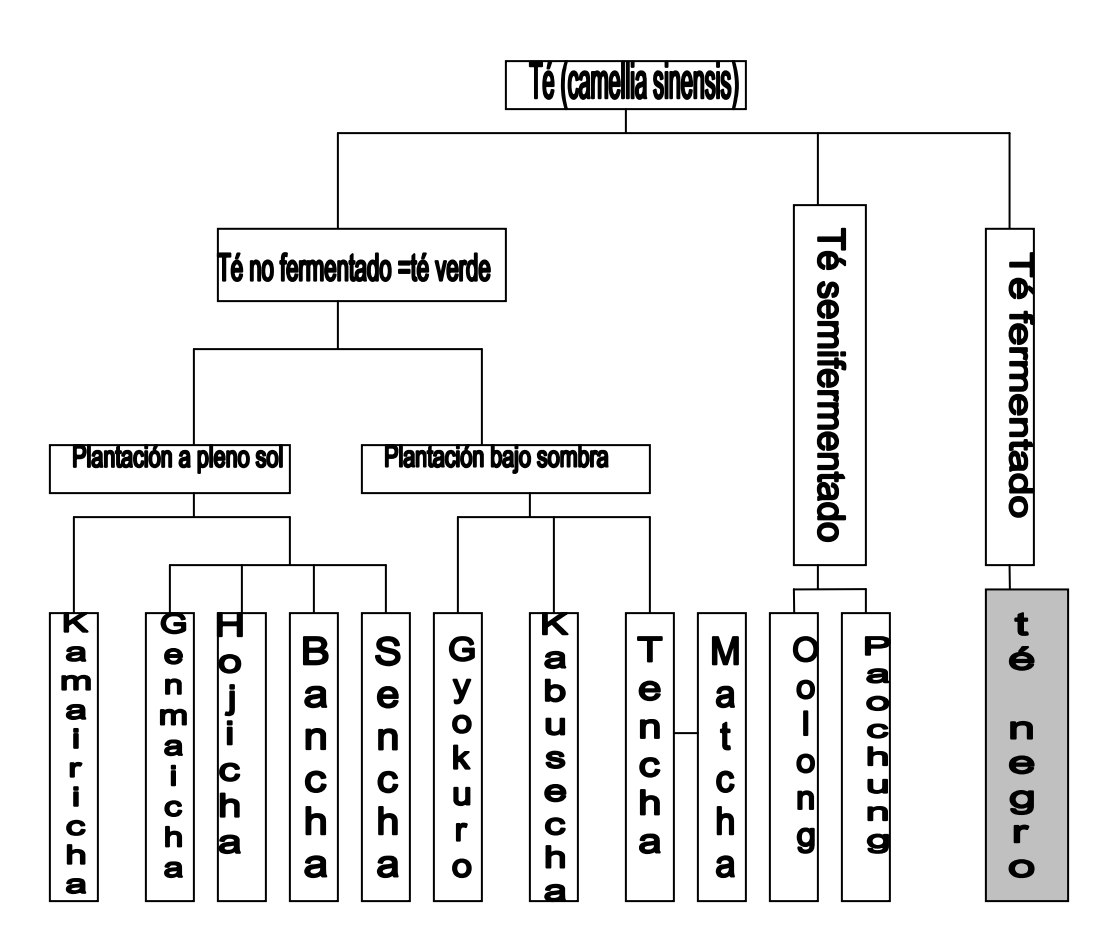

**Figura 2.2 :** Procesamiento Camelia Sinensis.

 $\overline{\phantom{a}}$ <sup>10</sup> www.inta.gov.ar/cerroazul/investiga/yerba\_mate/diagn\_yte.PDF

## **2.5 TE NEGRO<sup>11</sup>:**

Elaborado mediante el secado de la materia prima marchitada, enrulada y completamente fermentado. Su licor es de color naranja rojizo, con un delicado y fragante sabor aromático. Constituye el grueso de la producción argentina.(Ver Fig.2.3)

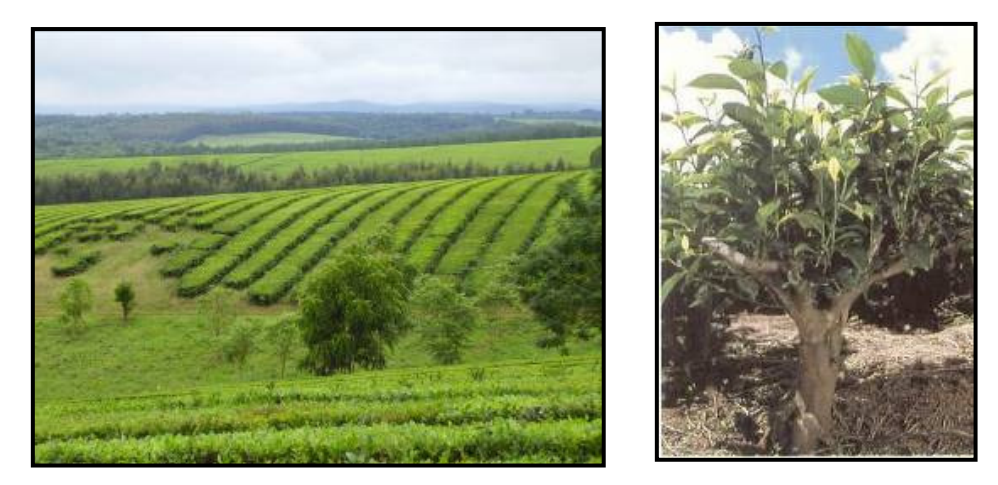

**Figura 2.3:** Plantaciones de Té. **Fuente:** Elaboración Propia

Las actividades principales de la Cadena del Té de Misiones comprenden 4 eslabones iniciales, que va desde el cultivo y cosecha de materia prima, la transformación, la creación del valor del producto y la comercialización.

### **2.5.1 COSECHA:**

Actualmente la cosecha se realiza de forma mecanizada. El cambio de recolección manual a la mecanizada fue un hecho de importancia por los altos costos y la escasez de mano de obra.(Ver Fig.2.4)

 $\overline{a}$ <sup>11</sup> Pro Té Xunta de Galicia IUGD Uvigo UNAM (2006).

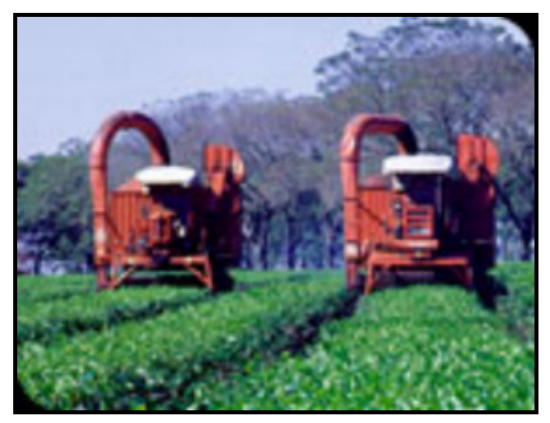

**Figura 2.4:** Máquinas Cosechadoras. **Fuente:** Elaboración Propia

#### **2.5.2 TRANSPORTE:**

Los brotes cosechados deben ser transportados hasta el secadero en la forma más suelta posible, para facilitar así la ventilación de las hojas, las cuales prosiguen su proceso enzimático de respiración, con lo cual se tiende a aumentar la T° (temperatura) en el seno de la masa de hojas en detrimento de su calidad, además de acelerarse la descomposición y putrefacción de los mismos.

Según el Plan de Mejoramiento de la producción Tealera, Programa de Colaboración Integrado en lo referente a distancias medias de recorrido, no debería tomarse más de una hora de marcha. (Ver Fig.2.5)

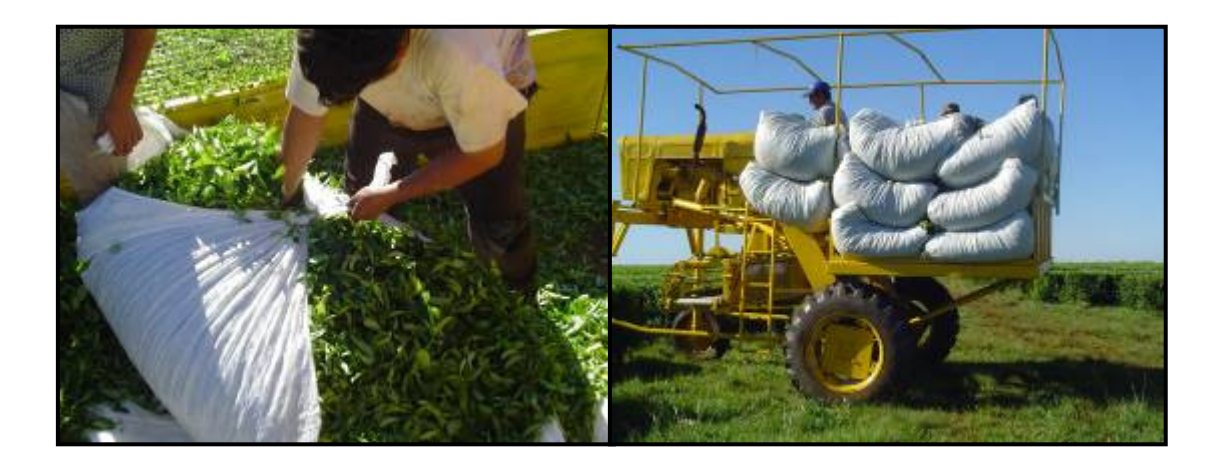

**Figura 2.5:** Transporte primario de Brote de Té. **Fuente:** Elaboración Propia

### **2.5.3 EL PROCESO DE ELABORACIÓN DEL TE (Ver Fig.2.6)**

La elaboración de té negro consiste en términos generales, en un proceso de secado y operaciones mecánicas combinadas o alternadas con reacciones químicas y enzimáticas.

El proceso fundamental dentro de la elaboración es la incorrectamente denominada fermentación, que consisten en una serie de oxidaciones y condensaciones que a partir de la hoja marchitada inicia el proceso de enrulado.

Las características del licor que se obtiene a partir del producto final, son definidos en mayor medida por los componentes de la hoja, por ejemplo polifenoles, sustancias pépticas, compuestos aromáticos y cafeína, esta último por su particular efecto estimulante.

A partir de las consideraciones preliminares, se puede sostener que la elaboración de té es un proceso simple, que debe efectuarse con particular atención a los numerosos factores que afectan al producto final.

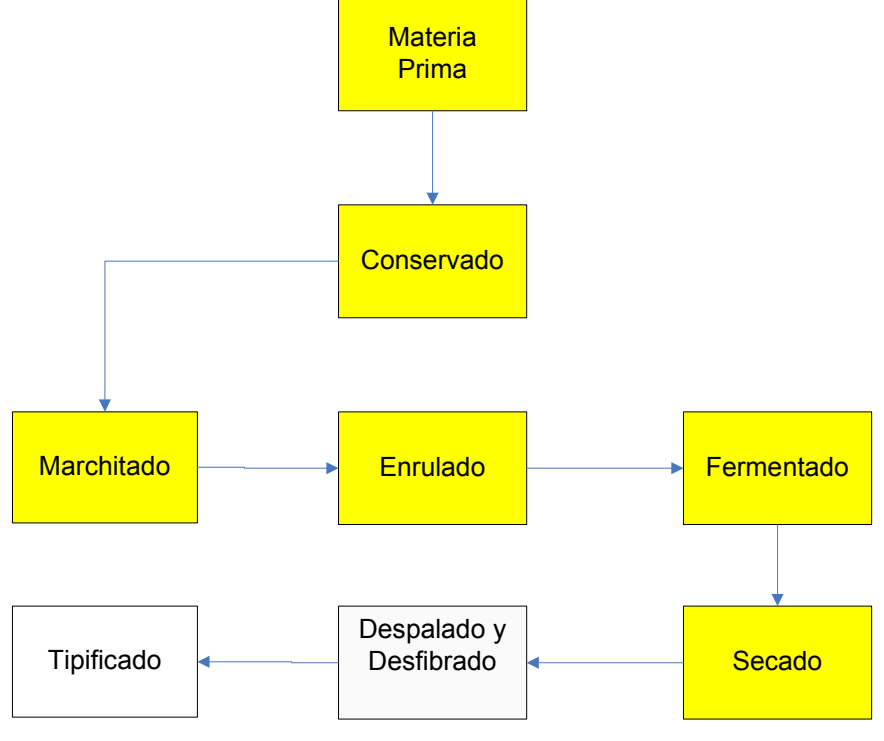

**Figura 2.6:** Diagrama Proceso **Fuente:** Elaboración Propia

## **CAPITULO 3: DESCRIPCIÓN GENERAL DEL PROCESO.**

## **3.1 CARACTERÍSTICAS IDEALES DE CADA ETAPA DEL PROCESO<sup>12</sup> .**

#### **3.1.1 Conservado:**

En este proceso, la hoja debe permanecer el menor tiempo posible, ya que de lo contrario, comienza a acelerarse el proceso de marchitado. Por lo tanto, es importante que se mantenga un flujo de ingreso de materia prima lo más equilibrado posible, a fin de que no exceda la capacidad de procesamiento.

#### **3.1.2 Marchitado (Ver Fig.3.1):**

Tiene por finalidad reducir el contenido de agua del brote, con el objetivo de prepararlo adecuadamente para los siguientes pasos. Es decir, el marchitado debe producir un nuevo equilibrio entre la materia seca y el contenido de agua. Se considera apropiado para un brote recolectado mecánicamente, un nivel de marchitado entre el 65 al 70%,(humedad remanente) que se logra cuando 100 kilogramos de brote verde reducen a 65 o 70 kg de brote marchito. (Ver Fig.3.2) Estos valores son estimativos y se debería encontrar las características ideales del marchitado que permitan obtener un adecuado enrulado posteriormente.

La capa de brotes debe tener un espesor de 20-30 cm, con un peso de 30-40 kg/m2. El aire que se insufla debe tener la temperatura ambiente. Cuando el brote se encuentra con mucho agua en superficie, por lluvia o rocío, se podrá inyectar aire tibio a una temperatura no superior a los 35°C.

Esta inyección de aire caliente se efectuará, hasta que el agua superficial de los brotes se haya evaporado. Luego se volverá a insuflar aire a la temperatura ambiente.

 $\overline{\phantom{a}}$ <sup>12</sup> De Bernardi y Prat Kricun (2002)

Si fuere necesario, se podrá alterar la inyección de aire caliente y de aire a temperatura normal teniendo en cuenta que el periodo de inyección de aire caliente no sea superior a una hora. ( Ver Fig.3.3)

Una de las finalidades del marchitado como se mencionó anteriormente es la reducción del contenido acuoso en el brote. La otra también, muy importante, es dar lugar a que ocurran ciertas transformaciones químicas, en el interior de las células del brote.

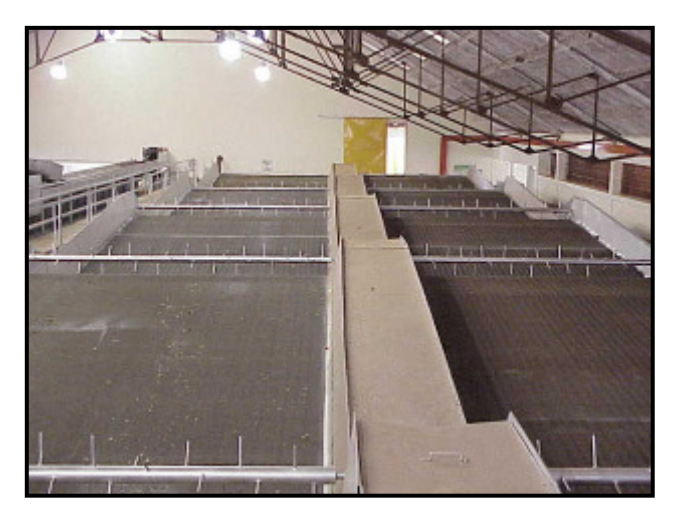

**Figura 3.1:** Cintas Marchitadoras. **Fuente:** Elaboración Propia

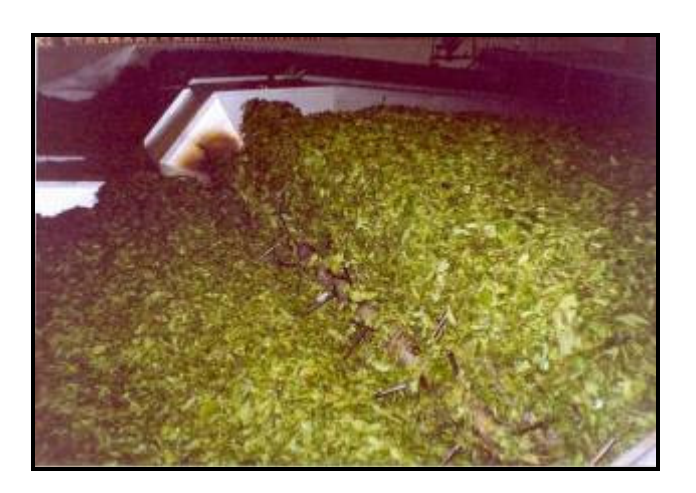

**Figura 3.2:** Té en Proceso de Marchitado. **Fuente:** Elaboración Propia

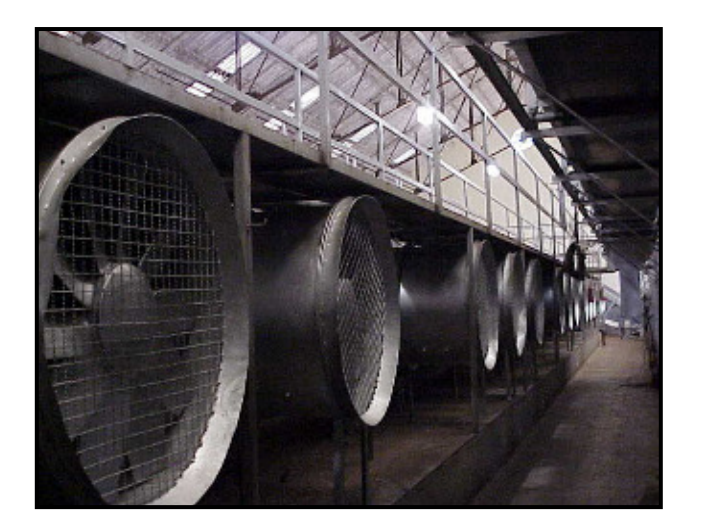

**Figura 3.3:** Ventiladores de Marchitado. **Fuente:** Elaboración Propia

#### **3.1.2.1 Marchitado liviano**

Un marchitado muy liviano, superior al 70%, hace que el brote conserve una cantidad de agua superior a la que se considera adecuada, con las siguientes consecuencias.

- La pérdida de importantes cantidades de jugos celulares durante el enrulado. Con éste también se pierde, una buena parte de los componentes que influyen directamente sobre la calidad del té, especialmente sobre el aroma y el sabor.
- Un deficiente enrulado, por el exceso de jugos que hacen las veces de lubricante, e impiden una acción enérgica de la enruladora.
- Cuando se efectúa la separación y aireación del brote enrulado en zaranda, se obstruyen los agujeros de la misma, restando eficiencia al trabajo.
- El exceso de agua deberá ser extraído por el homo, durante el secado, restando eficiencia a este proceso.

• El producto final suele tener en la taza un aroma y un sabor a verde.

#### **3.1.2.2 Marchitado Excesivo**

Un marchitado inferior al 65%, reduce demasiado el contenido de jugo en el brote. Su consecuencia es el recalentamiento de la máquina enruladora y del brote enrulado; este exceso de temperatura en el material, provoca que el posterior proceso de fermentado se desarrolle con dificultad. El brote no toma el color dorado o cobrizo, ni adquiere el aroma característico de un té bien fermentado.

#### **3.1.3 Enrulado:**

 Este proceso tiene como finalidad romper las células del brote, para que queden en libertad ciertos componentes químicos, los cuales al tomar contacto entre sí y con el oxigeno del aire, desarrollan las cualidades propias del té. La operación se lleva a cabo mediante las máquinas enruladoras.

La alimentación de las enruladoras ha de ser permanente y uniforme, para que el brote en el interior de la máquina llene todos los espacios contribuyendo a la realización de un buen enrulado<sup>13</sup>.

En los secaderos de la región tealera argentina, se pueden encontrar distintos tipos de enruladoras, discontinua u ortodoxa y las continúas rotorvane y LTP.

El enrulado ortodoxo (por batch) se caracteriza por requerir más tiempo, pues una misma carga de brotes debe ser tratada por lo menos 3 veces, con una duración de 25 minutos para cada período. Por otra parte, las enruladoras ocupan mucho espacio, ya que para procesar grandes cantidades de brote, el secadero debe contar con gran número de máquinas. Finalmente, es importante destacar que en la

 $\overline{a}$ <sup>13</sup> Pro Té Xunta de Galicia IUGD Uvigo UNAM (2006).

actualidad ha disminuido la demanda por el té de enrulado ortodoxo.

El enrulado continuo se caracteriza por su mayor velocidad, por el menor espacio que requieren las máquinas y por su mayor rendimiento, expresado en el número de tazas de té, obtenidas por kilogramo de té seco procesado por este sistema. Por otra parte, la demanda se ha volcado más al consumo de té obtenido por este proceso.

En el enrulado es importante observar ciertas normas, en función del tipo de enruladora. Si se utiliza la enruladora ortodoxa, la misma debe cargarse con brotes hasta las 3/4 partes de su capacidad, a fin de que todo el brote cargado pueda enrularse satisfactoriamente.

Con la enruladora continua rotorvane (Ver Fig.3.4), la alimentación ha de ser permanente y uniforme, para que el brote en el interior de la máquina, llene todos los espacios. De esta manera se origina una suficiente presión interior, que contribuye a un buen enrulado. La traba en forma de cruz ubicada a la salida de este enrulado, debe estar bien regulada. Una traba excesiva aumenta en exceso la presión en el interior de la máquina, con el consecuente recalentamiento de la misma y del brote. Por el contrario, una traba muy leve hace que el brote se enrule en forma muy deficiente.

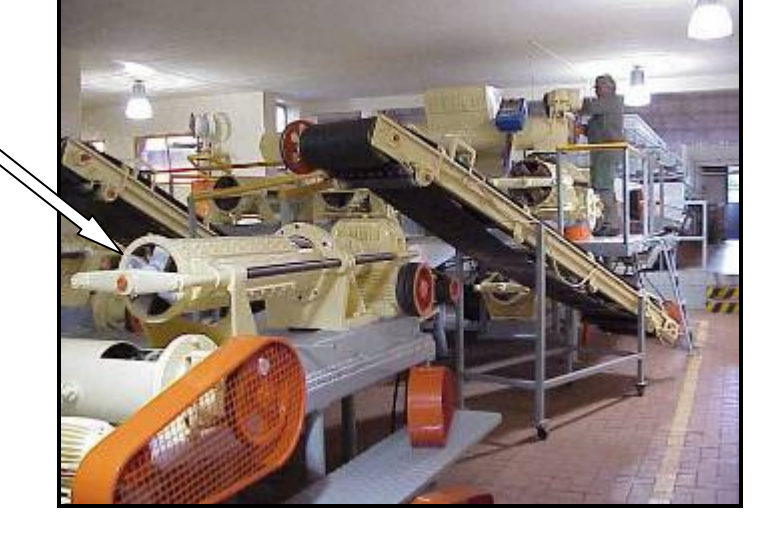

Rotorvane

**Figura 3.4:** Sala de Rotorvane. **Fuente:** Elaboración Propia

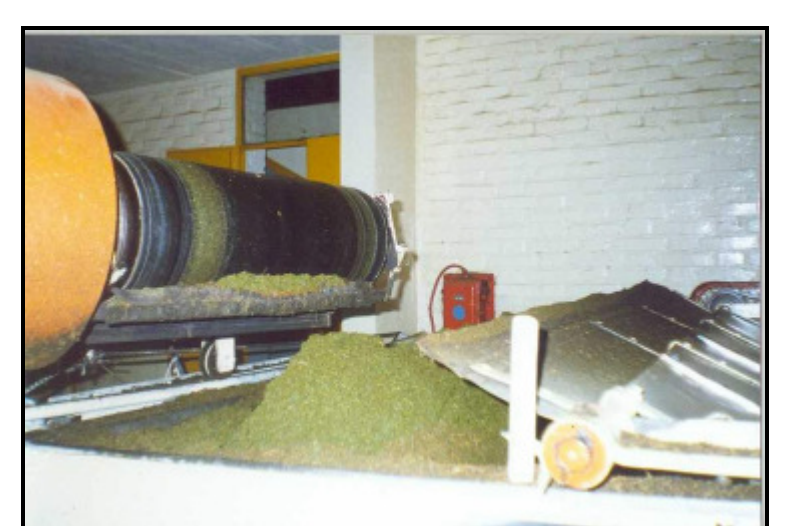

**Figura 3.5:** Té enrulado. **Fuente:** Elaboración Propia

#### **3.1.4 Fermentado:**

En esta etapa se completa el proceso interno iniciado en el enrulado. Es decir, el proceso de combinación del oxigeno del aire, con los componentes presentes en el brote y de estos entre sí. (Ver Fig.3.6)

Debería estar en un ambiente convenientemente separado de las salas, donde se desarrollarán las otras etapas del proceso, ya que contribuirá a una mejor evolución del fermentado tanto si se realiza sobre bandejas como sobre cintas. Una temperatura de 25° a 30° C. se considera satisfactoria, la temperatura óptima es de 27°C. Con una humedad ambiental de 95 a 100% lo que se puede lograr mediante el uso de humidificadores, los cuales arrojan una fina neblina de agua que provee la humedad requerida.

El espesor de la capa de té en las bandejas o en las cintas de fermentado, no deberá sobrepasar los 10 cm. Espesores superiores dificultan la uniformidad del proceso La capa de té deberá estar uniformemente disgregada y esparcida. La aglomeración de partículas en formas esféricas, dan lugar a un fermentado desuniforme. De ahí, la

necesidad del uso de zarandeos (en realidad son removedores rotativos), después de cada pasaje del brote por la máquina enruladora, ya sea ortodoxa o rotorvane.

La duración media del fermentado deberá ser de 1 1/2 a 2 horas, contadas desde el inicio del enrulado, hasta el ingreso del brote en el homo del secado.

Un té bien fermentado debe presentar un color dorado, o por lo menos cobrizo y un aroma agradable, propio del té en fermentación. (Ver Fig.3.7)

Un fermentado de menos de 1 1/2 horas, es insuficiente para el adecuado desarrollo de las cualidades deseadas. Por el contrario, un fermentado de más de 2 horas desvirtúa las buenas cualidades que pudieron haberse desarrollado.

Un té con fermentado insuficiente da como resultado, una bebida con sabor y aroma a verde. Por otra parte, un té sobre-fermentado da un licor que solamente tiene color, careciendo de aroma y sabor propios de un té bien procesado.

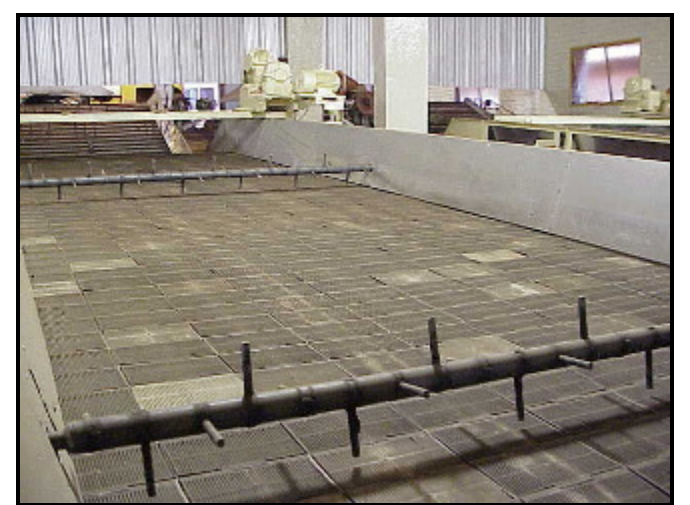

**Figura 3.6:** Cinta fermentadora. **Fuente:** Elaboración Propia

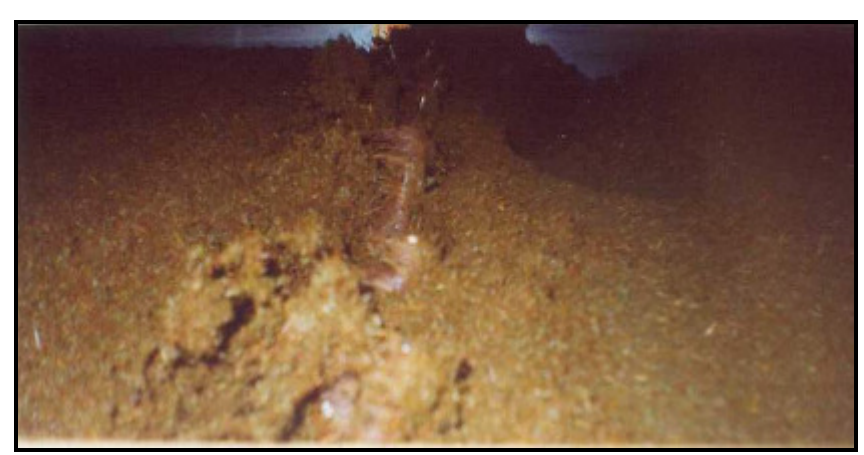

**Figura 3.7:** Té en proceso de fermentación. **Fuente:** Elaboración Propia

#### **3.1.4.1. Una Fermentacion Distinta.**

En el té, el proceso llamado "fermentación" no guarda relación con los conocidos procesos de fermentación alcohólica, láctica o acética. Los cambios químicos que genera responden a la oxidación enzimática de las catequinas o pardeamiento enzimático. La enzima polifenol oxidasa, que está presente en los cloroplastos, juega un rol clave. Tiene una marcada especificidad con el grupo químico funcional de las catequinas (perteneciente a los polifenoles) que se encuentra en el citoplasma celular. En la hoja intacta, la enzima polifenol oxidasa no está en contacto con su sustrato, las catequinas. El fundamento de la fermentación consiste en poner en contacto la enzima con su sustrato (luego del enrulado o enrollado) en presencia de oxigeno mediante la ruptura de las membranas, de manera que los polifenoles y la enzima polifenol oxidasa puedan difundirse en el citoplasma. El resultado de esta reacción química genera teafavinas, tearubiginas y otras sustancias altamente polimerizadas, de colores entre amarillos, rojos y cobrizos, constituyentes del aroma y sabor del té negro.

Una nueva técnica de fermentación incluye la radiación ultravioleta. Estos rayos tienen dos funciones: eliminar bacterias y demás microorganismos adheridos a las hojas de té y desencadenar la actividad de la enzima polifenol oxidasa, acelerando de esta manera la reacción bioquímica de la oxidación enzimática.

#### **3.1.5 Secado:**

Esta etapa del proceso, tiene como finalidad detener el fermentado y reducir el contenido de humedad del té, desde un 65% aproximadamente hasta un 3% en el producto final. (Ver Fig.3.8)

La temperatura de entrada del aire en el horno no debe sobrepasar los 100°C. Superar este límite, aún por periodos cortos, otorga al té un aroma y un gusto tostado o hasta quemado. La característica señalada, descalifica al té. Igualmente son desaconsejable las temperaturas inferiores a 80°C pues el Té secado en estas condiciones difícilmente conserva la calidad.

La temperatura de salida del aire en el horno, que coincide con la temperatura de entrada del té, no debe ser inferior a los 52°C. esta es la temperatura mínima requerida, para que el proceso de fermentado se detenga. El rango térmico más adecuado para la salida del aire está entre los 52 y 55°C.

Su duración oscila entre 20 y 30 minutos. Es importante que no supere la media hora pues un secado muy prolongado elimina los componentes volátiles, responsables del aroma del té.

Su espesor sobre la cinta de secado, no deberá ser superior a 2,5 cm. El té deberá estar uniformemente distribuido a lo ancho de toda la cinta de secado.

Es preferible que la provisión de calor se realice por el sistema indirecto ( con intercambiadores). Cuando se utiliza algún sistema directo, una parte de los gases de combustión se mezclan con el té, otorgándole un aroma y un sabor característico a humo, ya sea de leña o de algún derivado del petróleo. Esto, lógicamente desmerece la calidad del producto.

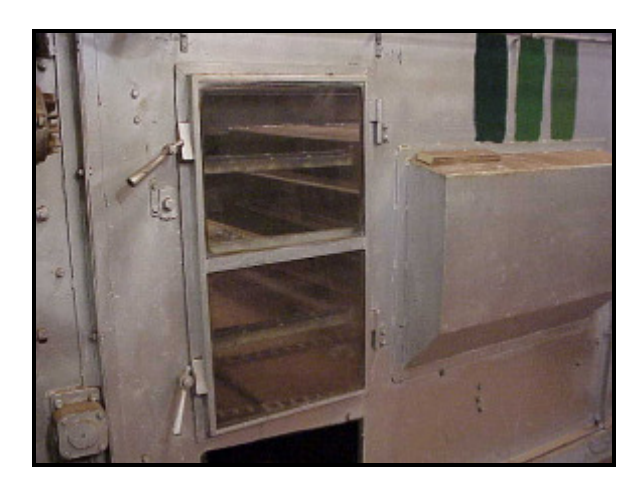

**Figura 3.8:** Horno de Secado. **Fuente:** Elaboración Propia

#### **3.1.6 Despalado y Desfibrado (Ver Fig.3.9):**

El proceso de elaboración propiamente dicho, finaliza al salir el té del homo de secado. No obstante, aún debe ser sometido a otros procesos, hasta que pueda ser considerado un producto apto para ser comercializado. El primero de estos procesos es el despalado y desfibrado.

Para este fin, las plantas de elaboración cuentan con las zarandas<sup>14</sup> de despalado tipo "Myddieton" y con las despaladoras electrostáticas. La primera extrae las porciones de tallos más grandes (palos), en tanto que las máquinas electrostáticas, en sucesivas pasadas, extraen las porciones menores de tallo y la fibra propiamente dicha.

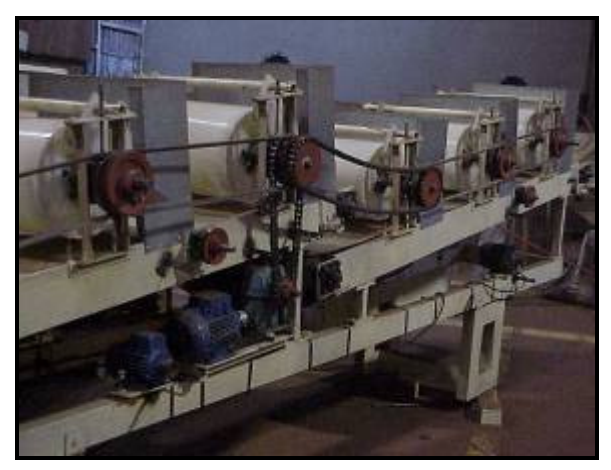

**Figura 3.9:** Despaladoras Electroestaticas. **Fuente:** Elaboración Propia

 $\overline{a}$ <sup>14</sup> Tipo de colador que separa el palo del té

### **3.1.7 Tipificado:**

Esta operación tiene como finalidad, separar el té elaborado en fracciones de distinto tamaño de partícula.

La tarea se lleva a cabo en las máquinas tipifícadoras, las que consisten en un juego de zarandas animadas por un movimiento circular o de vaivén, y cuyas mallas se diferencian entre sí por el diámetro de las perforaciones. Cada malla tiene su correspondiente boca de salida.

Las fracciones de distinto tamaño reciben el nombre de grados o tipos. Los grados obtenidos en el primer zarandeo se denominan grados primarios y resultan de la separación natural de las partículas.

Estos grados primarios se caracterizan por su color negro o marrón neto y porque conservan su calidad. No obstante, casi siempre queda una fracción muy gruesa que no alcanza a atravesar las aberturas de la malla. Esta porción se somete a un proceso de quebrado y nuevo tipificado. Los grados obtenidos reciben el nombre de grados secundarios y son de inferior calidad con respectos a los anteriores. Se caracterizan por la tonalidad grisácea o cenicienta que recubre al color negro o marrón de fondo.

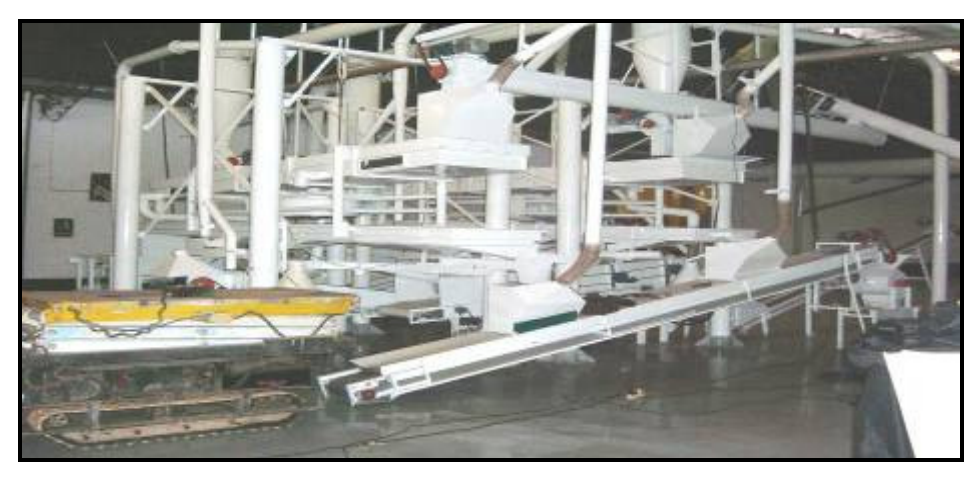

**Figura 3.10:** Sala de tipificado. **Fuente:** Elaboración Propia

## **3.2 VARIABLES QUE INFLUYEN SOBRE CADA ETAPA DE ELABORACIÓN DEL PRODUCTO**

Esta parte del trabajo consiste en realizar un registro de las variaciones de los diferentes factores que influyen sobre la calidad del producto como la temperatura, humedad relativa y velocidad de procesamiento, entre otros.

Esta actividad permitió además conocer más a fondo cada etapa del proceso.

A continuación se detalla las diferentes etapas del proceso donde se procedió a determinar las principales variables que influyen sobre cada etapa de la elaboración del producto. Las mismas se resumen a continuación.

### **3.2.1 Materia prima:**

- Tamaño del brote(determinación por medición)
- Contenido de agua en la superficie del brote (calificación cualitativa)
- Color de la hoja (calificación cualitativa)
- Calidad de la hoja (calificación cualitativa)
- Grado de marchitado eventualmente ya alcanzado (contenido de humedad interna)
- Humedad y temperatura ambiente (determinación por medición de sensores)

### **3.2.2 Marchitado:**

- T° del aire de ingreso (determinación por medición de sensores)
- Humedad Relativa del ambiente (determinación por medición de sensores)
- Velocidad de desplazamiento (determinación por medición)
- T° del ambiente (determinación por medición)
- Calidad del marchitado (calificación cualitativa
- Velocidad del flujo de aire (determinación por medición)
- Espesor de la cama (determinación por medición)
- Calidad del material que viene de la etapa anterior (calificación cualitativa)

### **3.2.3 Enrulado:**

- Calidad del enrulado (calificación cualitativa)
- Tiempo de permanencia (determinación por medición)
- Velocidad de rotación (determinación por medición)
- Ajuste de cuchillas y tamices
- Estado de mantenimiento de cuchillas y tamices
- Calidad del material que viene de la etapa anterior (calificación cualitativa)

### **3.2.4 Fermentado:**

- Humedad relativa del ambiente (determinación por medición)
- T° del ambiente (determinación por medición)
- Calidad del fermentado (calificación cualitativa)
- Tiempo de fermentado (determinación por medición)
- Temperatura del aire que ingresa (determinación por medición)
- Velocidad del aire (determinación por medición)
- Densidad de la cama (determinación por medición)
- Espesor de la cama (determinación por medición)
- Calidad del material que viene de la etapa anterior (calificación cualitativa)

### **3.2.5 Secado**

- Calidad del secado (calificación cualitativa)
- T° del aire de entrada (determinación por medición)
- T° del aire de salida (determinación por medición)
- Tiempo de secado (determinación por medición)
- Espesor del producto (determinación por medición)
- Velocidad de avance (determinación por medición)
- Calidad del material que viene de la etapa anterior (calificación cualitativa)

## **3.3 RESUMEN PROCESO DEL TÉ NEGRO**

## **3.3.1ALCANCE EN ESTUDIO**

En la Fig.3.11 se hace un resumen del proceso del té negro mostrando el objetivo más importante de cada etapa del proceso y de esta forma mostrar más claramente en detalle el funcionamiento del proceso.

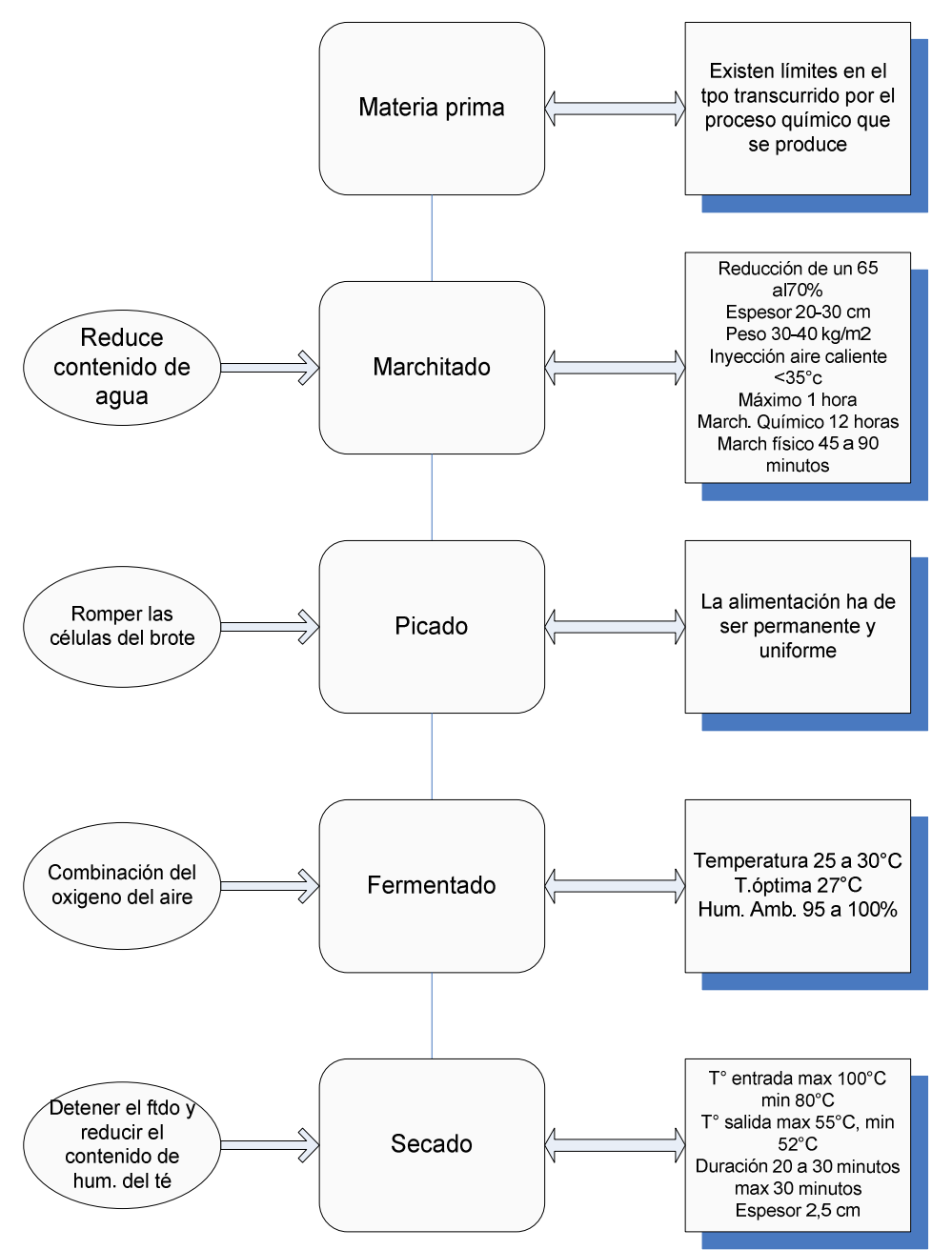

**Figura 3.11**: Resumen del Proceso a partir información recopilada. **Fuente:** Elaboración Propia

## **CAPITULO 4: ANTECEDENTES DE LA EMPRESA.**

## **4.1 DESCRIPCIÓN DE LA EMPRESA**

La empresa Casa Fuentes S.A.C.I.F.I se dedica a la elaboración y comercialización de té, principalmente para exportación a granel.

Posee cuatro plantas de secado y tipificado ubicados en diferentes puntos de la provincia de Misiones, Argentina; a saber Campo Grande, Campo Viera, Tabay y por último donde se realizó el trabajo, la planta de Oberá.

Sus comienzos partieron desde el año 1951 como una empresa S.R.L (sociedad de responsabilidad limitada) dedicada a la importación de café y té en Buenos Aires los cuales eran principalmente cafés para restaurantes el que se exportaba junto con el té a Chile.

En el año 1950 aproximadamente el gobierno Argentino prohíbe la importación del té, entonces Casa Fuentes se trasladó a Misiones he instaló una tipificadora ya que en ese momento ya existían algunos secaderos.

Unos años después (1960) Casa Fuentes compra su primera fábrica ubicada en la localidad 25 de mayo, en 1965 compra la segunda ubicada en la localidad de Tabay y en 1969 la planta de Oberá.

La empresa en el año 1980 se divide y nace la empresa Londrina de Café y Casa Fuentes queda sólo con la producción de Té, en 1990 se adquiere una empresa competidora Aspitarte que contaba con tres fábricas; la de Avenida Italia (Oberá), Campo Grande y Campo Viera<sup>15</sup>.

Por un tema de comunicación se vendió la de 25 de mayo en el año 1992.

Actualmente Casa Fuentes es una de las empresas líderes del mercado exportador Argentino y fue quien abrió caminos a la exportación.

 $\overline{a}$ <sup>15</sup> Dato suministrado por el Gerente Casa Fuentes Armando Nervi
Sus ventas están dirigidas a clientes extranjeros como dentro del país, como se ve en la siguiente Figura N°4.1

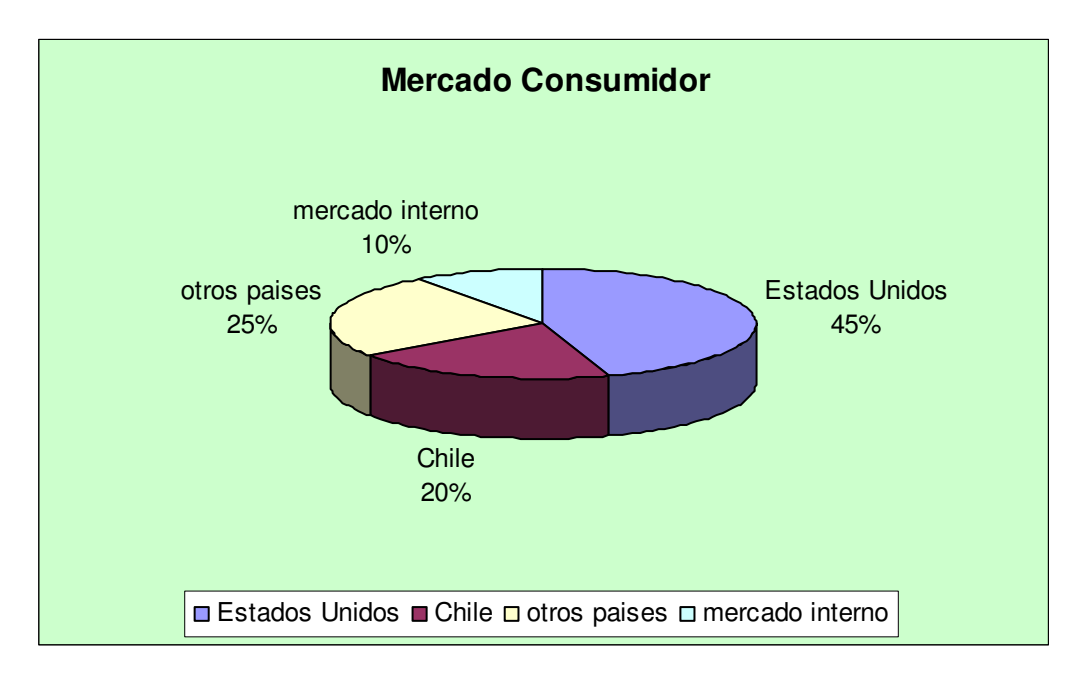

**Figura 4. 1:** Mercado consumidor. **Fuente:** Elaboración Propia.

La organización jerárquica de la empresa se describe a continuación en la Figura 4.2,

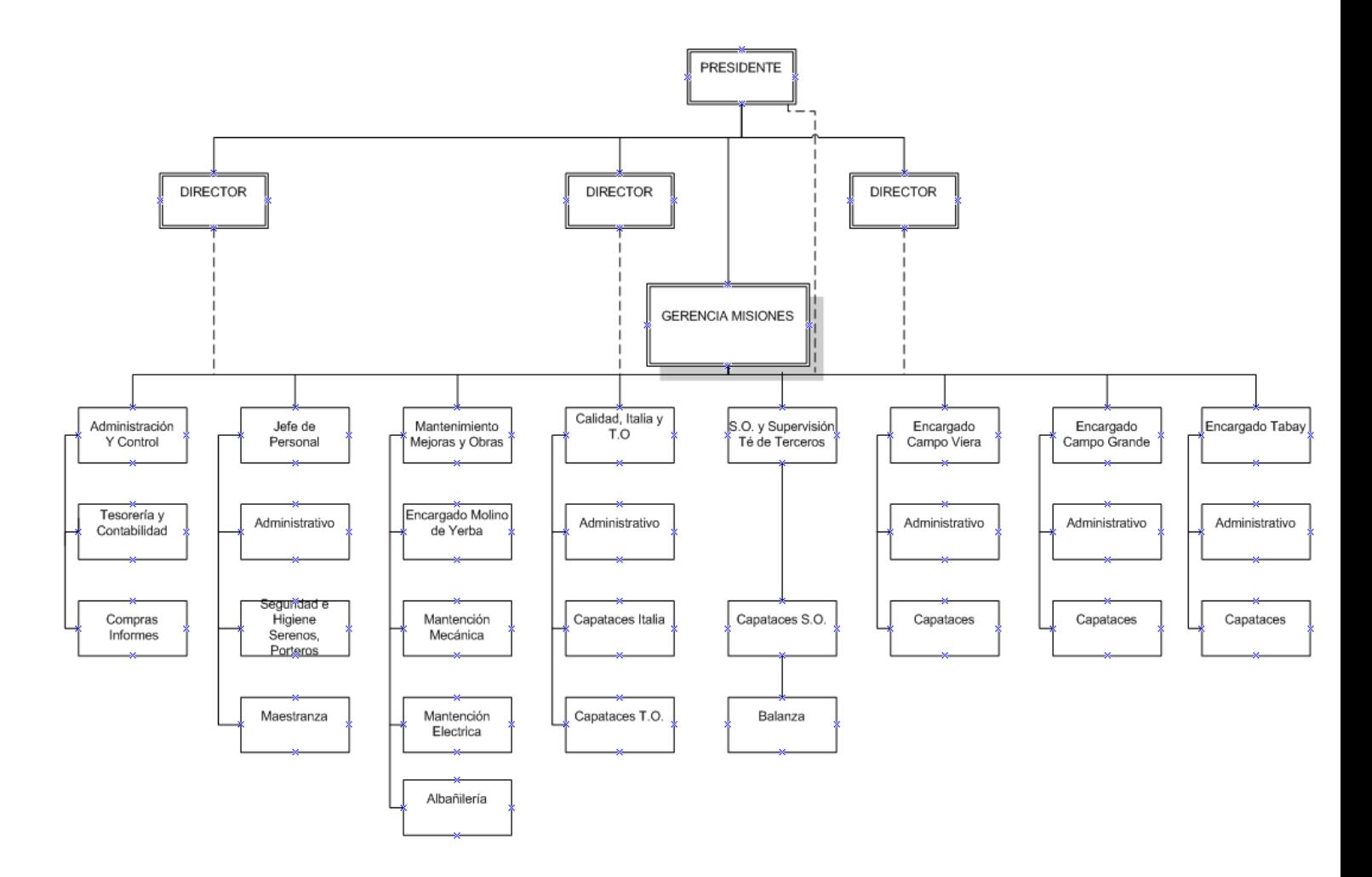

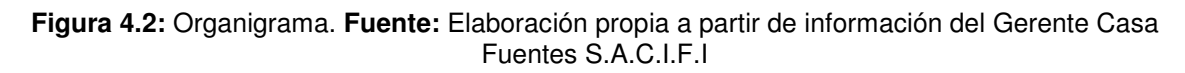

# **4.3 LAYOUT PLANTA:** Línea de SecadoPlanta Oberá (Av. Libertad)

A continuación se muestra la distribución de la planta con sus respectivas máquinas, para de esta forma poder utilizar este esquema de layout para la construcción del modelo en los softwares Flexsim y Simul8.

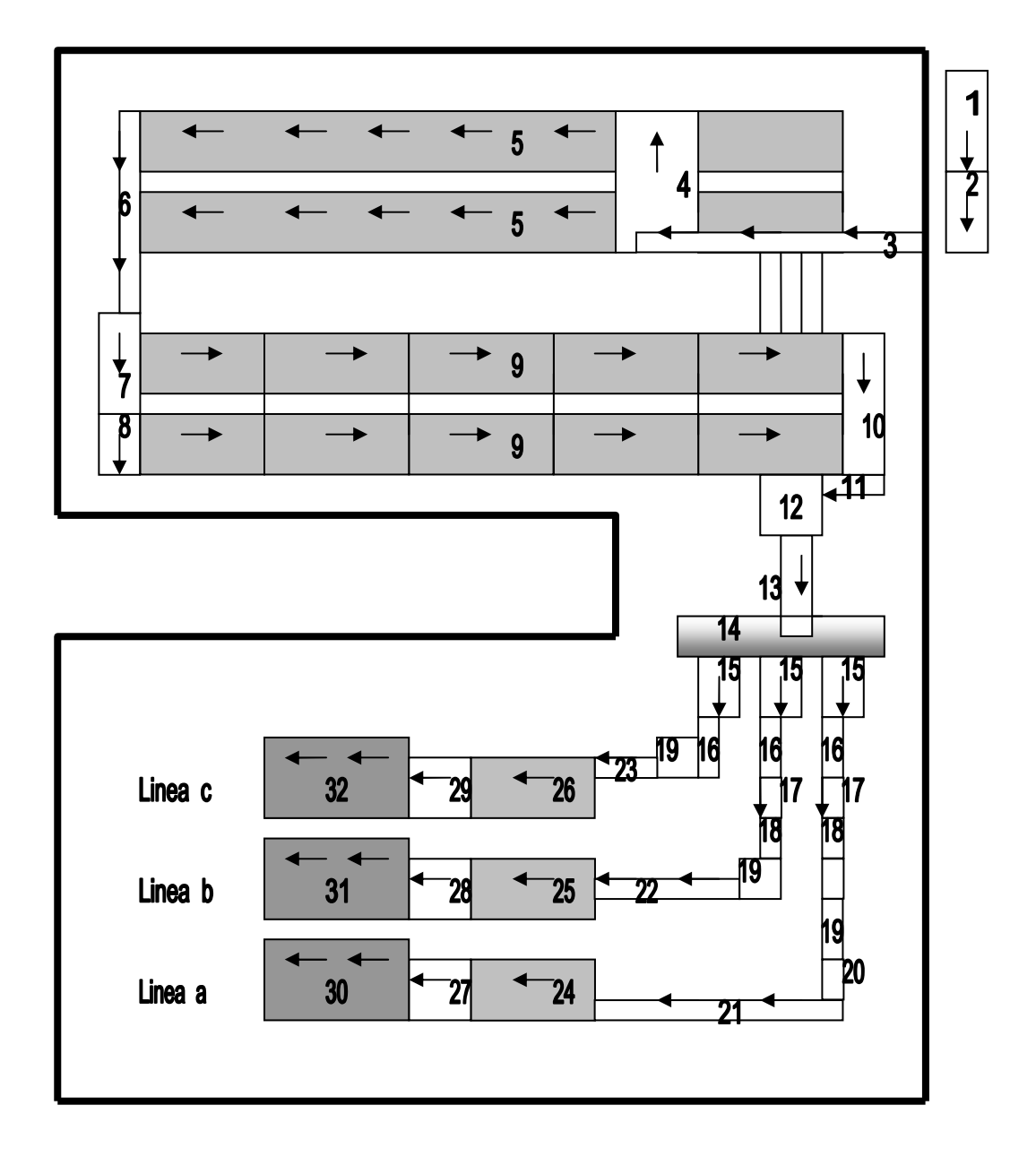

**Figura 4.3:** Layout Secadero. **Fuente:** Elaboración Propia

#### **REFERENCIAS**

- 1. Cinta de descarga hoja verde
- 2. Cinta elaboradora de descarga a conservado
- 3. Cinta de ingreso a conservado
- 4. Mecanismo distribuidor de conservado
- 5. Conservado
- 6. Cinta de conservado a elevadora de marchitado
- 7. Cinta elevadora de conservado a marchitado
- 8. Mecanismo distribuidor de marchitado
- 9. Marchitado
- 10. Cinta de marchitado a picado
- 11. Tornillo de marchitado a picado
- 12. Picadora
- 13. Caracol de picado a enrulado
- 14. Distribuidor para enrulado
- 15. Enrulado 1 ( 3 rotorvanes)
- 16. Enrulado 2 ( 3 rotorvanes)
- 17. Cinta de rotorvane 2 a retorvane 3 (lineas a y b)
- 18. Enrulado 3 ( 2 rotorvanes)
- 19. Rompebolas ( lineas a , b y c)
- 20. Cinta corta de rompebolas a fermentado (línea a)
- 21. Cinta larga de rompebolas a fermentado (línea a)
- 22. Cinta de rompebolas a fermentado (línea b)
- 23. Cinta de rompebolas a fermentado (línea c)
- 24. Fermentado (línea a)
- 25. Fermentado (línea b)
- 26. Fermentado (línea c)
- 27. Cinta de fermentado a secado (línea a)
- 28. Cinta de fermentado a secado (línea b)
- 29. Cinta de fermentado a secado (línea c)
- 30. Secado (línea a)
- 31. Secado (línea b)
- 32. Secado (línea c)

# **4.4 DESCRIPCIÓN DEL PROCESO EN PLANTA OBERÁ**

Una vez realizado el estudio del funcionamiento actual del proceso productivo, detallado en el diagrama de proceso, especificaciones y por último con las características ideales de cada etapa del proceso, se procede a realizar un análisis del proceso en la empresa en estudio<sup>16</sup>.

#### **4.4.1 Llegada de materia prima:**

La materia prima ingresa al secadero por medio de vehículos que la transportan desde el lugar de la cosecha ya sea de colonos o que pertenecen a Casafuentes, estos son pesados en la bascula (Ver Fig.IV.3) donde registran la hora de llegada y el peso, una vez registrados pasan a la sección de descarga donde miden la cantidad de agua que trae el brote (cuando se observa que viene muy húmedo), esto se realiza separando un kilo de brote que es introducido a una centrifuga, la cantidad de agua que sale es descontada dependiendo la cantidad de kilos de brotes que tenga el camión lo que se descuenta una vez que el camión vuelve a la bascula y se vuelve a pesar la tara posterior al descargado entonces se calcula la diferencia y con eso se le hace el descuento de humedad registrándolo junto con la hora de salida.

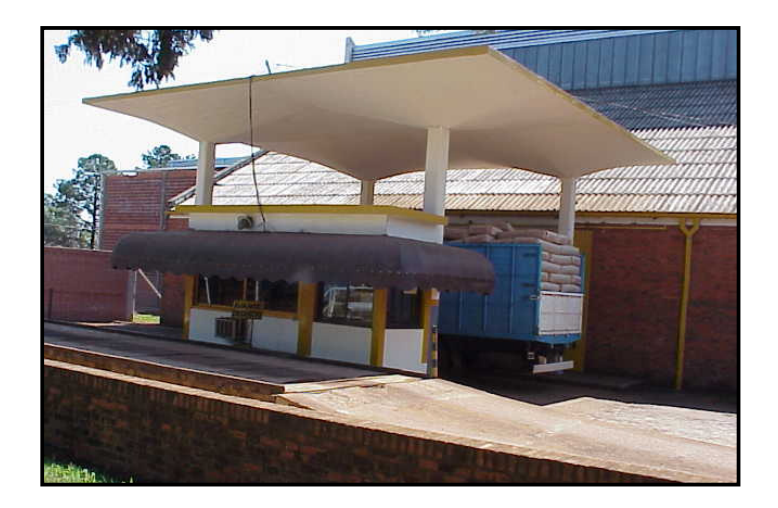

**Figura 4. 4:** Bascula. **Fuente:** Elaboración Propia

 $\overline{a}$ <sup>16</sup> Toma de datos personalmente más información de operarios.

### **4.4.2 Zona de descarga y Conservado:**

Una vez realizado la medición de humedad el brote es descargado por 2 operarios a una cinta transportadora de descarga (Ver Fig.IV.4) esta se introduce a la cinta elevadora que la lleva a la cinta que ingresa al conservado, este mismo brote cae a una cinta que lo distribuye a las dos cintas de conservado. En este proceso, la hoja debe permanecer el menor tiempo posible, ya que de lo contrario, comienza a acelerarse el proceso de marchitado, es por ello que posee varios ventiladores para mantener la materia prima a una temperatura adecuada y no se inicie el proceso de marchitado antes de tiempo. Estas conservadoras tienen una capacidad de 70000 kilos.

Al final del conservado hay unos removedores que se encargan de remover y airear la hoja de té para que no ingrese apelotonada en el marchitado, luego de ser removida la hoja cae en otra cinta transportadora que la lleva a la cinta de ingreso del marchitado.

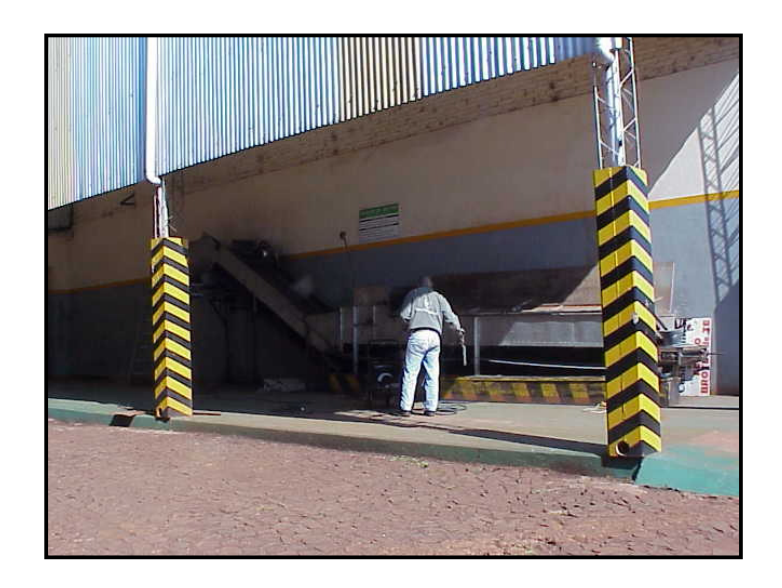

**Figura 4.5:** Zona de Descarga. **Fuente:** Elaboración Propia

#### **4.4.3 Marchitado:**

 Una vez ingresado el té al sector de marchitado cae a una cinta que distribuye la hoja del té a las dos cintas de marchitado las cuales constan de 5 tramos de cintas a tejido con un largo total de 35 metros. Cada uno de estos tramos está equipado con ventiladores (3 por cada tramo ) que insuflan aire desde la parte inferior al interior del manto de té, este aire debe tener la temperatura ambiente. Cuando el brote se encuentra con exceso de agua en su superficie se inyecta aire caliente, es decir debido a que el té debe estar a una cierta temperatura para disminuir el exceso de agua. La temperatura se regula a través de llaves de vapor que alimentan a los intercambiadores de calor que se encuentran en los ventiladores haciendo que éstos circulen el calor hacia el interior donde se encuentra el té, esta temperatura varía desde los 23°C a 38°C y se puede medir en cada tramo a través de sensores de temperatura. Todo este proceso dura 3 a 5 horas, dependiendo de la humedad con que ingresa el brote. Durante esta etapa el té pierde alrededor del 40% de su peso original. (Ver Fig.4.6)

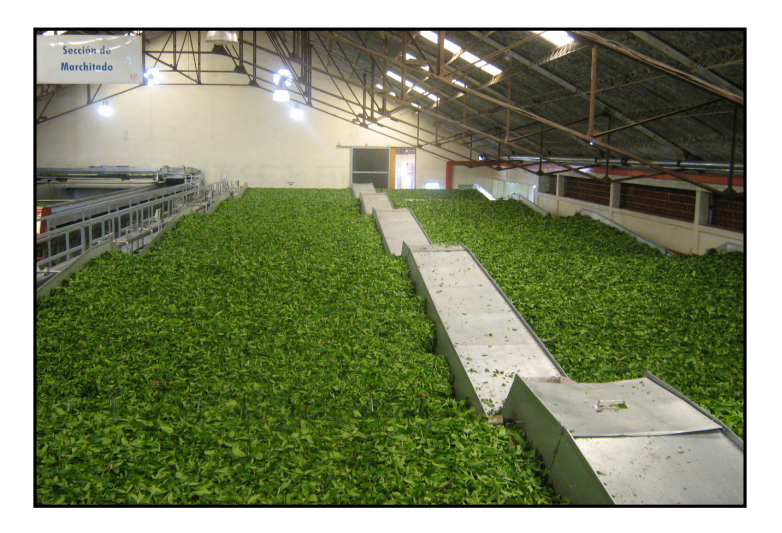

**Figura 4.6:** Zona de Marchitado. **Fuente:** Elaboración Propia

### **4. 4.4 Zona de Picado:**

Una vez finalizado el marchitado el té va cayendo a una cinta transportadora que lo lleva al molino donde se realiza un picado grueso del brote a fin que no ingrese excesivamente grande a la primera etapa de rotorvanes, una vez pasado por el molino cae a un caracol o tornillo transportador que lo lleva a una cinta que lo distribuye a los 3 rotorvanes de 15 centímetros de diámetro (primera etapa) de forma permanente y uniforme, luego el té es pasado por otras dos etapas de rotorvane con un diámetro de 9 ½ centímetros, mientras más grande sea la medida del diámetro del rotorvane mas grande es el tamaño del picado. Al pasar el té por los rotorvanes éste se apelotona por lo que posteriormente debe ser pasado por unos rompebolas para que el té vuelva a soltarse. Este proceso insume un tiempo aproximado de 5 minutos y luego cae a una cinta transportadora que lo lleva al sector de fermentado.

#### **4.4.5 Fermentado:**

 $\overline{a}$ 

En esta etapa se completa el proceso de combinación del oxigeno del aire, con los componentes presentes en el brote y de estos entre sí, este proceso lleva siempre 1 hora con 25 minutos con un espesor de 14 centímetros, este espesor se regula a través del emparejador que se puede levantar o bajar para darle el espesor adecuado, aquí se puede ver como el té pasa de color verde a rojizo, en este proceso es de suma importancia la humedad ambiental que va desde los 70° a 80° lo que se logra con humidificadores que arrojan una fina neblina de agua que provee la humedad requerida $^{17}$ .

De igual forma que en el marchitado, el proceso de fermentado consta de ventiladores que insuflan o extraen aire a o de su interior, el motivo es para enfriar el té que viene caliente del marchitado y más la temperatura por fricción que le da el rotorvane.

 $17$  Toma de datos personalmente más información de operarios.

#### **4.4.6 Secado:**

En esta etapa la finalidad es detener el fermentado y reducir el contenido de humedad del té hasta un 3%.Para ello el té se mantiene durante 34 minutos en el secadero. Este horno posee bandejas por donde el té va pasando inmerso en una atmósfera de aire caliente con temperaturas de entrada y salida que van desde los 115° a 122° los que se puede medir con unos sensores que se encuentran en la entrada y salida del secadero. Este calor lo provee la caldera y se regula, (si es esta muy caliente se abren las compuertas para enfriar) en este proceso la capa de té tiene un espesor de 2 centímetros que se regula con un emparejador que se puede levantar o bajar.

El té pierde por causa de la reducción de humedad, aproximadamente el 60% del peso con el ingresa al horno. (Ver Fig.4.7)

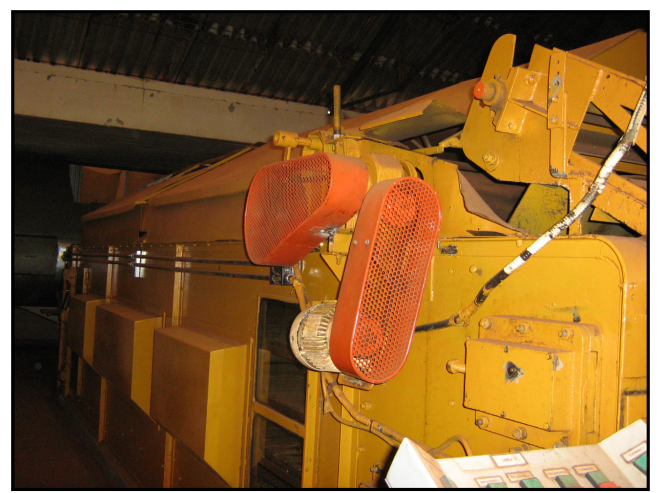

**Figura 4.7:** Zona de Secado. **Fuente:** Elaboración Propia

Durante todo este proceso trabajan 5 operarios con tres turnos.

En la figura 4.8 se muestra la línea bajo en estudio, ésta tiene como objetivo establecer el funcionamiento actual del proceso. Permite además poseer un registro del comportamiento actual de su línea de producción, lo cual es la base de partida para la implementación de eventuales modificaciones.

El diagrama de proceso que se muestra contempla todas las actividades que se realizan en la línea de secado, a partir de la descarga de materia prima para comenzar la elaboración hasta el secado. Es decir que en este análisis no se contempla el pesaje en la báscula ni las actividades posteriores al secado (línea de despalado, tipificado ni el despacho final del producto terminado).

El diagrama fue confeccionado en base a un relevamiento en terreno donde se reconoció dicho proceso.

| <b>ACTIVIDAD</b>         | <b>SIMBOLO</b> |
|--------------------------|----------------|
| Operación                |                |
| Operación con inspección |                |
| Transporte               |                |
| Espera                   |                |
| Inspección               |                |

**Figura 4.8:** Simbología **Fuente:** Elaboración Propia

Con esta simbología y las consideraciones acerca del punto de inicio y finalización, se procede a la confección del diagrama de procesos.

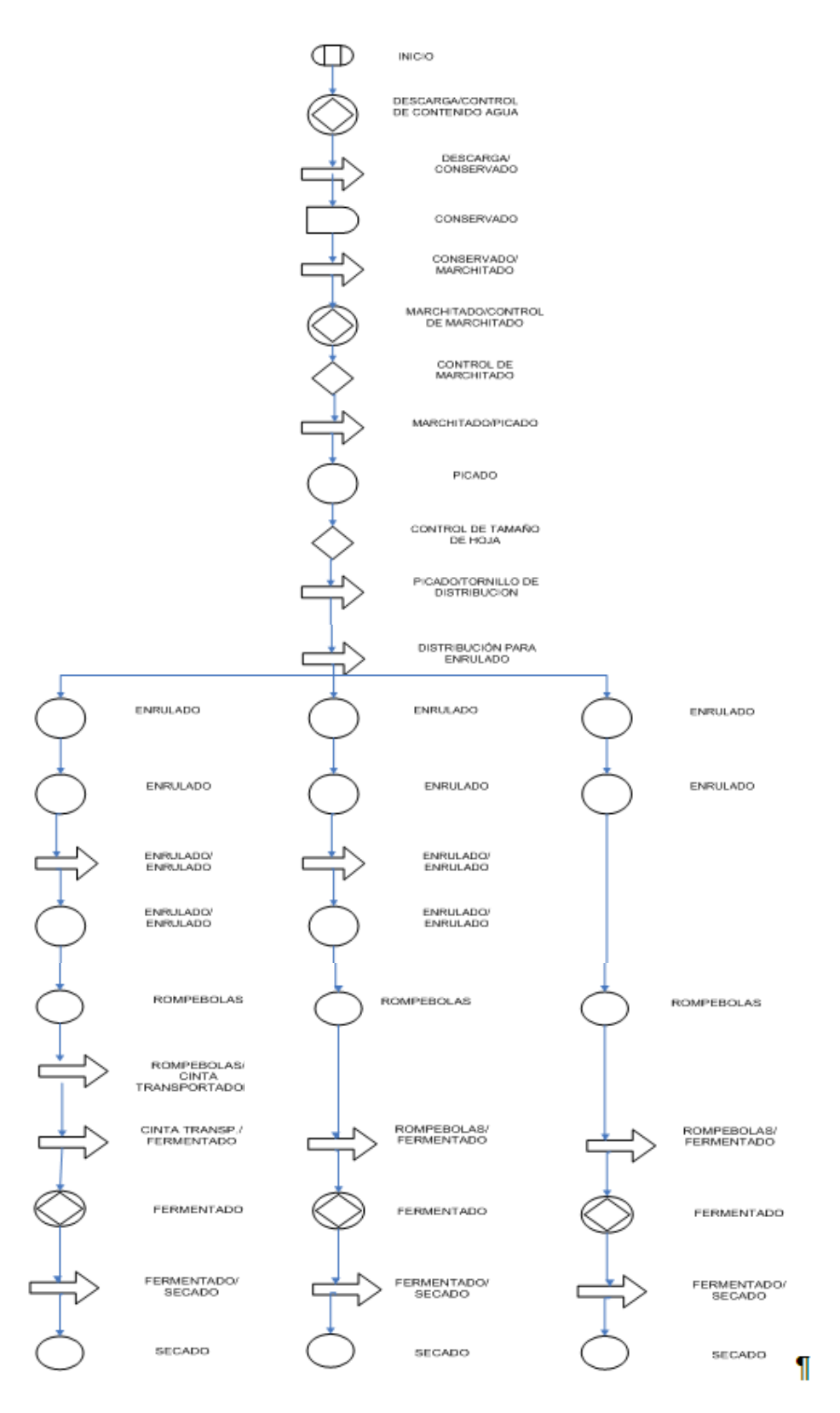

**Figura 4.9:** Diagrama del Proceso**Fuente:** Elaboración Propia

# **4. 5 ESPECIFICACIONES DEL PROCESO:** Línea de Secado Planta Oberá

Las especificaciones del proceso sirven como complemento al diagrama de proceso que se expresa anteriormente, ya que permite obtener un mayor grado de detalle acerca de cada etapa. En las mismas se describen las características mecánicas de cada actividad y la clasificación de las mismas.

Respecto a las especificaciones de las capacidades de producción normal de cada sector, que se detallaron a continuación, es importante aclarar que las mismas fueron registradas en base a estimaciones realizadas por los operarios, por lo tanto, estos datos son meramente ilustrativos y debería realizarse un estudio más detallado para obtener los valores exactos de los mismos.

En la Tabla N°4.1 se describen las especificaciones del proceso.

### **Referencias:**

- $L =$  longitud
- b= ancho
- h= altura
- d= diámetro
- n= revoluciones por minuto
- $T =$  tiempo
- v= velocidad

### **Tabla N°4.1: Especificaciones del Proceso**

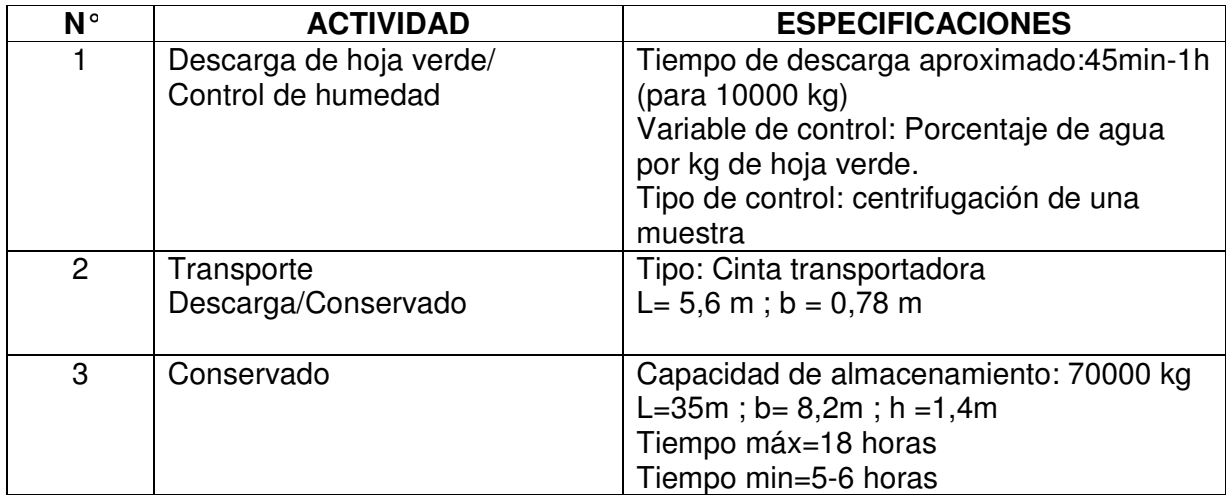

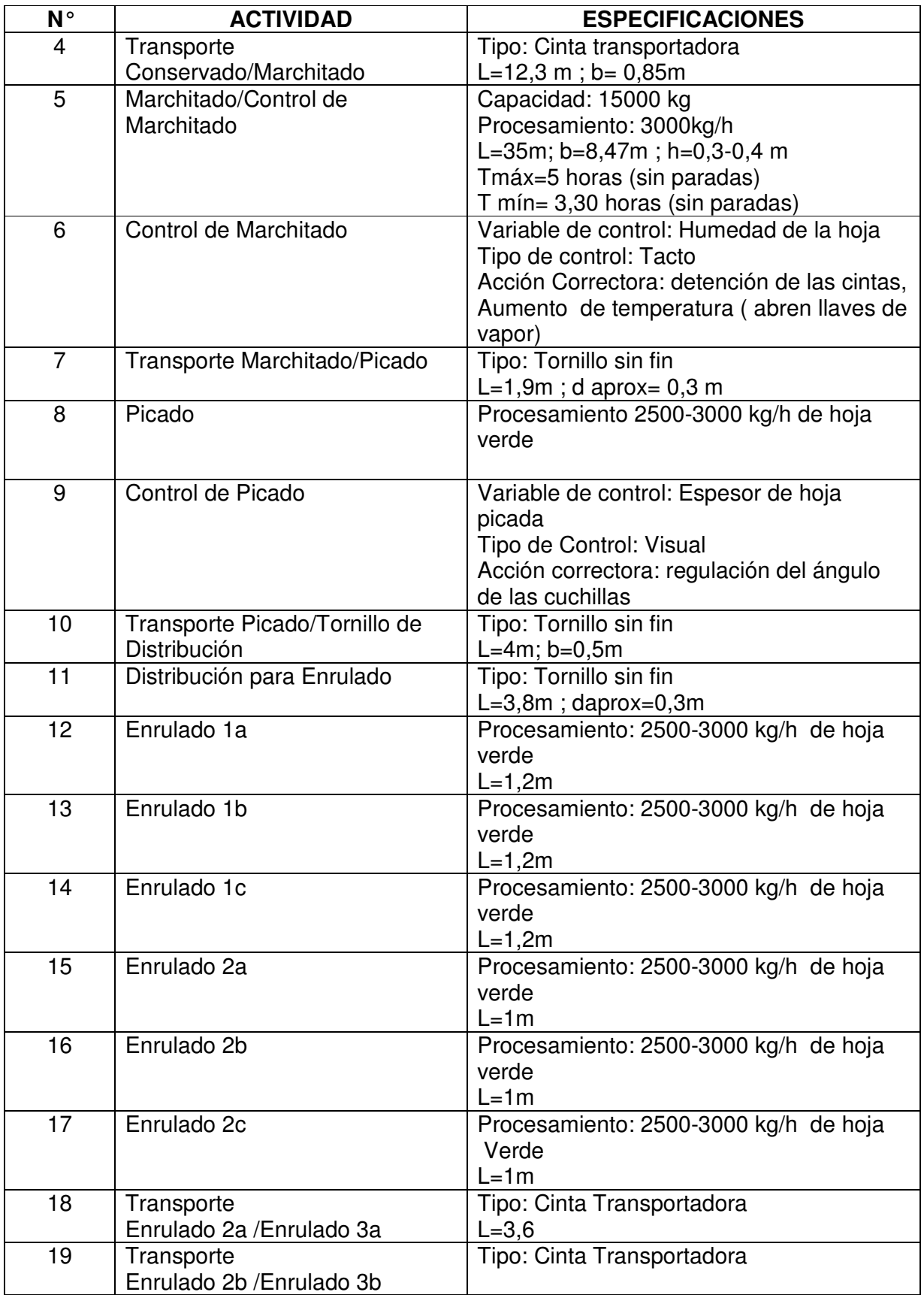

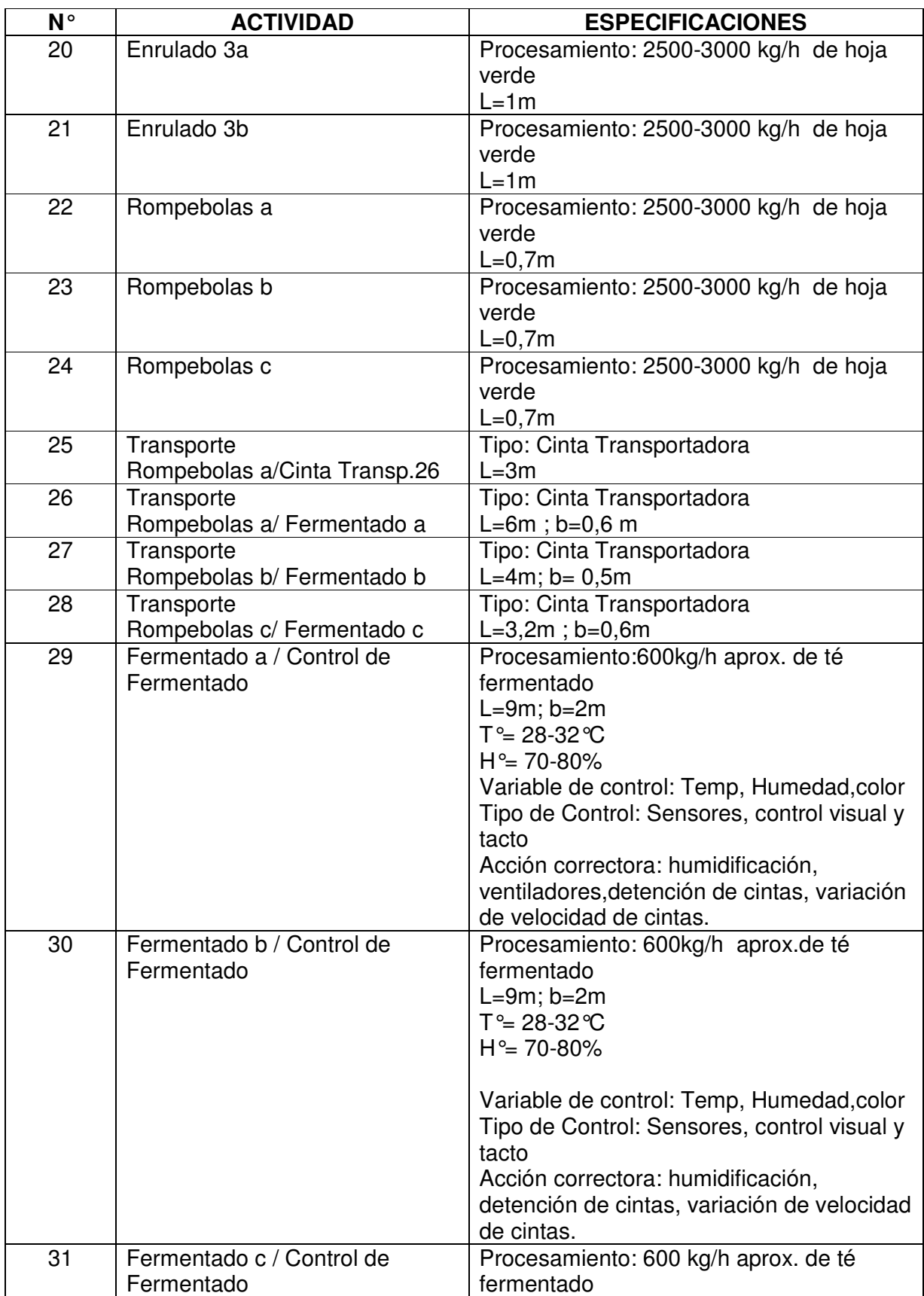

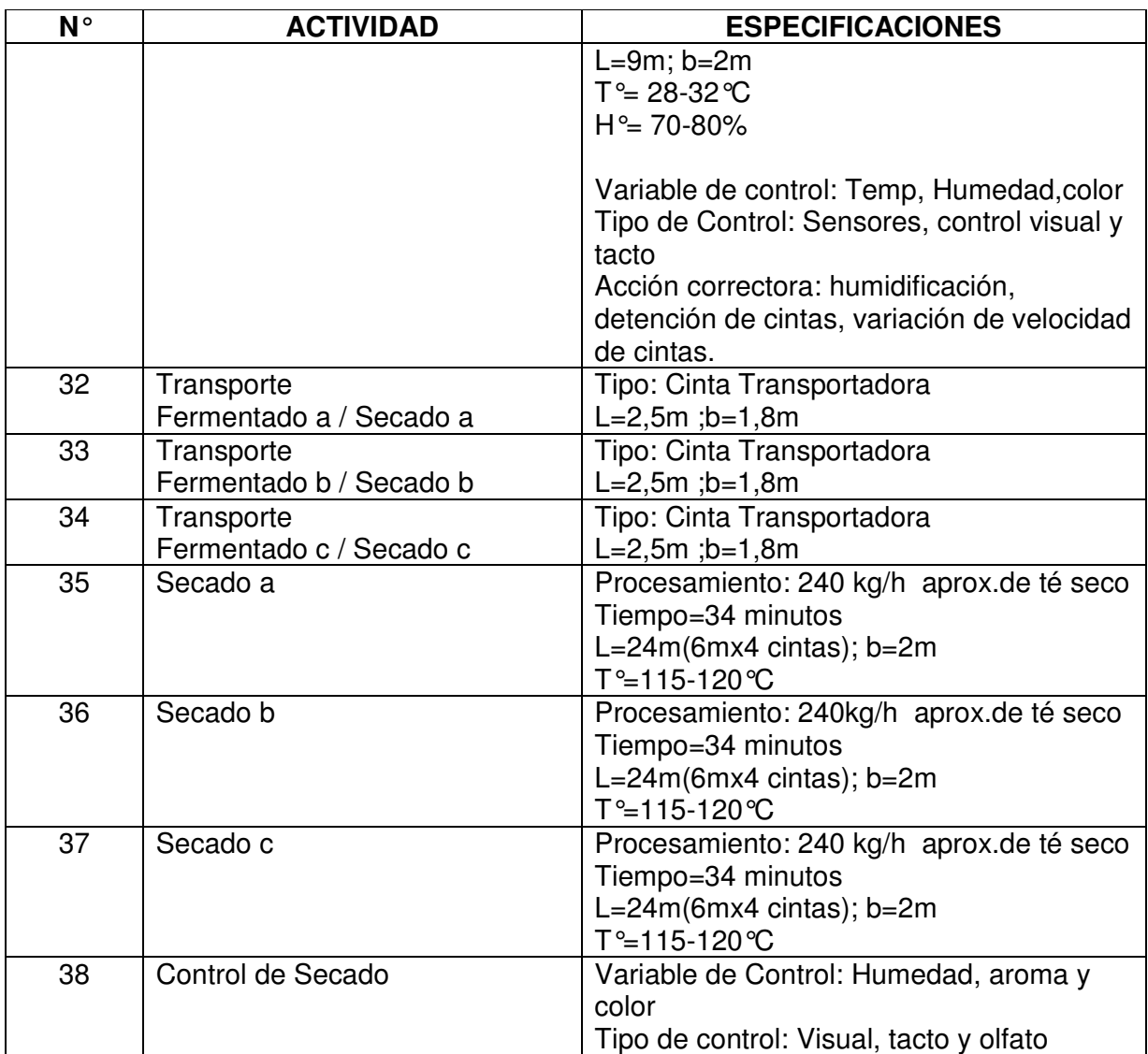

**Fuente:** Elaboración Propia

# **CAPITULO 5: SIMULACIÓN DE PROCESOS. 5.1 METODOLOGÍA PARA LA SIMULACIÓN**

En este capítulo se explica en detalle la metodología empleada para llevar a cabo el estudio de simulación. En la primera parte se define lo que es la simulación y en la segunda se dan las definiciones básicas para interiorizarnos con los términos básicos de esta técnica para finalmente describir las etapas de un estudio de simulación.

# **5.2 DEFINICIÓN DE SIMULACIÓN.**

La simulación es una técnica numérica para realizar experimentos en una computadora digital. Estos experimentos involucran ciertos tipos de modelos matemáticos y lógicos que describen el comportamiento de sistemas de negocios, económicos, sociales, biológicos, físicos o químicos a través de largos periodos de tiempo<sup>18</sup>.

En general se puede entender que la simulación es el proceso de diseñar y desarrollar un modelo computarizado de un sistema o proceso y conducir experimentos con este modelo con el propósito de entender el comportamiento del sistema o evaluar varias estrategias con las cuales se puede operar el sistema.

 En la mayor parte de los casos los experimentos de simulación son la manera de obtener repuestas a preguntas del tipo "¿qué pasaría sí?", cuyo objetivo suele ser evaluar el impacto de una posible alternativa que sirva de soporte a un proceso de toma de decisiones sobre un sistema.

# **5.3 INDICADORES DE DESEMPEÑO.**

Uno de los puntos fundamentales de una simulación es la de efectuar cambios al modelo con el objeto de evaluar su efecto sobre las variables aleatorias que miden el desempeño del sistema simulado.

 $\overline{a}$  $18$  Thomas T. Goldsmith Jr. y Estle Ray Mann

Por estación de servicio

- PRODUCCION
- INVENTARIO
- TIEMPO DE ESPERA
- UTILIZACION o EFICIENCIA

Por producto

- TIEMPO DE CICLO
- LEAD TIME

Por Recurso

- UTILIZACION o EFICIENCIA
- •DISPONIBILIDAD

En los modelos de simulación estocástica estos indicadores son variables aleatorias por lo que interesa conocer las características de su distribución (media, min, max, etc.)

# **5.4 DEFINICIONES BÁSICAS<sup>19</sup>:**

- **Entidades:** Objetos dinámicos de la simulación. Generalmente son creadas, se mueven dentro del sistema, y luego se retiran. La mayoría de las entidades representan elementos reales, para el modelo corresponde al brote de té negro.
- **Atributos:** Es una característica de la realidad, esto se acoplan a las entidades y se mueven con ellas. Un atributo es una característica para

 $\overline{a}$ <sup>19</sup> Curso Simulación Universidad del Bio Bío

todas las entidades, pero con un valor específico que difiere entre una entidad y otra (color, altura, diámetro, etc.). También llevan el nombre de variables locales.

- **Variables:** Es una pieza de información que define el estado del sistema en un momento dado, son independiente de las entidades pero pueden ser modificadas por éstas (clientes en el sistema, tamaño de una cola, etc.). Si pensamos en los atributos como una etiqueta que se pega a una entidad que se mueve dentro de una casa, una variable es equivalente a escribir en una muralla. Es importante señalar que un modelo puede tener muchas variables. También llevan el nombre de variables globales.
- **Recursos:** Representan elementos que son solicitados por las entidades (cajero, operario, enfermero, etc.). Las entidades toman un recurso cuando éste está disponible y lo liberan cuando terminan de usarlo. Una entidad puede requerir uno o varios recursos a la vez dependiendo de la situación.
- **Colas:** Lugar donde las entidades esperan por un recurso que está siendo ocupado por otra entidad (fila frente a un cajero, bodega, sala de espera, etc.)
- **Acumuladores estadísticos:** Variables que llevan registros de medidas de efectividad del sistema (mayor tiempo que una entidad permaneció en cola, tiempo total que las entidades llevan en cola).
- **Eventos:** Es un acontecimiento que ocurre en un instante del tiempo de simulación (llegada de una entidad al sistema, comienzo de servicio, finalización de servicio, salida de la entidad del sistema, etc.). El evento puede cambiar, atributos, variables y acumuladores estadísticos.
- **Reloj de Simulación:** Valor correspondiente al tiempo de simulación es mantenido en una variable, llamada reloj de simulación. El tiempo no transcurre continuamente, avanza de evento en evento. Dado que nada ocurre entre cada evento, no es necesario desperdiciar tiempo real. El reloj de simulación trabaja en conjunto con el calendario de eventos. En el calendario de eventos se almacena la hora en que cada evento debe ocurrir. El reloj de simulación revisa cuál es el próximo evento en la lista y avanza hasta la hora que está programada su ocurrencia.

# **5.5 ETAPAS EN UN ESTUDIO DE SIMULACIÓN**

En el desarrollo de una simulación se pueden distinguir las siguientes etapas<sup>20</sup>

• **Formulación del problema:** En este paso debe quedar perfectamente establecido el objeto de la simulación. El cliente y el desarrollador deben acordar lo más detalladamente posible los siguientes factores: los resultados que se esperan del simulador, el plan de experimentación, el tiempo disponible, las variables de interés, el tipo de perturbaciones a estudiar, el tratamiento estadístico de los resultados, la complejidad de la interfaz del simulador, etc. Se debe establecer si el simulador será operado por el usuario o si el usuario sólo recibirá los resultados. Finalmente, se debe establecer si el usuario solicita un trabajo de simulación o un trabajo de optimización.

•**Definición del sistema:** Para tener una definición exacta del sistema que se desea simular, es necesario hacer primeramente un análisis preliminar del mismo, con el fin de determinar la interacción del sistema con otros sistemas, por lo tanto el sistema a simular debe estar perfectamente definido. El cliente y el desarrollador deben acordar dónde estará la frontera del sistema a estudiar y las interacciones con el medio ambiente que serán consideradas. El sistema secadero se delimitó considerando desde el ingreso de brote de té hasta el proceso de secado.

•**Formulación del modelo:** Una vez que están definidos con exactitud los resultados que se desean obtener del estudio el siguiente paso es definir y construir el modelo con el cual se obtendrán los resultados deseados. Esta etapa comienza con el desarrollo de un modelo simple, que captura los aspectos relevantes del sistema real. Los aspectos relevantes del sistema real dependen

 $\overline{a}$ 

 $^{20}$  Law y Kelton, Simulation Modeling and Analysis

de la formulación del problema. Este modelo simple se irá enriqueciendo como resultado de varias iteraciones. En el modelo bajo estudio se tomó como punto de partida el diagrama de flujo del proceso para luego construir sucesivamente modelos preliminares con el software Flexsim para ir aumentando de a poco la complejidad del sistema real.

•**Colección de datos:** La naturaleza y cantidad de datos necesarios están determinados por la formulación del problema y del modelo. Los datos pueden ser provistos por registros históricos, experimentos de laboratorios o mediciones realizadas en el sistema real. Los mismos deberán ser procesados adecuadamente para darles el formato exigido por el modelo. Los datos fueron recogidos producto de visitas a la Planta de Oberá y con el análisis de tablas con información de producción de la misma empresa, la cual contiene datos de fallas, producción y consumo de materia prima.

•**Implementación del modelo en la computadora:** El modelo es implementado utilizando algún lenguaje de computación. Existen lenguajes específicos de simulación que facilitan esta tarea; también, existen programas que ya cuentan con modelos implementados para casos especiales. Como ya se mencionó anteriormente, el modelo definitivo será elaborado en el software Flexsim, al cual se le agregará la animación necesaria para ser entendida visualmente por los funcionarios de la empresa, este punto es importante para el siguiente paso de verificación del modelo, ya que se debe corroborar que el sistema real este fielmente representado en el modelo computacional.

•**Verificación:** En esta etapa se comprueba que no se hayan cometidos errores durante la implementación del modelo. Para ello, se utilizan las herramientas de debugging o depuración provistas por el entorno de programación.

•**Validación:** En esta etapa se comprueba la exactitud del modelo desarrollado. Esto se lleva a cabo comparando las predicciones del modelo con mediciones realizadas en el sistema real, datos históricos o datos de sistemas similares. Como resultado de esta etapa puede surgir la necesidad de modificar el modelo o recolectar datos adicionales.

•**Planteamiento de escenarios:** En esta etapa se decide las características de los escenarios a realizar, el tiempo de arranque, el tiempo de simulación y el número de simulaciones.

•**Experimentación:** La experimentación con el modelo se realizará después de que éste ha sido validado. En esta etapa se realizan las simulaciones de acuerdo el diseño previo. Los resultados obtenidos son debidamente recolectados y procesados.

•**Interpretación:** Aquí se interpretan los resultados que arroja la simulación y en base a esto se toma una decisión. Si es necesario, se deberán recolectar datos adicionales para refinar la estimación de los parámetros críticos.

•**Implementación:** Conviene acompañar al cliente en la etapa de implementación para evitar el mal manejo del simulador o el mal empleo de los resultados del mismo.

•**Documentación:** Incluye la elaboración de la documentación técnica y manuales de uso. La documentación técnica debe contar con una descripción detallada del modelo y de los datos; también, se debe incluir la evolución histórica de las distintas etapas del desarrollo. Esta documentación será de utilidad para el posterior perfeccionamiento del simulador. Estas últimas dos etapas no corresponde al desarrollo del presente proyecto.

Al realizar la búsqueda de la metodología más apropiada para llevar a cabo el modelamiento, se barajaron distintas posibilidades planteadas por varios autores, dentro de las cuales aparece la propuesta por Law y Kelton (2000), que en definitiva es la que se utilizará.

En la siguiente figura 5.1 se esquematizan los pasos en un estudio se simulación.

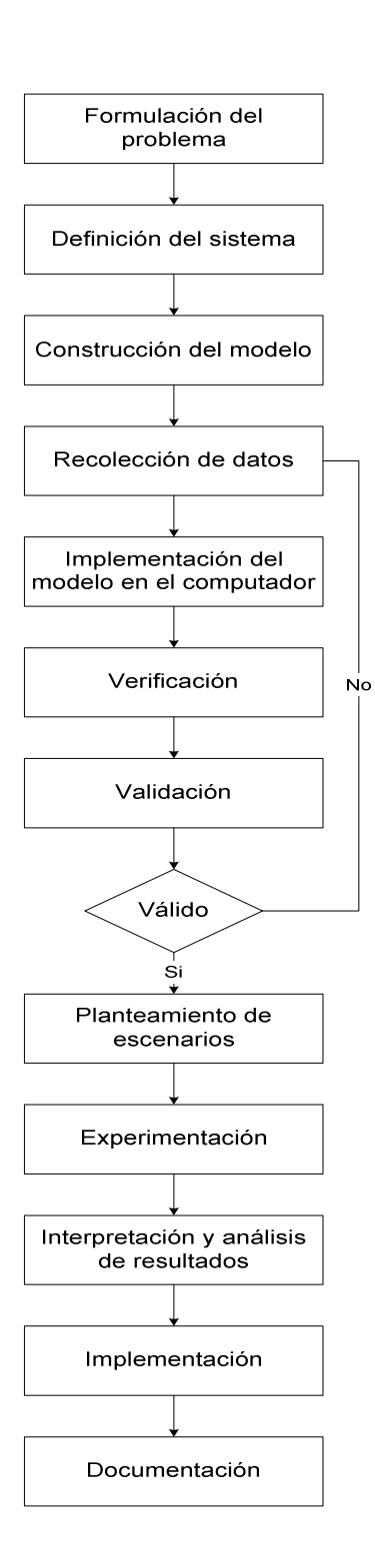

**Figura 5.1:** Etapas de un estudio de simulación.. **Fuente:** Law y Kelton, Simulation

Modeling and Analysis

# **5.6. VENTAJAS Y DESVENTAJAS DE UTILIZAR SIMULACIÓN**

La Simulación ofrece ciertas ventajas que hacen atractiva su utilización, sin embargo, también posee desventajas que hacen cuestionar su uso. Entre las primeras se pueden mencionar:

• Las corridas de simulación se pueden hacer en tiempo comprimido, por ejemplo, si un proceso que se quiere analizar por largo tiempo (semanas, meses, años), a través de un modelo en la computadora, este se puede simular para el análisis en segundos y cuantas veces se necesite para aumentar la confiabilidad estadística de los resultados.

• Con el desarrollo de paquetes computacionales de simulación, se ha aislado al usuario de muchos de los cálculos y programación requerida para desarrollar un modelo. Antes de la simulación por computadora, la gente que usaba simulación se veía forzada a usar herramientas que demandaban mayores esfuerzos y por esta misma razón se podían estudiar sistemas relativamente simples. El análisis de sistemas más complejos era de dominio exclusivo de matemáticos o analistas especializados. Además de esto, dada la complejidad de algunos sistemas, sólo se podía realizar un análisis con una aproximación estática en diferentes puntos fijos en el tiempo.

• La mayoría de los programas de simulación, permiten la representación animada del modelo en operación, con más o menos detalles. La animación ayuda a crear credibilidad en el modelo y presentarlo de mejor forma.

• En la simulación se puede mantener mejor control sobre las condiciones de los experimentos de lo que se podría tener cuando se experimenta en el sistema real.

Aunque son muchas las ventajas de la simulación, esta herramienta de análisis también tiene ciertos inconvenientes que deben ser conocidos por quien se interese en el tema, entre estas desventajas, se pueden destacar:

- La simulación no puede dar resultados confiables, si la información de entrada no es confiable. Esta aseveración, se resume en el dicho "garbage in, garbage out", es decir si "entra basura, sale basura". El obtener información para la alimentación de un modelo es una de las partes más difíciles del proceso de simulación.
- La simulación no provee respuestas simples a problemas complejos. La regla por lo general nos dice que problemas complejos requieren soluciones complejas.
- La simulación por sí sola no resuelve los problemas. Lo que hace el análisis de un modelo de simulación es proveernos potenciales alternativas de solución de un problema, es responsabilidad de quienes administran el sistema el implementar estas soluciones o no.

.

# **CAPITULO 6: DESCRIPCIÓN DE FLEXSIM Y SIMUL8.**

En este capítulo se presentan antecedentes y una breve descripción de las características de cada software, los objetos y como se construye tanto en el software Flexsim como Simul8 que son utilizados para la simulación de los procesos del té negro.

# **6.1 DESCRIPCION DE LOS SOFTWARES A UTILIZAR**

# **6.1.2 CARACTERÍSTICAS PRINCIPALES DE FLEXSIM**

Flexsim es un ambiente de software orientado a objetos, para desarrollar, modelar, simular, visualizar y monitorear actividades y sistemas con procesos de flujo dinámico. Flexsim es una completa serie de herramientas de desarrollo para desarrollar y compilar aplicaciones de simulación.

Existen tres niveles de uso dentro del ambiente de Flexsim:

- El Compilador Flexsim
- El Desarrollador Flexsim
- Productos de aplicación Flexsim

El ambiente Flexsim está completamente integrado con el compilador C++ usando Flexscript (una librería funciones C++ precompiladas) o C++ directamente. Toda la animación es diseñada en OpenGL, ostentando de una increíble animación. La animación puede ser vista en 2D, 3D. Todas las vistas pueden ser mostradas concurrentemente mientras el modelo es desarrollado o en la fase de corridas de éste.

 Flexsim puede ser usado para modelar procesos de manufactura, almacenamiento, atención de clientes, manipulación de material, manufactura de semiconductores, procesos de terminales portuarios y simulación de redes de almacenamiento con acceso compartido.

### **6.1.3 EL AMBIENTE DE SIMULACIÓN EN FLEXSIM.**

#### **6.1.3.1 El Compilador Flexsim.**

Flexsim es una nueva propuesta de modelado y simulación que ostenta de un nuevo motor de simulación que ha sido íntegramente rediseñado y programado en los últimos años. El corazón de Flexsim es una poderosa aplicación compiladora de simulación que permite al usuario el diseño de nuevas aplicaciones de simulación incluyendo interfaces gráficas de usuario personalizadas, objetos de librería y estructuras de menú para cualquier nicho de mercado. De esta manera, Flexsim no es solamente un paquete de software de simulación, sino que es un ambiente de desarrollo comprensivo, completado con poderosas herramientas de desarrollo para crear aplicaciones de software de simulación que son verdaderamente orientadas a objetos. Toda aplicación ha sido totalmente integrada para ser animada en 2D y 3D. Todos los gráficos de animación 3D son expuestos en tiempo real utilizando un avanzado motor gráfico que está incluido en toda aplicación de simulación que es compilada (el motor gráfico de Flexsim ha sido desarrollado para optimizar la animación, por lo que tiene un realismo y calidad gráfica comparable a los video juegos más recientes). Todos los gráficos utilizados en los productos Flexsim son objetos estándar, como .3DS, .DFX, .WRL e imágenes .STL .JPG y .BMP. Flexsim usa un compilador de C++ y Flexscript, por consiguiente, todas las librerías C++ y funciones pueden ser utilizadas para el desarrollo de aplicaciones. Como resultado de esta propuesta única en el mercado, las aplicaciones para simulación de Flexsim son extremadamente flexibles y contienen un ambiente amigable para modelar y desarrollar aplicaciones personalizadas. Una tercera parte de estas aplicaciones son Expert Fit, OptQuest y VISIO que pueden ser compiladas dentro de la aplicación para añadir flexibilidad y facilidad de uso para construir modelos de simulación. Flexsim puede entablar un enlace con cualquier base de datos ODBC (como Oracle o Access), estructura de datos (texto, Excel o documentos Word) y virtualmente cualquier dispositivo de hardware que pueda conectarse a un computador.

#### **6.1.3.2 El Desarrollador Flexsim.**

El desarrollador Flexsim es utilizado para crear aplicaciones de simulación y para personalizar el objetivo general de la aplicación de Flexsim. El desarrollador Flexsim contiene herramientas e interfaces que permiten a los investigadores una rápida construcción de objetos de simulación (colas, estaciones de trabajo, correas transportadoras, transportes, etc.) para ser utilizados en las aplicaciones Flexsim. Se pueden diseñar y construir interfaces GUI personalizadas con las herramientas de construcción disponibles para éste propósito. Una vez desarrollada la aplicación, el usuario puede compilar todos los objetos, interfaces, desarrollos específicos de la industria de software y el motor de simulación; todo esto dentro de un completo producto utilizando el Compilador Flexsim o añadiendo algún desarrollo a la aplicación existente. El Desarrollador Flexsim permite a los usuarios crear nuevas funcionalidades para una aplicación así como la construcción de modelos. El Desarrollador Flexsim combina la facilidad de utilización de una aplicación para simulación con el poder y flexibilidad de una completa herramienta de desarrollo, todo esto usando el compilador y formato de código Visual C++.

#### **6.1.3.3 Aplicaciones Flexsim.**

Las aplicaciones de simulación de Flexsim son utilizadas para construir modelos de simulación de eventos discretos utilizando el motor de simulación, objetos e interfaces Flexsim. Todas las aplicaciones Flexsim son productos únicos y tienen una variedad de nombres<sup>21</sup>.

En este sentido se pueden nombrar:

- Flexsim GP, que es un software para simulación de propósito general.
- Flexsim Fabmodeler, para simulación de manufactura de semiconductores.
- Flexsim Port, para simulación de terminales marítimo-portuarios.
- Flexsim SANS, para simulación de sistemas de redes de almacenamiento con acceso compartido.

 $\overline{a}$ <sup>21</sup> http://www.flexsim.com/

Cada aplicación ha sido especialmente diseñada para cada mercado, de tal forma de hacer el proceso de construcción de modelos lo más rápido, eficiente y efectivo posible. Como se ha dicho antes, todas estas aplicaciones contienen tres tipos de visualización: 2D, 3D y animación de realidad virtual.

#### **6.1.4 CONSTRUCCIÓN DE UN MODELO EN FLEXSIM.**

Hay cinco pasos básicos para construir un modelo de simulación en Flexsim:

#### **6.1.4.1 Diseñar el Layout.**

El layout del modelo es hecho seleccionando objetos de la librería y arrastrándolos a la ventana del modelo, la cual es una vista 3D del mismo. Una vez que el objeto es ubicado en el layout, el usuario puede rotarlo en los ejes X, Y y/o Z, además cambiar la elevación usando el mouse. Este proceso es repetido hasta que el modelador haya completado el layout.

#### **6.1.4.2 Conectar Objetos.**

Flexsim puede conectar automáticamente los objetos en el orden en que son puestos en el layout del modelo. Cada objeto, entonces, tendrá un puerto de entrada, un puerto de salida y un puerto central. Si un objeto necesita enviar flowitems a más de un objeto, Flexsim automáticamente añadirá puertos cuando el usuario haga clic en un objeto y arrastre una línea hacia otro. Los puertos centrales son usados como nodos de referencia para otros objetos. Los objetos son conectados para visualizar todas las opciones de ruta para el modelo.

#### **6.1.4.3 Detallar los Objetos.**

Una vez que el layout y las conexiones hayan sido adecuadamente creados, el modelador debe añadir lógica y datos a los objetos; esto es hecho haciendo doble clic en el objeto deseado en la ventana de layout. Información como tiempos de ciclo, capacidad, velocidad, lógica de ruta, fallas, estadísticas y opciones gráficas pueden ser introducidas en la interfase gráfica de usuario (GUI) del objeto. El uso de Flexscript o C++ puede ser introducido directamente por el usuario o utilizar las lógicas de entrada compleja que el objeto trae prediseñadas.

Todos los campos de entrada del objeto tienen listas de opciones múltiples (picklist) así como entradas definidas por el usuario.

#### **6.1.4.4 Correr el Modelo.**

Una vez que el modelo ha sido creado y los objetos tienen asignada una lógica de comportamiento el modelador puede comenzar a simular el modelo corriendo escenarios condicionales en un tiempo muy condesado. Flexsim capturará y comparará los datos generados por cada corrida, el modelador puede definir múltiples corridas y, si se quiere, múltiples escenarios.

#### **6.1.4.5 Salidas.**

Los resultados para cada simulación pueden ser vistos dinámicamente en 2D o 3D mientras el modelo está corriendo. Además, los resultados de cada corrida del modelo pueden ser vistos accediendo a reportes predefinidos u otros que el usuario haya definido, así como gráficos predefinidos o definidos por el usuario.

### **6.1.5 TERMINOLOGÍA BÁSICA EN FLEXSIM<sup>22</sup> .**

Antes de avanzar en los contenidos de este capítulo, es necesario para el lector familiarizarse con algunos términos ampliamente utilizados en al ambiente Flexsim.

### **6.1.5.1 Objetos Flexsim:**

Los objetos Flexsim se encuentran en el panel de la Biblioteca de Objetos de Flexsim, los cuales están ordenados por grupos. Los objetos Flexsim incluyen: Source, Queue, Processor, MultiProcessor, Sink, Recorder, SplineConveyor, Conveyor, Combiner, Separator, Rack, FlowRack, Reservoir, Dispatcher, Operator, Transporter, NetworkNode, Crane, ASRSvehicle, VisualTool, y CollisionObject.

 $\overline{a}$ <sup>22</sup> Curso Simulación Universidad del Bío Bío

#### **6.1.5.2 Flowitems:**

Los flowitems son los objetos que se mueven o fluyen a través del modelo. Estos pueden ser piezas, pallets, estructuras, papel, contenedores, trozas, tablas, personas o cualquier cosa que se mueva a través del modelo. La mayoría de los flowitems sufren transformaciones a medida que pasan por objetos que realizan procesos en ellos, o son transportados a través del modelo por objetos cuyo objetivo es el traslado de material. Los flowitems son definidos globalmente en Flexsim y son generados en un objeto fuente (en forma predeterminada, por el objeto source.

Por ejemplo: partes de automóvil fluyendo a través de una línea de ensamble, clientes en la cola de un banco, pasajeros y su equipaje que pasan por un aeropuerto, etc.

#### **6.1.5.3 Itemtype:**

 El itemtype es una etiqueta (label) que es puesto en el flowitem y que podría representar un código de barras, un tipo de producto o un número de pieza. Flexsim está preparado para utilizar el itemtype como una referencia para el direccionamiento de los flowitems a través de los triggers. Un flowitem define un tipo básico de producto o pieza, en cambio el itemtype define un tipo de pieza individual.

#### **6.1.5.4 Puertos:**

Cada objeto de Flexsim tiene un número ilimitado de puertos a través de los cuales se comunica con otros objetos. En Flexsim existen tres tipos de puertos: puertos de entrada, de salida y puertos centrales. Los puertos de entrada y de salida son utilizados en el encaminamiento de los flowitems o para crear redes de caminos para los recursos móviles usando NetworkNodes. Los puertos centrales son usados para crear referencias o enviar mensajes desde un objeto a otro. Un uso común de los puertos centrales es relacionando recursos móviles como operadores, transportes, grúas y montacargas desde recursos fijos como máquinas, colas u correas transportadoras.

Los objetos son creados y conectados haciendo clic con el mouse en un objeto y arrastrando una línea hacia un segundo objeto manteniendo presionada una tecla en particular del teclado. Si se mantiene presionada la letra "A" mientras se realiza este paso, un puerto de entrada será creado en el primer objeto y será conectado con un puerto de salida que se creará en el segundo objeto. Si se mantiene presionada la tecla "S" se crearán puertos centrales interconectados en ambos objetos. Las conexiones pueden romperse y los puertos borrados manteniendo presionada la letra "Q" en el caso de los puertos de entrada y de salida o la letra "W" para borrar los puertos centrales.

# **6.1.6 OBJETOS DE LA BIBLIOTECA FLEXSIM.**

Como se mencionó anteriormente, los objetos Flexsim se encuentran en un panel llamado Biblioteca de Objetos de Flexsim, el cual se puede apreciar en la Figura N°6.1:

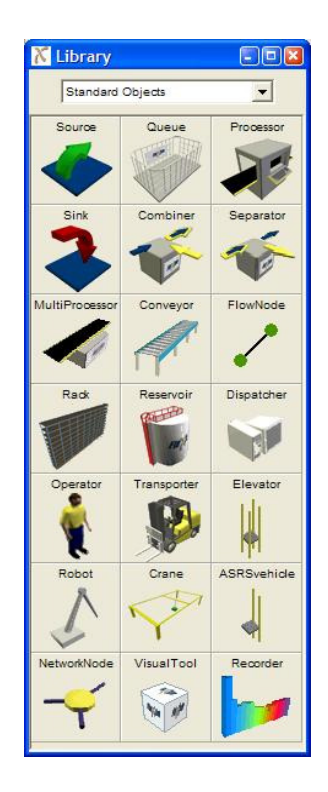

**Figura 6.1:** Biblioteca de Objetos Estándar de Flexsim**Fuente:** Software Flexsim

Los objetos principales y que serán utilizados en este tema son presentados en esta sección para la mejor comprensión posterior del estudio de este software.

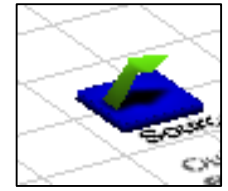

 **Source (fuente de entidades):** Es utilizado para crear los flowitems que viajan a través del modelo. Cada source crea una clase de flowitem y, entonces puede asignar propiedades como itemtype, etiquetas o color a los flowitems que ha creado. Cada

modelo debería tener al menos un source en él. Los sources pueden crear flowitems por tiempos entre llegadas, siguiendo un horario o simplemente siguiendo una secuencia de llegada.

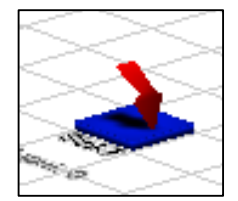

 **Sink (salida de entidades):** El sink es usado para destruir los flowitems que han finalizado su viaje a través del modelo. Cuando un flowitem ha ingresado a un sink no puede ser recuperado, por lo que cualquier colección de datos desde un

itemtype debe realizarse antes que éste ingrese a un sink o en el trigger OnEntry del objeto.

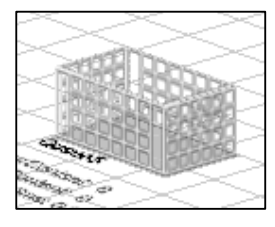

 **Queue (Cola):** Es utilizado para almacenar flowitems cuando el objeto que está delante de ellos aún no puede recibirlos. Predeterminadamente, las colas en Flexsim trabajan con una disciplina de salida FIFO, pudiéndose

cambiar por LIFO o una disciplina definida por el usuario. Además, las colas tienen la posibilidad de acumular los flowitems en lotes antes de liberarlos.

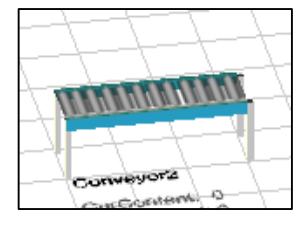

**Conveyor (cintas transportadoras):** Es utilizado para mover flowitems a través del modelo, simulando un transporte fijo, por ejemplo, una correa transportadora.

Estos objetos reciben uno o más flowitems, lo transportan hasta el final de la correa y luego lo liberan para que sea recibido por otro objeto. El camino a recorrer por los flowitems debe ser definido creando diferentes secciones, las que pueden ser rectas o curvas y poseer inclinación. Además, estos objetos tienen la capacidad de acumular flowitems si el objeto que está delante no puede recibirlos aún.

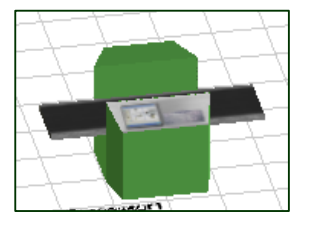

 **Processor (Procesador):** Es utilizado para simular un proceso sobre un flowitem en el modelo. Esto es simulado como una retraso forzado de tiempo, el cual es la suma del tiempo de setup y el tiempo que demora el proceso mismo.

Este objeto tiene parámetros de entrada como tiempo de proceso, tiempo de setup, tiempo entre fallas y tiempo de reparación de fallas. Además, tiene la posibilidad de procesar más de un flowitem a la vez.

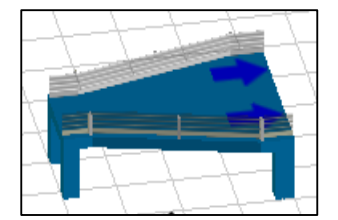

**Separador**: Es utilizado para separar flowitems en múltiples partes. Es útil para desempacar productos en varias partes o para sacar varios productos de uno solo.

# **6.1.7 CARACTERISTICAS PRINCIPALES DE SIMUL8**

- SIMUL8 es un software para Simulación de Eventos Discretos, desarrollado por Visual Thinking International. Permite al usuario crear un modelo visualmente similar al del sistema que se está investigando. http://hemaruce.angelfire.com/Unidad\_VII.pdf
- Permite la utilización de atractivos íconos que pueden asemejarse físicamente a los ítems del sistema considerado.
- El flujo de trabajos en el sistema se muestra por animación en la pantalla, lo que permite evaluar qué tan apropiado es el modelo.

### **6.1.7.1. Barra de Herramientas:**

En Simul8 la barra de herramientas permite crear los objetos y ponerlos en la pantalla de simulación. Al hacer clic en un objeto de la barra y, a continuación, se arrastra hacia la ventana de simulación.(Ver Fig.6.2)

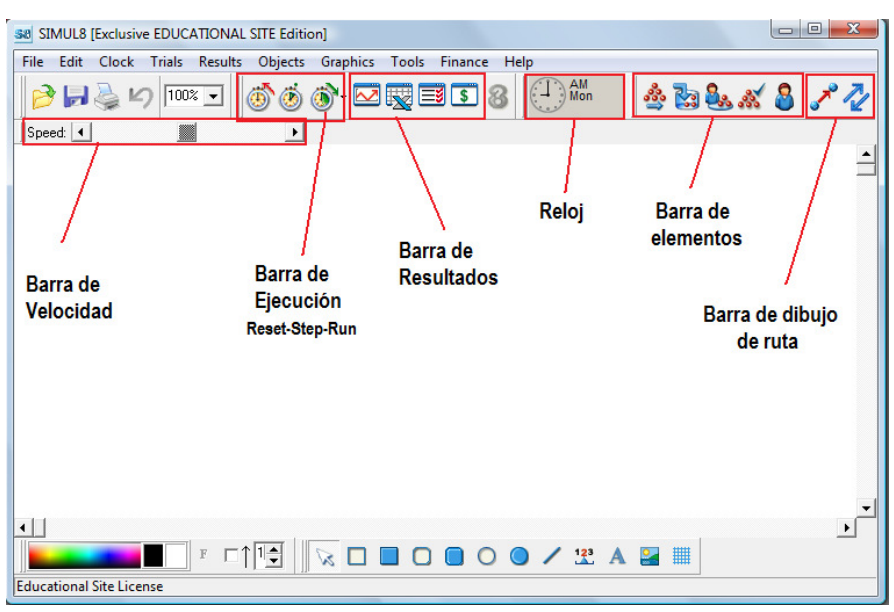

**Figura 6.2:** Barra de Herramientas. **Fuente:** Software Simul8.

# **6.1.7.2. Elementos Básicos:**

Los elementos básicos permiten construir modelos sencillos realmente rápido utilizando los valores por defecto. Para modificar sus modelos y convertirlos en simulaciones de situaciones reales es probable que se necesite cambiar a menos algunos de estos valores predeterminados. Para ello es necesario acceder a cada objeto y cambiar los valores predeterminados. Para acceder a los parámetros que controlan cada uno de los objetos simplemente se hace doble clic y en la pantalla aparecerá su cuadro de diálogo. Los cuadros de diálogo son los Paneles de control para cada uno de los objetos. A continuación en la Fig.6.3 de detalla la función de cada objeto.

| <b>FIGURA</b> | <b>OBJETO</b>                                                        | <b>FUNCIÓN</b>                                                                                                    |
|---------------|----------------------------------------------------------------------|----------------------------------------------------------------------------------------------------|
|               | Punto de Entrada<br>(Work Entry Point)                               | Representa la llegada de elementos al<br>sistema. Usualmente sólo describe el<br>tiernpo promedio de llegada entre los<br>items que entran al modelo |
|               | Cola o deposito de<br>almacenamiento<br>(Storage Bin - Queue Object) | Representa una cola o el<br>almacenamiento parcial de elementos<br>que están en proceso en el sistema                                                |
|               | Centro de trabajo<br>(Work Center Object)                            | Representa el lugar donde se realiza un<br>trabajo en particular.                                                                                    |
|               | Banda transportadora<br>(Convevor)                                   | Representa el transporte automático de<br>los productos en el proceso                                                                                |
|               | <b>Recurso</b><br>(Resource)                                         | Cuando los procesos en el centro de<br>trabajo deben competir por recursos.                                                                          |
|               | <b>Salida</b><br>(Work Exit Object)                                  | Representa los trabajos que han sido<br>procesados y declarados finalizados                                                                          |

**Figura 6.3:** Elementos Básicos de Simul8.

### **6.1.7.3. Construcción de un Modelo en Simul8:**

Para la construcción de un modelo de simulación en Simul8 resulta ser construido muy rápido utilizando los valores por defecto. Para empezar a crear una fuente de trabajo se debe partir siempre con un Punto de entrada, seguido por una Cola un Centro de trabajo y, por último, un punto de salida de trabajo, por lo que parece algo así como:

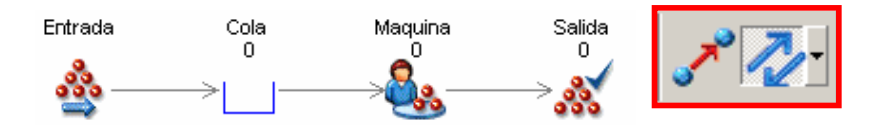

- Los objetos van unidos entre sí por flechas que indican el flujo a través de los procesos. Haga clic y arrastre hasta el icono que se quiere conectar. De esta manera los centros de trabajo, las filas y las bandas transportadoras pueden conectarse para indicar la forma en que opera el sistema.
- Siempre se debe tener entradas y salidas al inicio y al final del modelo, respectivamente.
### **6.1.8 OBJETOS DE LA BIBLIOTECA EN SIMUL8**

Los objetos de Simul8 se encuentran en la barra de Herramientas, los cuáles son Entrada, Cola, Máquina, Salida y Recurso.

### **6.1.8.1. Centros de Trabajo:**

Para crear un centro de trabajo se debe seleccionar en la barra de herramientas. Un Centro es un lugar donde el trabajo se lleva a cabo. El trabajo tiene un plazo determinado y, si procede, la necesidad personal o de determinados mecanismos para estar presentes a fin de que el trabajo pueda comenzar.

Para modificar sus modelos y convertirlos en simulaciones de situaciones reales es probable que se necesite cambiar a menos algunos de estos valores predeterminados.Para ello se debe hacer doble clic en cualquiera de los centros de trabajo o zonas de almacenamiento y se abrirá una ventana (Ver Fig.6.4) donde:

- Distribución: controla cómo funciona el Centro de Trabajo a través de la distribución del tiempo de proceso.
- Resultados: Al finalizar una corrida, se puede ver el estado de las variables de respuesta relacionadas con el centro de trabajo.
- Recursos: Son los requisitos de personal para operar el centro de trabajo.
- Eficiencia: El porcentaje de tiempo que la máquina es capaz de operar y puede incluir programas de mantenimiento o avería.
- Etiquetas: Todos los objetos de trabajo del mismo tipo tienen las mismas etiquetas, pero los valores de cada uno puede ser diferente.
- Réplicas: servidores en paralelo.
- Gráficos: permiten el cambio en la apariencia de los Centro de Trabajo asignando imágenes representativas.

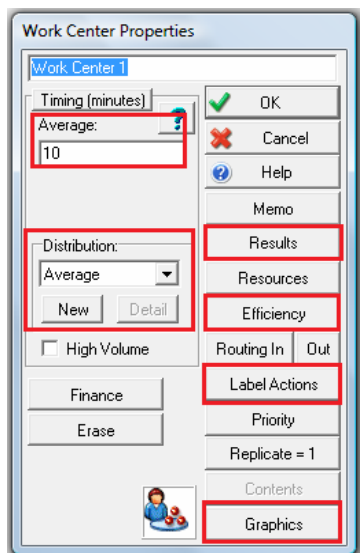

**Figura 6.4:** Centro de Trabajo. **Fuente:** Software Simul8.

### **6.1.8.2. Colas:**

Para crear un almacenamiento o cola se debe seleccionar desde la barra de menús. Un almacenamiento o cola es un lugar donde el trabajo puede esperar hasta que sea retirado por otro objeto de simulación. Esto significa que son objetos pasivos no son de empujar o tirar.

Para modificar sus modelos y convertirlos en simulaciones de situaciones reales es probable que se necesite cambiar a menos algunos de estos valores predeterminados.Para ello se debe hacer doble clic en cualquiera de los centros de trabajo o zonas de almacenamiento y se abrirá una ventana (Ver Fig.6.5) donde:

- Tiempo Mínimo de Espera: se utiliza para fijar un tiempo mínimo que los elementos de trabajo deben permanecer en el almacenamiento.
- Capacidad: para establecer el número máximo items del depósito de almacenamiento (por ejemplo, un buffer de limitado).
- Prioridad: permite seleccionar una etiqueta para priorizar a los items del depósito de almacenamiento. Cuanto más alto sea el valor de una etiqueta, mayor es su prioridad y como la cola ordena los items que contiene.
- Tiempo de vida: Los elementos de trabajo se puede "expirar", es decir, cuánto tiempo están dispuestos a esperar en la cola.
- Contenidos: En la final de una corrida, podemos ver el contenido de todos los objetos de trabajo que están actualmente en la simulación.

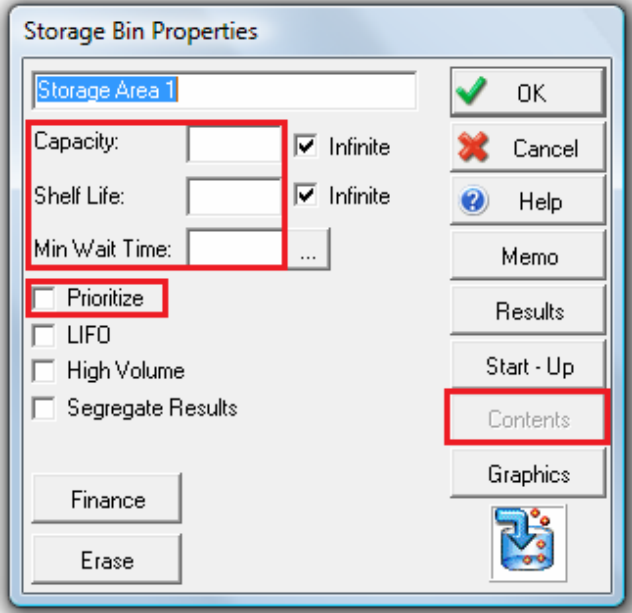

**Figura 6.5:** Cola. **Fuente:** Software Simul8.

### **6.1.8.3. Reloj de Simulación:**

- Permite ajustar las unidades de medición de tiempo, y la duración de la corrida.
- El período de calentamiento es el tiempo en que la simulación se ejecutará antes de empezar a recoger los resultados. Esto permite que las colas y máquinas "tal vez" lleguen a un estado estacionario (es decir, eliminar el sesgo transitorio).
- Si la simulación se crea con los valores iniciales apropiados, el período de calentamiento no es necesario.

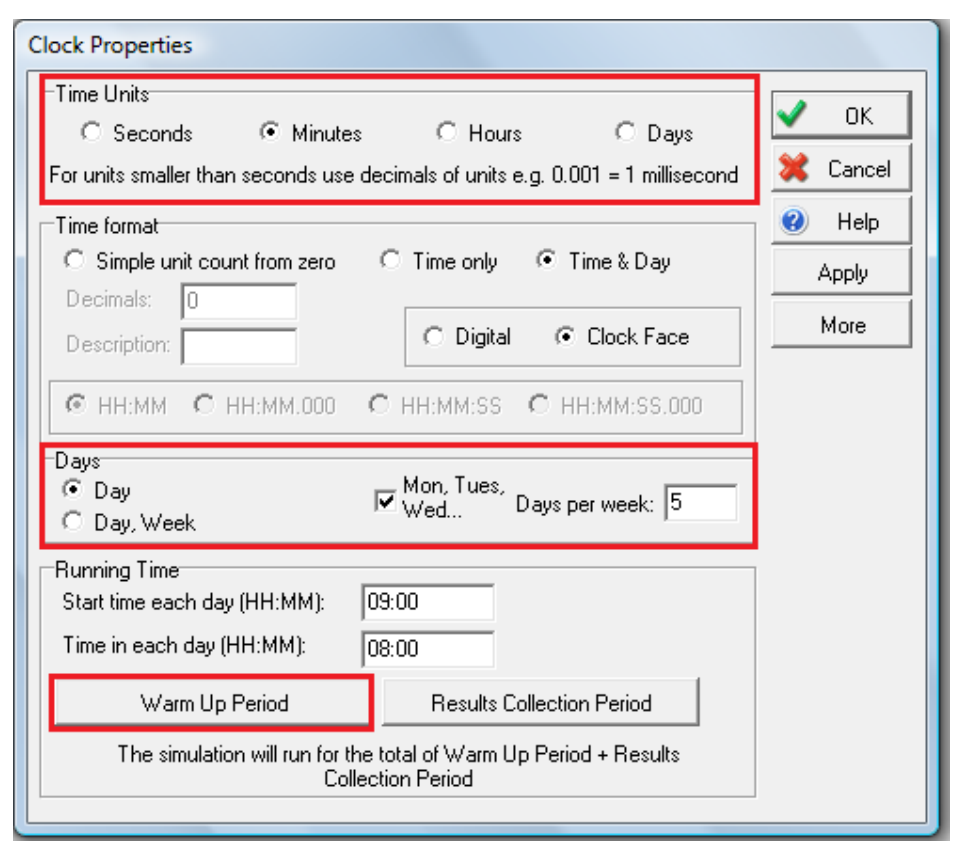

**Figura 6.6:** Reloj de Simulación. **Fuente:** Software Simul8.

### **6.1.8.4. Trials :**

Una prueba (trial) o experimento es una serie de corridas del modelo de simulación, el cual funciona con las mismas condiciones y parámetros, pero cambiando los números aleatorios. Dado que un modelo de simulación contiene variabilidad, es importante que este sea corrido más de una vez. En el cuadro de diálogo Conduct Trials (Ver Fig.6.7) es posible ajustar el número de corridas en cada experimento, y en el cuadro Random Sampling (Ver Fig.6.8) se puede variar la semilla de la función aleatoria.

 Un Trial o experimento es una serie de ejecuciones (replicas) del modelo de simulación.

- Todos las replicas se ejecutan con los mismos valores para los parámetros, pero con diferentes números aleatorios.
- Al marcar la 'caja de cambios automáticos", varia los diferentes números aleatorios en cada trial.(Ver Fig.6.8)

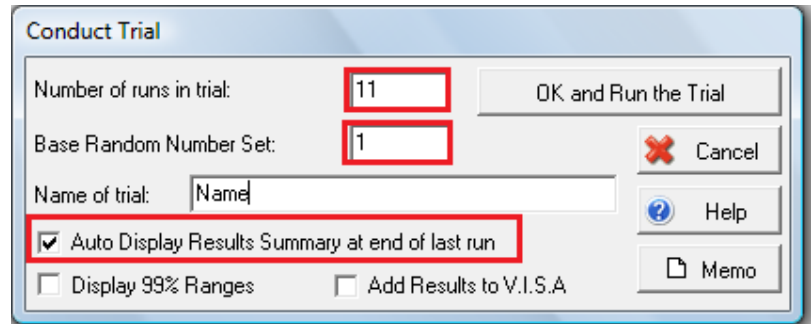

**Figura 6.7:** Trials **Fuente:** Software Simul8.

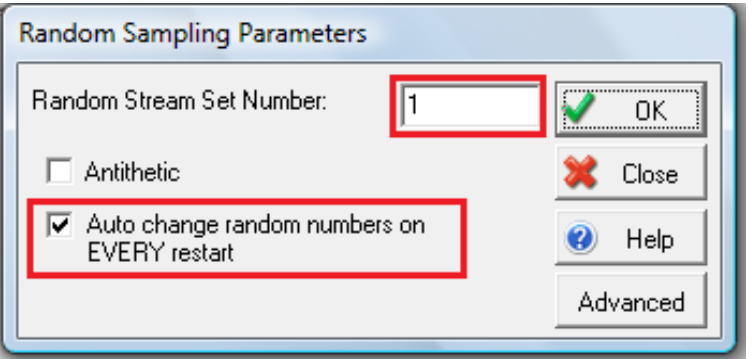

**Figura 6.8:** Random Sampling. **Fuente:** Software Simul8.

## **CAPITULO 7: ANÁLISIS DE DATOS.**

## **7.1 ANÁLISIS DE DATOS**

La obtención de los datos para las distintas etapas se realizó por observación y medición, de manera completamente aleatoria durante un mes, éstas fueron; Llegada de camiones (horario de llegada), Lote de Camiones (carga de brote de té) y Descarga por Ponchada (tiempo que demora descargar).

Para determinar la distribución estadística correspondiente a cada etapa, se cargaron los datos de tiempos en un software llamado EXPERFIT en el caso del software Flexsim ya que para el programa Simul8 se utilizó el software BESFIT. Estos softwares ayudaron en la determinación de la mejor distribución estadística para cada uno de los procesos que tiene nuestro sistema, obteniendo de esta forma los parámetros para Flexsim y Simul8. Para ver estos manuales tanto para Experfit como Bestfit ver Anexo C.

## **7.2 CARACTERÍSTICAS DE EXPERTFIT**

Una de las actividades más importantes para que un estudio de simulación sea exitoso es que cada fuente de un sistema aleatorio sea representada mediante distribuciones de probabilidad adecuadas.

Con la ayuda de Expertfit se puede realizar un completo análisis de los datos de entrada, el software identifica la mejor de todas las distribuciones de probabilidad candidatas, y también indica si la distribución ajustada es lo suficientemente buena para ser utilizada en el modelo de simulación. En el caso que ninguna de las distribuciones sugeridas entregue un ajuste adecuado o no sean compatibles con el Software Flexsim, Expertfit puede construir una distribución empírica. De esta manera las distribuciones seleccionadas pueden ser utilizadas automáticamente en el Software Flexsim.

A continuación se muestran imágenes que entrega el software Experfit.

La siguiente Fig 7.1 se muestran las posibles distribuciones que nos puede entregar Experfit.

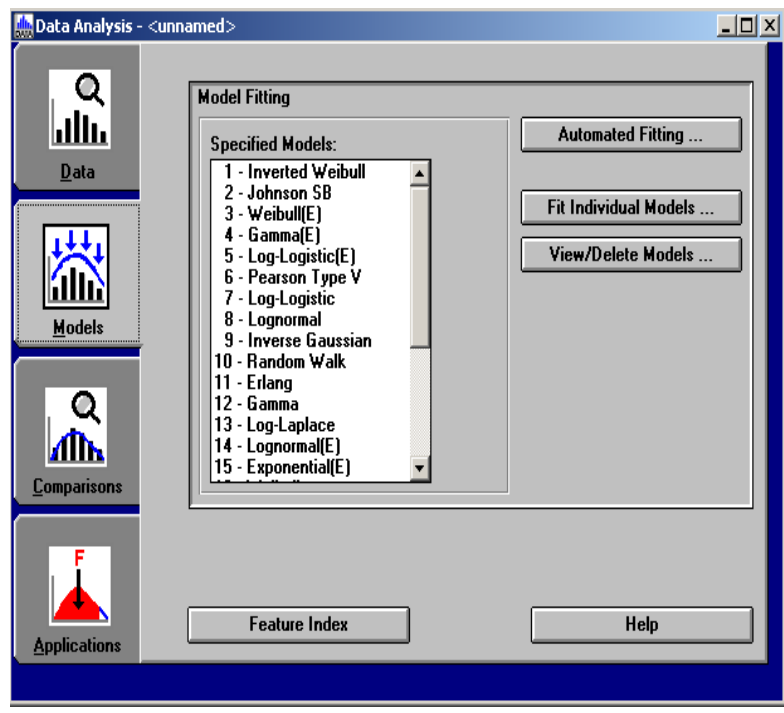

**Figura 7.1:** Listado de Distribuciones a Ajustar.**Fuente:** Experfit

La Figura 7.2 nos muestra el Histrograma de Ajuste de Distribuciones que nos entrega Flexsim.

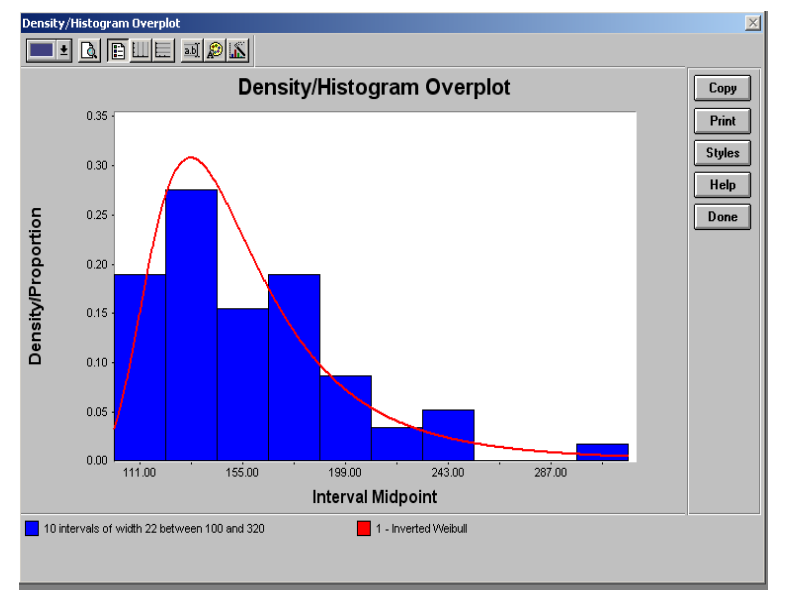

**Figura 7.2:** Comparación Grafica del Ajuste de Distribuciones **Fuente:** Experfit

En la Fig 7.3 se muestra uno de los test de bondad de ajuste, en este caso el de Kolmorov-Smirnov ( K-S).

| Kolmogorov-Smirnov Test                                                |       |                                                   |       |       | $\times$               |
|------------------------------------------------------------------------|-------|---------------------------------------------------|-------|-------|------------------------|
| Kolmogorov-Smirnov Test With Model 1 - Inverted Weibull                |       | Copy                                              |       |       |                        |
| Sample size<br>Normal test statistic<br><b>Modified test statistic</b> |       | 58<br>0.07235<br>0.55099                          |       |       | Print<br><b>Styles</b> |
| The following critical values are exact.<br>Note:                      |       |                                                   |       |       | Help                   |
|                                                                        |       | Critical Values for Level of Significance (alpha) |       | Done  |                        |
| Sample Size                                                            | 0.100 | 0.050                                             | 0.025 | 0.010 |                        |
| 50                                                                     | 0.790 | 0.856                                             | 0.922 | 0.988 |                        |
| infinity                                                               | 0.803 | 0.874                                             | 0.939 | 1.007 |                        |
| Reject?                                                                | No    |                                                   |       |       |                        |
|                                                                        |       |                                                   |       |       |                        |
|                                                                        |       |                                                   |       |       |                        |
|                                                                        |       |                                                   |       |       |                        |
|                                                                        |       |                                                   |       |       |                        |

**Figura 7.3:** Dócimas de Hipótesis, Test de Bondad de Ajuste K- S. **Fuente:** Experfit

Como se nombra anteriormente la obtención de datos se realizó en tres etapas, éstas serían; llegada de camiones, lote de camiones y descarga de ponchadas.

#### **7.2.1 Llegada de camiones.**

Al ingresar los datos sobre el proceso de llegada de camiones en Experfit, se obtiene el siguiente gráfico, con las recomendaciones acerca de las distribuciones candidatas.

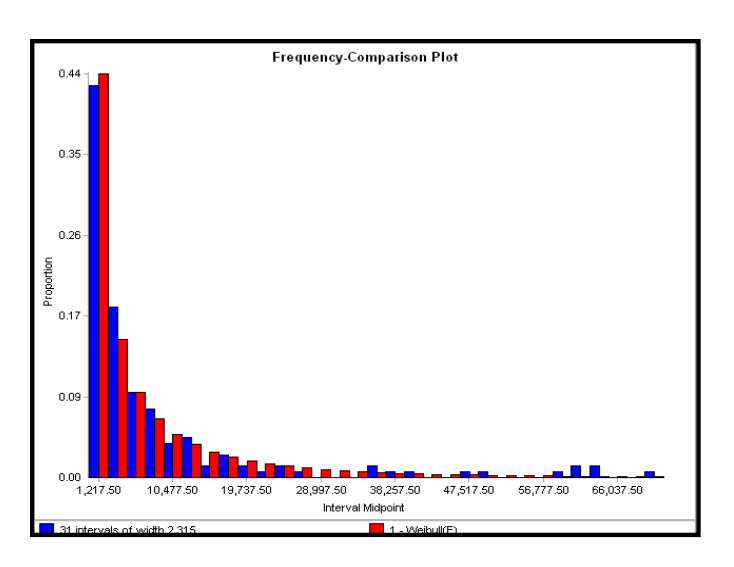

**Figura 7.4:** Histograma de Experfit. **Fuente:** Experfit

Al ingresar los datos al analizador Experfit, ajustamos automáticamente las distribuciones candidatas a representar la llegada de camiones.

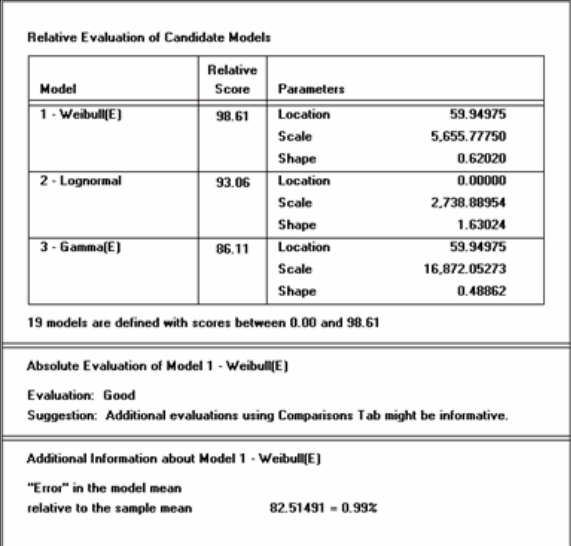

**Figura 7.5:** Sugerencias de Experfit. **Fuente:** Experfit

De la información entregada por Experfit se concluye que la mejor distribución candidata es la Weibull.

Para corroborar que esta distribución representa adecuadamente nuestros datos, se realizan los distintos tests de validación (Ver Anexo A).

Según los test de validación no se rechaza la hipótesis nula que señala que los datos se distribuyen Weibull, para los distintos valores de significancia; que representan el error que se está dispuesto a cometer y que determina el nivel de confianza de la evaluación.

Una vez realizado los test de validación la entrada para Flexsim será la siguiente:

| When using a picklist option:                                                     |             |  |  |  |  |
|-----------------------------------------------------------------------------------|-------------|--|--|--|--|
| <b>Distribution</b>                                                               | Weibull     |  |  |  |  |
| Location                                                                          | 59.949749   |  |  |  |  |
| Scale                                                                             | 5655.777496 |  |  |  |  |
| Shape                                                                             | 0.620201    |  |  |  |  |
| When using code:<br>weibull( 59.949749, 5655.777496, 0.620201, <stream>)</stream> |             |  |  |  |  |

**Figura 7.6:** Código que se ingresa en Flexsim. **Fuente:** Experfit

### **7.2.2. Lote de camiones ( brote de té).**

Al ingresar los datos sobre el proceso de lote de camiones en experfit, se obtiene el siguiente gráfico, con las recomendaciones acerca de las distribuciones candidatas.

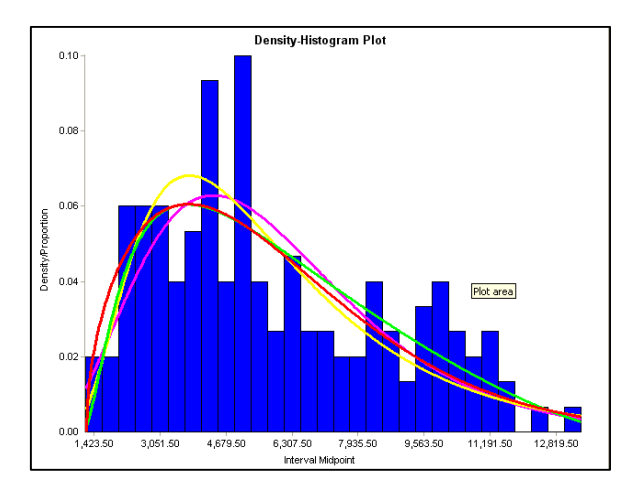

**Figura 7.7:** Histograma de Experfit. **Fuente:** Experfit

Al ingresar los datos al analizador Experfit, ajustamos automáticamente las

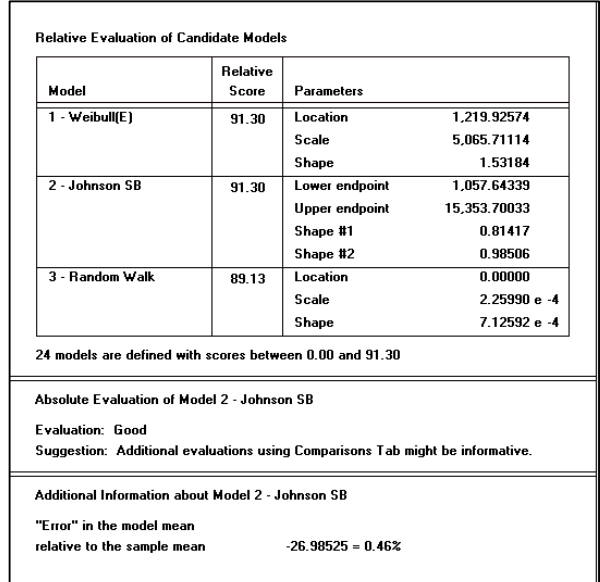

#### distribuciones candidatas a representar al lote de camiones.

**Figura 7.8:** Sugerencias deExperfit. **Fuente:** Experfit

De la información entregada por Experfit concluimos que la mejor distribución candidata es la Jonhson. Para corroborar que esta distribución representa adecuadamente nuestros datos, se realizan los distintos test de validación (Ver Anexo A).

Según los test de validación no se rechaza la hipótesis nula que señala que los datos se distribuyen Weibull, para los distintos valores de significancia; que representan el error que se está dispuesto a cometer y que determina el nivel de confianza de la evaluación.

Una vez realizado los test de validación la entrada para Flexsim será la siguiente:

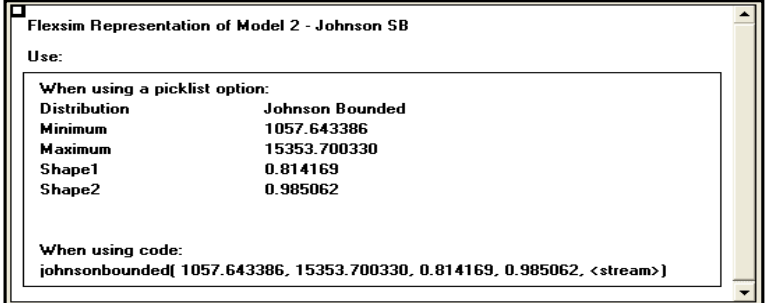

**Figura 7.9:** Código que se ingresa a Flexsim..

### **7.2.3. Descarga por Ponchada.**

Al ingresar los datos sobre el proceso de descarga de ponchadas en Experfit, obtenemos el siguiente gráfico, con las recomendaciones acerca de las distribuciones candidatas.

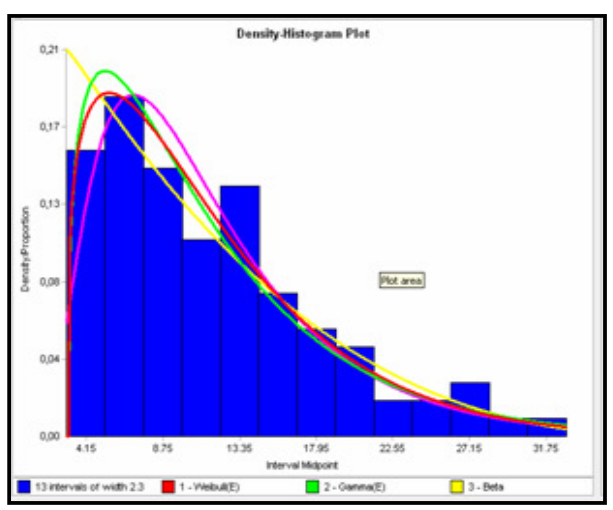

**Figura 7.10:** Histograma de Experfit. **Fuente:** Experfit

Al ingresar los datos al analizador Experfit, ajustamos automáticamente las distribuciones candidatas a representar a la descarga de ponchada.

|                                                                                                    | Relative |                                                                                |          |  |  |  |
|----------------------------------------------------------------------------------------------------|----------|--------------------------------------------------------------------------------|----------|--|--|--|
| Model                                                                                                    | Score    | <b>Parameters</b>                                                              |          |  |  |  |
| 1 - Weibull(E)                                                                                                    | 100.00   | Location                                                                       | 3,09005  |  |  |  |
|                                                                                                    |          | Scale                                                                          | 9.16139  |  |  |  |
|                                                                                                    |          | Shape                                                                          | 1.24461  |  |  |  |
| 2 - Gamma(E)                                                                                                    | 92.71    | Location                                                                       | 3,09006  |  |  |  |
|                                                                                                    |          | Scale                                                                          | £32883   |  |  |  |
|                                                                                                    |          | Shape                                                                          | 1.35318  |  |  |  |
| $3 - Rate$                                                                                                    | 50.63    | Lower endpoint                                                                 | 2.93550  |  |  |  |
|                                                                                                    |          | Upper endpoint                                                                 | 41.41043 |  |  |  |
|                                                                                                    |          | Shape #1                                                                       | 1.00445  |  |  |  |
|                                                                                                    |          | Shape #2                                                                       | 359348   |  |  |  |
| 25 models are defined with scores between 0.00 and 100.00.<br>Absolute Evaluation of Model 1 - Weibull(E)<br><b>Evaluation: Good</b> |          | Suggestion: Additional evaluations using Comparisons Tab might be informative. |          |  |  |  |
| Additional Information about Model 1 - Weibull(E)<br>"Esta" in the model mean-<br>relative to the sample mean<br>$0.02278 - 0.202$   |          |                                                                                |          |  |  |  |

**Figura 7.11:** Sugerencias de Experfit. **Fuente:** Experfit

De la información entregada por Experfit recomienda que la mejor distribución candidata es la Weibull. Para corroborar que esta distribución representa adecuadamente nuestros datos, se realizan los distintos tests de validación (Ver Anexo A).

Según los test de validación no se rechaza la hipótesis nula que señala que los datos se distribuyen Weibull, para los distintos valores de significancia; que representan el error que se está dispuesto a cometer y que determina el nivel de confianza de la evaluación.

Una vez realizado los test de validación la entrada para Flexsim será la siguiente:

|                                                                               | When using a picklist option: |  |  |  |  |  |
|-------------------------------------------------------------------------------|-------------------------------|--|--|--|--|--|
| <b>Distribution</b>                                                           | Weibull                       |  |  |  |  |  |
| Location                                                                      | 3.080060                      |  |  |  |  |  |
| Scale                                                                         | 9.161388                      |  |  |  |  |  |
| Shape                                                                         | 1.244606                      |  |  |  |  |  |
| When using code:<br>weibull[ 3.080060, 9.161388, 1.244606, <stream>]</stream> |                               |  |  |  |  |  |

**Figura 7.12:** Código que se ingresa a Flexsim. **Fuente:** Experfit

## **7.3 CARACTERISTICAS DE BESFIT**

En el caso del software Simul8 se utilizó otro programa que representa las distribuciones ya que para que un estudio de simulación sea exitoso cada fuente de un sistema aleatorio debe ser representada mediante distribuciones de probabilidad.

Con la ayuda de Bestfit ( programa complemento de @RISK para la adaptación de distribuciones) se pudo realizar un completo análisis de los datos de entrada. El software BestFit encuentra la función de distribución que mejor lo describe, y también indica si la distribución ajustada es lo suficientemente buena para ser utilizada en el modelo de simulación, también compara docenas de distribuciones con sus datos, proporciona gráficos para comparar sus datos con las adaptaciones, y mucho más, incluso puede "enlazar" sus datos para que sus distribuciones se actualicen automáticamente cuando cambien los datos fuente.

### **7.3.1 Llegada de Camiones:**

Los tiempos de llegada se pasaron a segundos y se ajustó la curva con el soft Besfit. El mismo ajustó una curva Lognormal con μ=10466, σ=41835, (VerFig. 7.13)

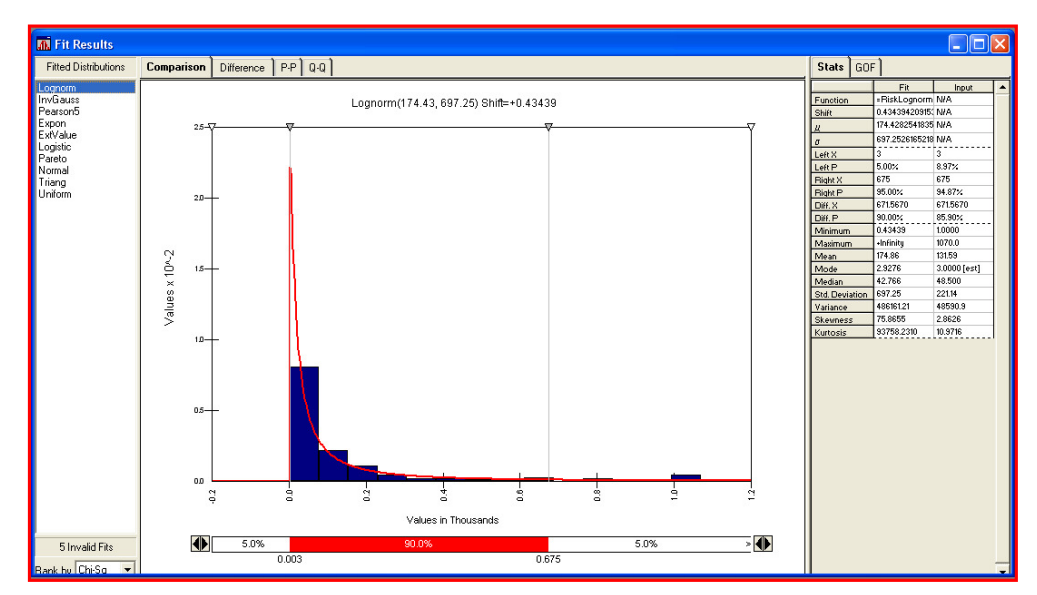

**Figura 7.13:** Llegada de camiones. **Fuente:** Bestfit

De la información entregada por Bestfit recomienda que la mejor distribución candidata es la Lognormal que representa que el ingreso de camiones al secadero de Té.

### **7.3.2. Lote de camiones (Brote de té).**

Al ingresar los datos sobre el proceso de lote de camiones en bestfit, obtenemos el siguiente gráfico, con las recomendaciones acerca de las distribuciones candidatas.

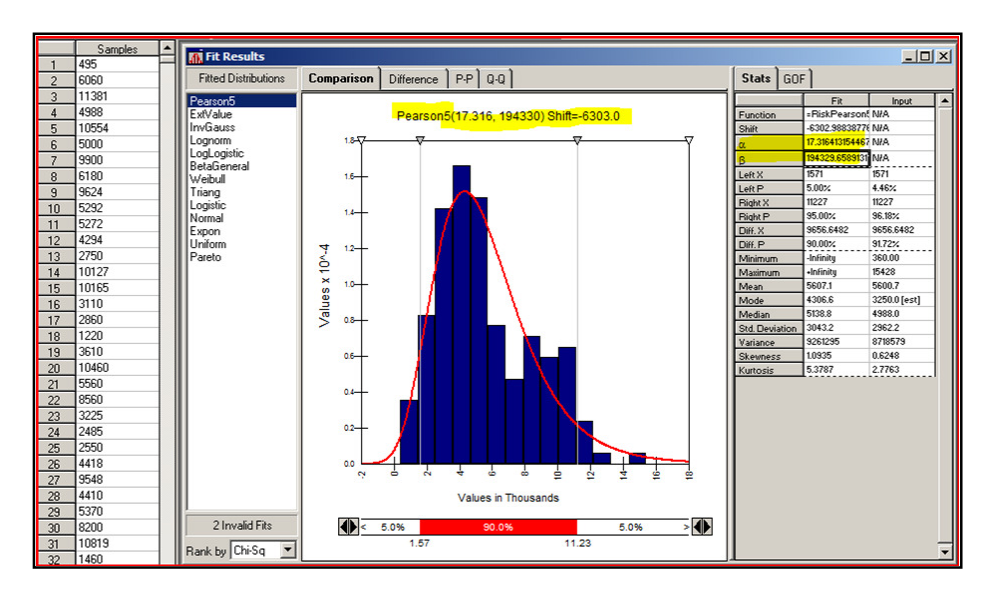

**Figura 7.14:** Distribución Peso **Fuente:** Bestfit

De la información entregada por Bestfit nos recomienda que la mejor distribución candidata es la PearsonV que representa que cantidad de materia prima ingresa en cada cada camión.

Esta está configurada con una distribución Pearson V con Alpha=17.316413154 y Beta=194329.658913118. (Ver Fig. 7.14)

### **7.3.3. Descarga por Ponchada.**

Al ingresar los datos sobre el proceso de descarga de ponchadas en Bestfit, se obtiene el siguiente gráfico, con las recomendaciones acerca de las distribuciones candidatas.

Esta está configurada con una distribución Beta General con Alpha1=1.0198 y Alpha2=3.2225. (Ver Fig. 7.15)

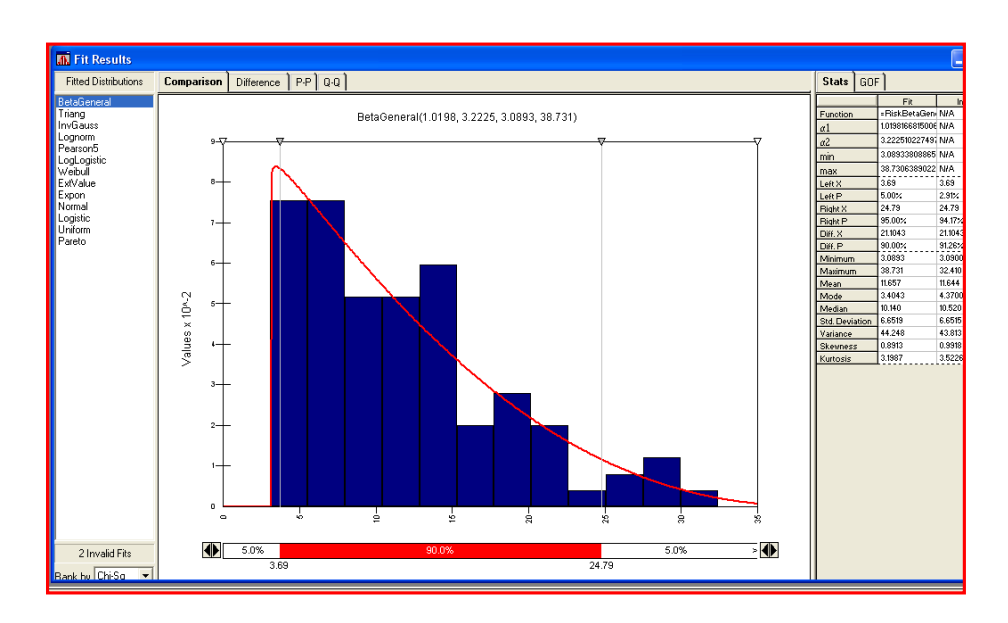

**Figura 7.15:** Descarga de Ponchadas. **Fuente:** Bestfit

De la información entregada por Bestfit nos recomienda que la mejor distribución candidata es la Beta General que representa el tiempo que utilizan los operarios en descargar las ponchadas de Té.

Finalmente se muestra la Tabla N°1 como resumen del análisis de datos utilizando distintos software.

### **Tabla 7.1: Comparación de Distribuciones.**

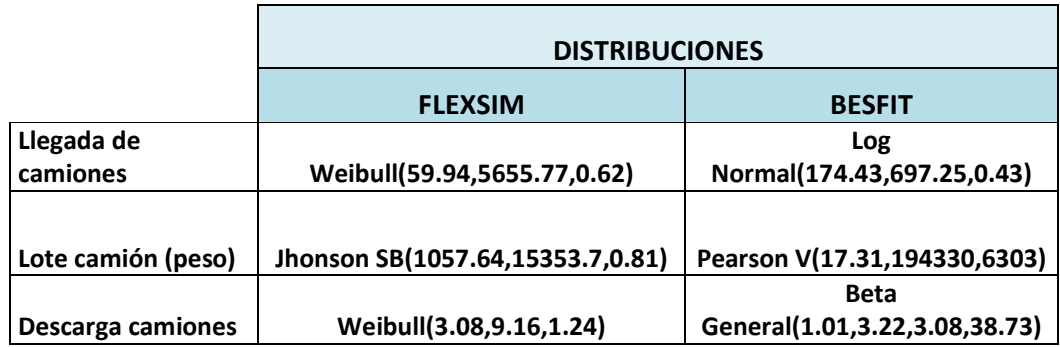

 **Fuente:** Elaboración Propia

A pesar que se trabajó en segundos para ambos softwares las distribuciones que arrojaron no fueron las mismas (Ver Tabla 7.1). Esto se debe a que hay distintos factores externos como por ejemplo; el tipo de software utilizado en la construcción del modelo, sus generadores de números aleatorios, la recolección estadísticas, o simplemente pequeñas diferencias producidas en la construcción de los modelos. Es por esto, que los resultados que se obtuvieron permiten concluir que los modelos comparados son equivalentes pero no iguales estadísticamente.

## **CAPITULO 8: SIMULACIÓN DE LA PLANTA DE TÉ.**

Analizadas cada una de las etapas, se utilizaron los softwares Flexsim y Simul8 para reproducir el modelo. Este se construyó tratando de reflejar de la manera más fiel posible el desempeño del sistema real, contando para ello con las herramientas suministradas por el software. Como se menciono anteriormente, también se utilizo el software Simul8 para la construcción del modelo base (Ver Fig.8.12). El modelo en desarrollo en Flexsim se presenta en la Figura 8.1:

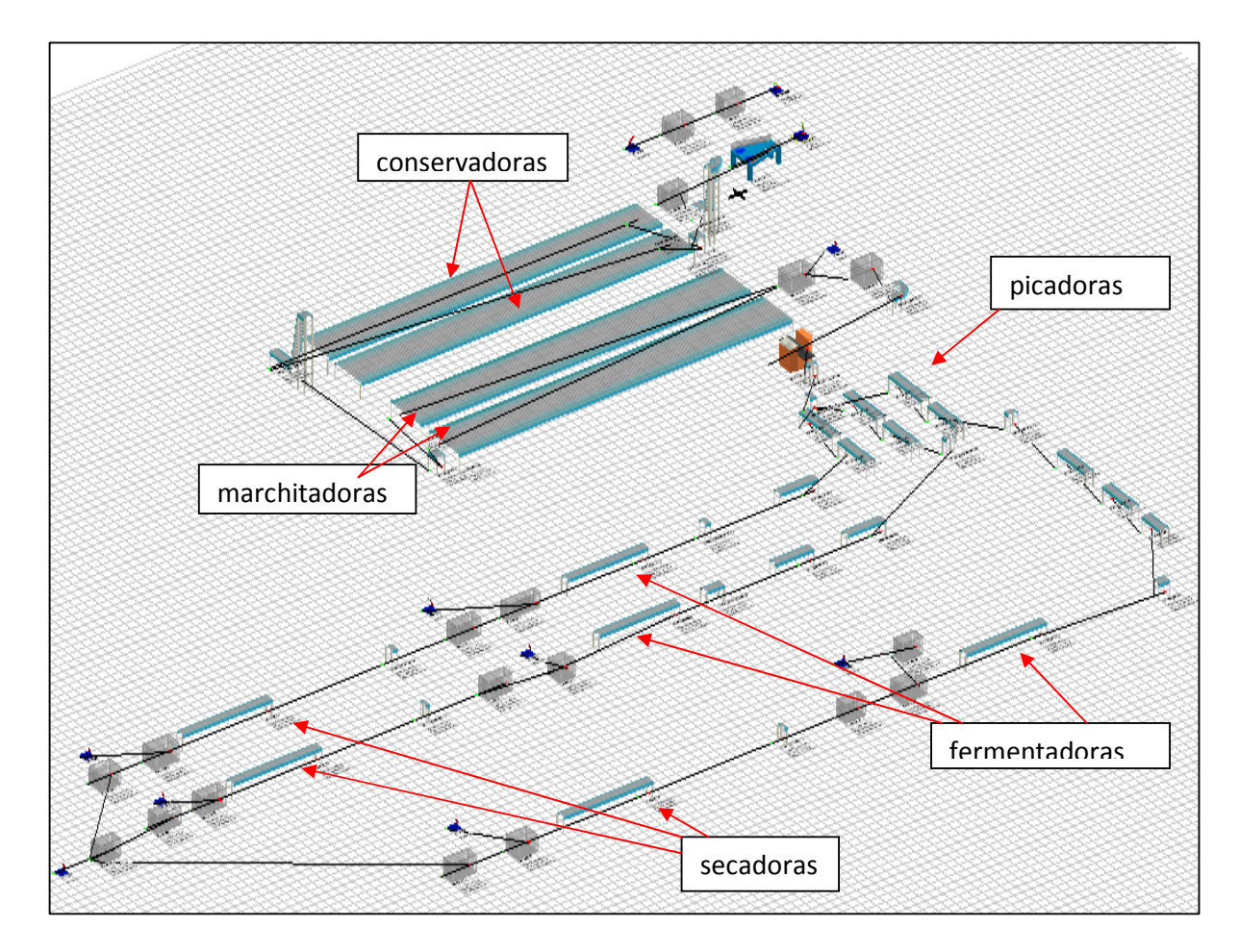

**Figura 8.1:** Simulación de la planta.(Flexsim) **Fuente:** Elaboración Propia

Finalizado el modelo informático, se escogió como variable de validación el promedio de kilogramos de té seco producidos por hora, lo que se validará una vez realizadas las corridas necesarias, luego de validar se debe corroborar que los resultados sean realistas y acordes con la producción de la empresa, por lo que así el modelo planteado se considere validado para una determinada precisión de las estimaciones.

## **8.1. Descripción del modelo para la simulación.**

El presente capitulo entrega una descripción detallada de la construcción del modelo de para el presente estudio.

### **8.1.1.Llegada de Camiones:**

En esta simulación se trabajó todo en segundos. Para acelerar el proceso se hizo una construcción especial debido a que son muchos los ítems que entran en el sistema. Para ello en la primera parte (Ver Fig 8.2 encerrado con rojo) se simuló solo la llegada de camiones y se escribió una etiqueta con el peso que trae cada camión en el label "carga". El camión entra al sistema con una distribución Weibull (Ver Fig N°8.3) luego vacía su contenido (brote de té) y finalmente el camión sale del sistema. En la siguiente entrada (source70) se construye el ingreso de materia prima con una distribución Jhonson SB

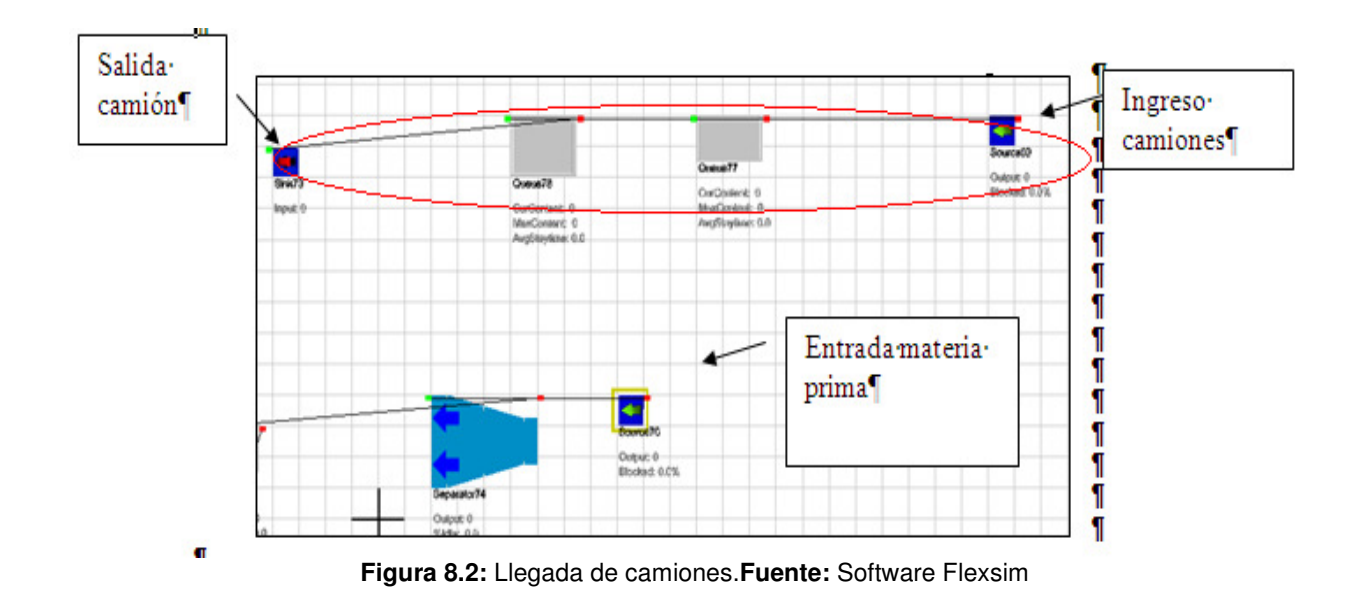

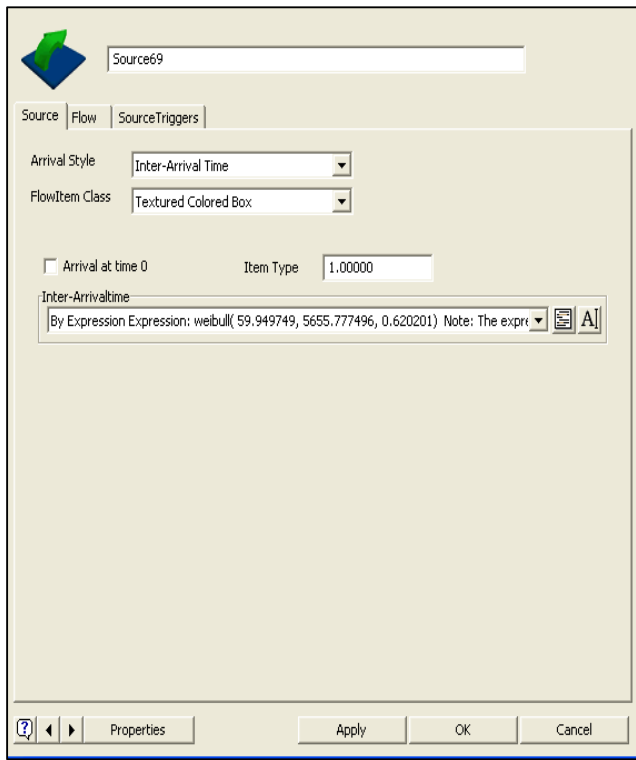

**Figura 8.3:** Distribución de la llegada de camiones. **Fuente:** Software Flexsim

Para saber cuánto es la carga que trae el camión en la entrada (source 69) se especificó en el triggers de la misma entrada en la parte de on creation y se creó en un label(etiqueta) del objeto, es decir, se escribió una etiqueta que lleva el valor numérico del peso que trae el camión (set labelnum) debido a que se ingresa la distribución del peso.(Ver Fig.8.4)

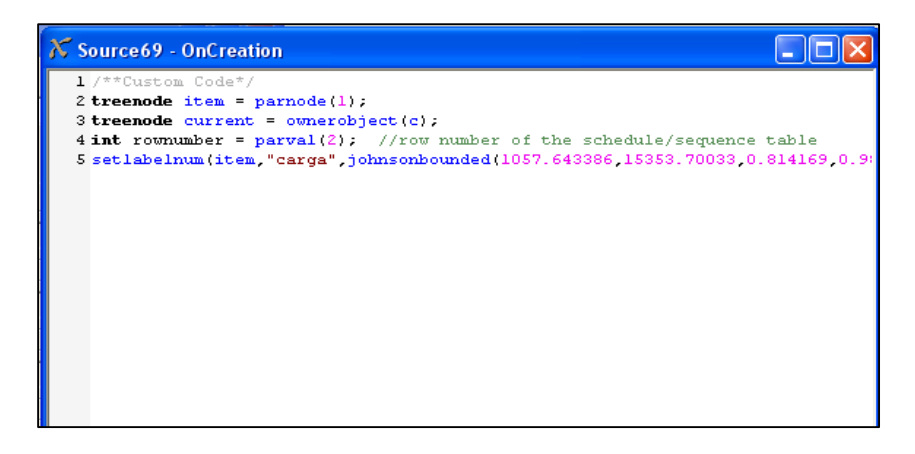

**Figura 8.4:** Distribución peso **Fuente:** Software Flexsim

Se crearon variables globales; Descarga y Cola\_Camion para hacer referencia a cualquier objeto del modelo.

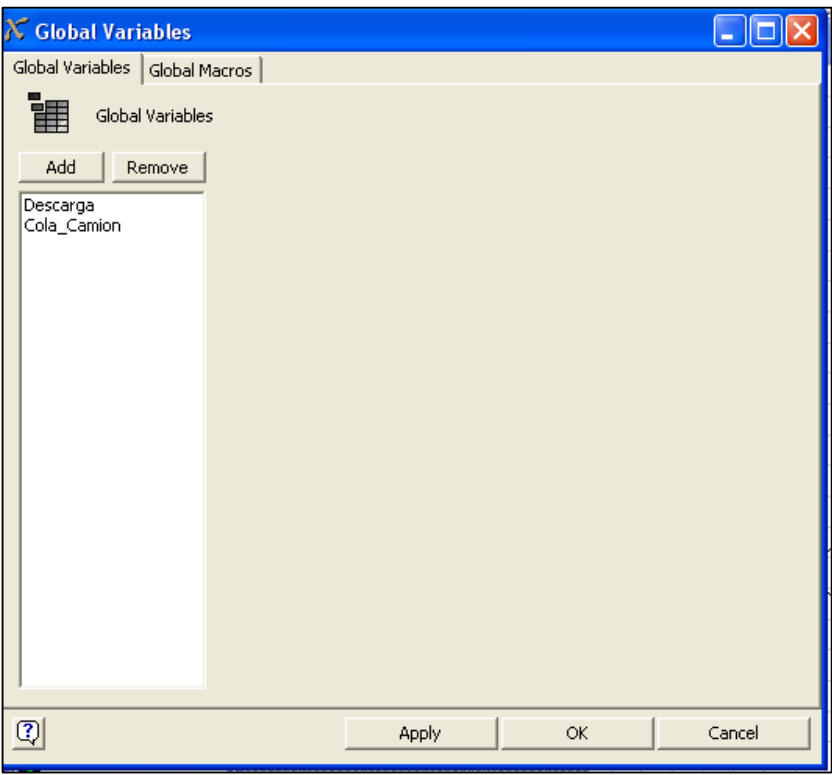

**Figura 8.5:** Creación de Variables globales **Fuente:** Software Flexsim

La siguiente cola corresponde al camión que se está descargando.

Para lograr que el camión salga del sistema en la cola 78 (Ver Fig.8.2) que corresponde a la zona de descarga uno va al triggers de la cola y on reset (Ver Fig.8.6) se pone detener el proceso de descarga, es decir el proceso de descarga será en la próxima entrada source 70.

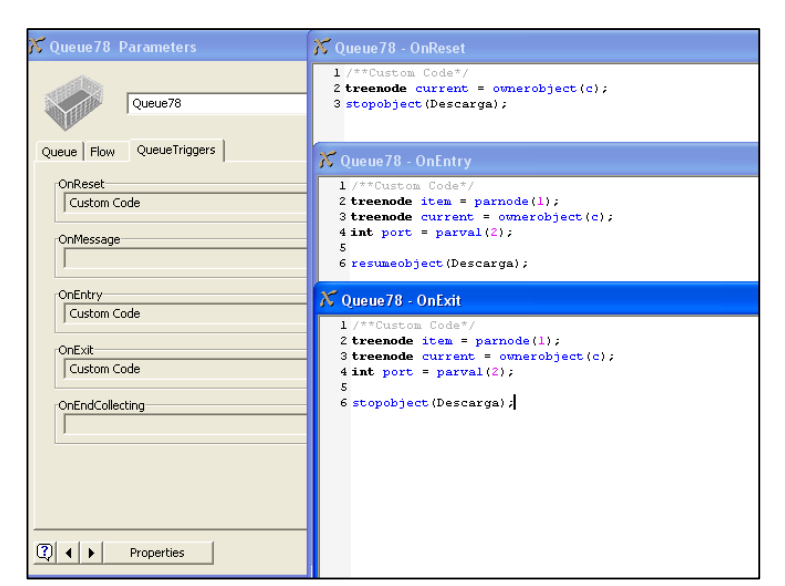

**Figura 8.6:** Cola de Descarga(Queue 78) **Fuente:** Software Flexsim

Una vez que se descarga el camión comienzan a entrar los ítems al sistema por este source 70 con una distribución del tiempo de descarga, en este caso una distribución Weibull (Ver Fig.8.3)

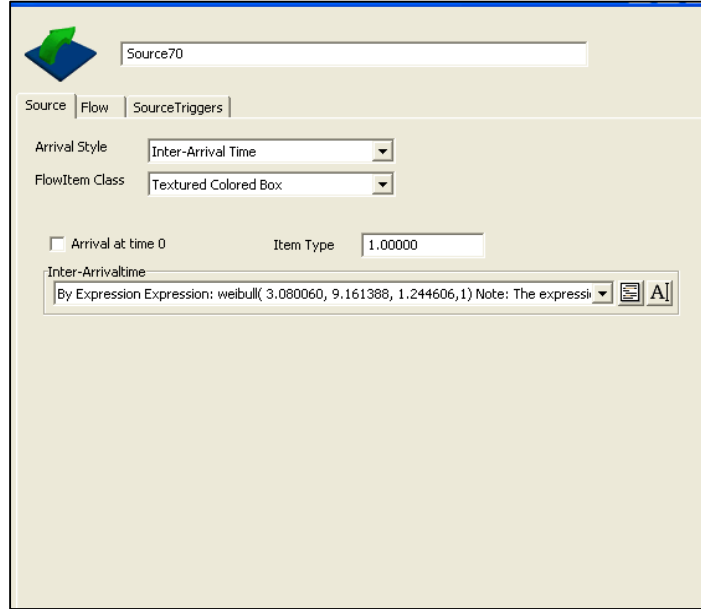

**Figura 8.7:** Distribución del tiempo de descarga **Fuente:** Software Flexsim

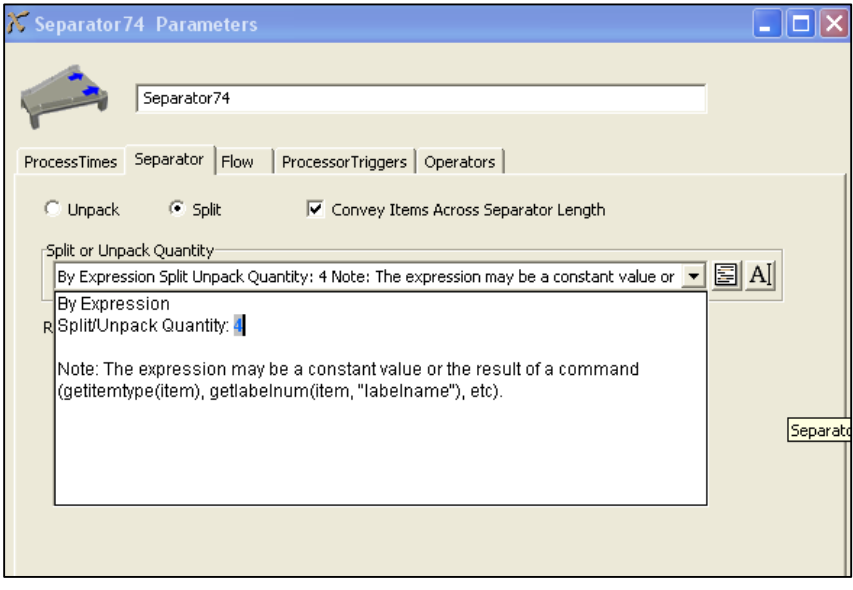

**Figura 8.8:** Separador **Fuente:** Software Flexsim

Como en el proceso la hoja de té va perdiendo peso en las etapas de marchitado, fermentado y secado, esto se trató de reflejar en la simulación, donde llegaba el té a una cola y de ahí perdía una cierta cantidad de porcentaje de agua donde lo que se pierde se va al Sink (Ver Fig.8.9).

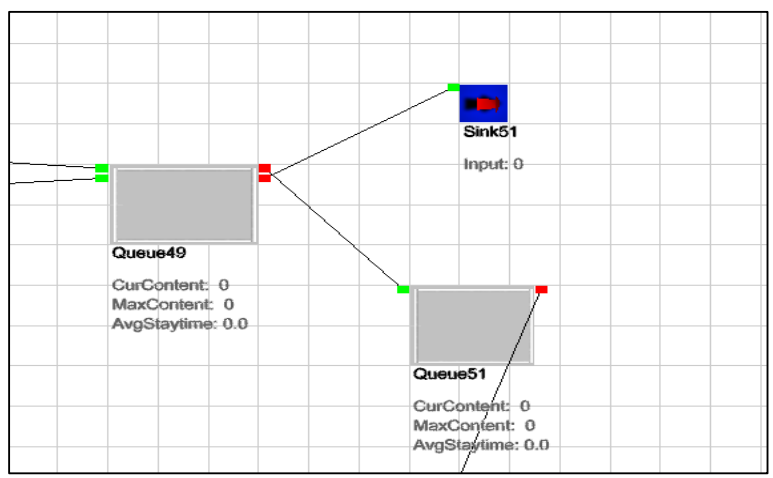

**Figura 8.9:** Pérdida de Peso **Fuente:** Software Flexsim

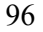

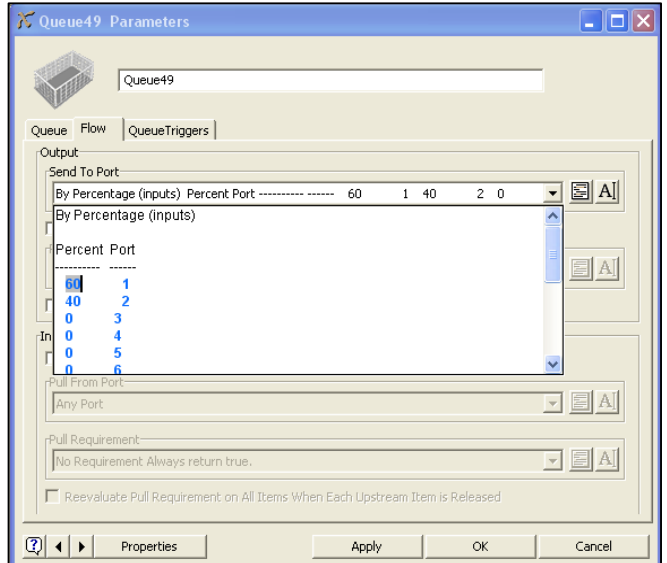

**Figura 8.10:** Porcentaje de la pérdida de peso **Fuente:** Software Flexsim

Construido el modelo informático se procede a realizar el cálculo de corridas necesarias para luego ser validado el modelo.

En primer lugar hay que especificar que el tiempo de simulación se determinó en 1.296.000 segundos, que corresponden a 15 días de funcionamiento.

Se estableció un nivel de confianza del 90% y un error admisible de un 5% y con este criterio se realizaron 10 corridas iniciales con las con las que se determina el número mínimo de corridas necesarias

A continuación se exponen los cálculos realizados para obtener el número mínimo de corridas.

El número de réplicas se determinó mediante la expresión:

$$
n \ge \left[\frac{S * t_{n-1,1-\frac{\alpha}{2}}}{\varepsilon}\right]^2\tag{1}
$$

Donde,  $\frac{l_{n-1,1-\frac{\alpha}{2}}}{l}$  es la distribución de probabilidad de T Student para un nivel de significancia  $\alpha$ , y  $n-1$  grados de libertad.

5: Desviación estándar de la muestra inicial (10 corridas)

Error relativo admisible

De las diez corridas iniciales se obtuvo una media  $x_0 = 669.59$  y desviación estándar de  $S = 107.01$ n-1=9  $\alpha = 0.1$ 0.95 2  $1-\frac{\alpha}{2}$  = t=1.833

Con estos valores y considerando  $t_{\rm 9,0.95}$  reemplazando en la ecuación (1) $t_{\rm 9,0.95}$  , se obtiene lo siguiente:

$$
n \ge \left[\frac{107.019608 * 1.833}{33.479839}\right]^2
$$
  

$$
n \ge 34
$$

El número de réplicas necesarias son 34, por lo que las corridas pilotos no fueron suficientes.

## **8.2 CONSTRUCCIÓN EN SIMUL8**

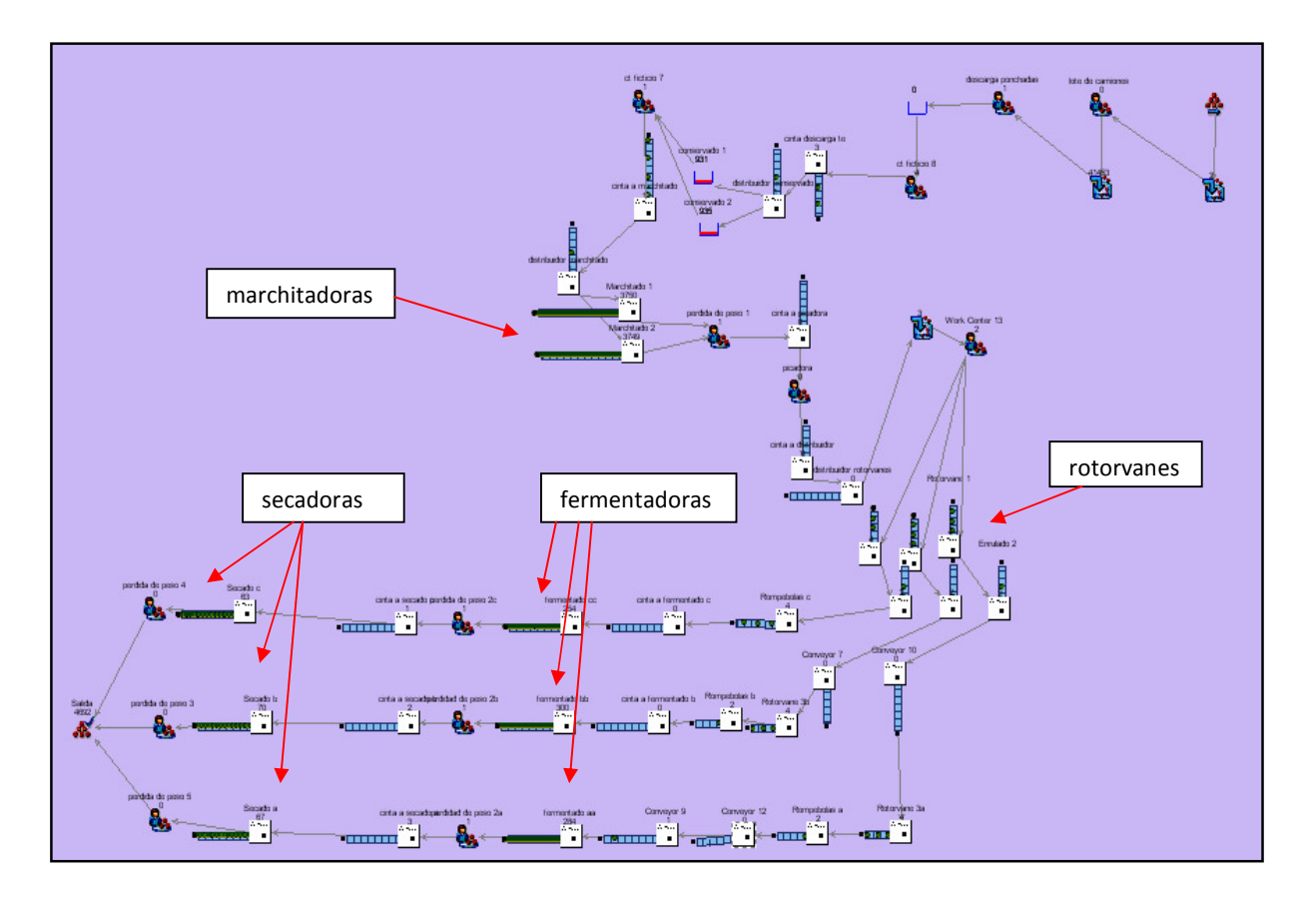

**Figura 8.11:** Simulación de la planta (Simul8). **Fuente:** Software Simul8

A continuación se entrega una descripción de este software para que el lector pueda tener una mejor comprensión de cómo se utilizó:

### **8.2.1 LOTE DE CAMIONES**

.

Este centro de trabajo será utilizado para recolectar 40 ítems de 1kg de té (Ver Fig.8.12) y dar como salida a un único ítem de 40 kg (Ver Fig. 8.13). Esto hace que el ítem se convierta en Ponchadas.

Se Hace esto porque el tiempo de proceso del siguiente centro de trabajo (Descarga de Ponchadas) se lleva a cabo por cada ponchada. Si no se hace, se tardará este tiempo en cada uno de los kg de té y en realidad el operario usa este tiempo pero con 40kg a la vez.

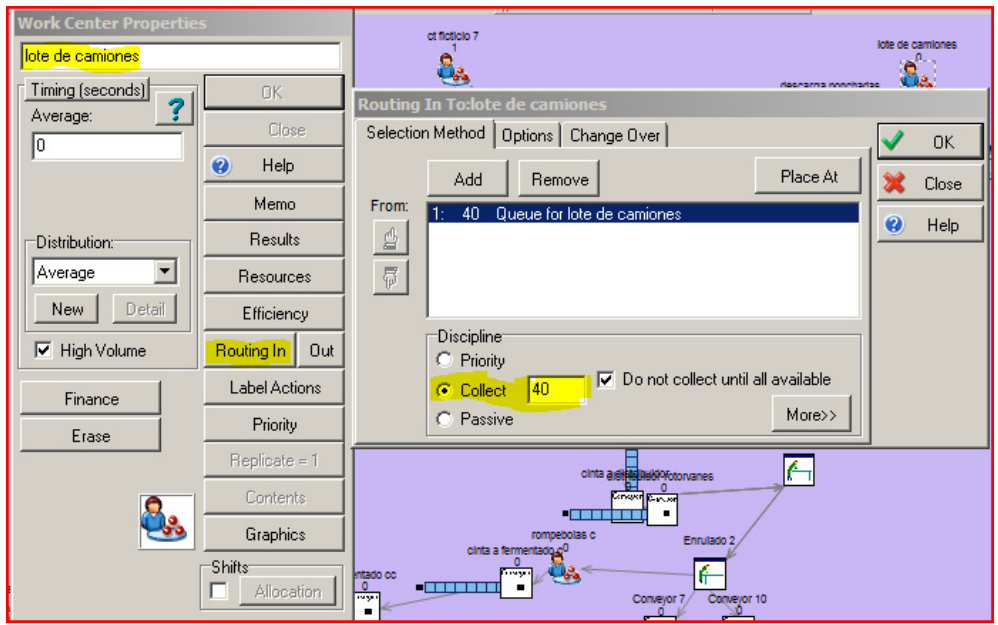

**Figura 8.12:** Conversión a Ponchadas **Fuente:** Software Simul8

Luego de especificar en el centro de trabajo que entrarán 40 ítems de 1kg de té (Ver Fig.8.12) y como se menciona anteriormente se debe dar como salida a un único ítem de 40 kg (Ver Fig. 8.13).Para ello se selecciona la salida (out) y luego batching ahí se especifica un valor fijo de 1 para que el ítem se convierta en Ponchadas.

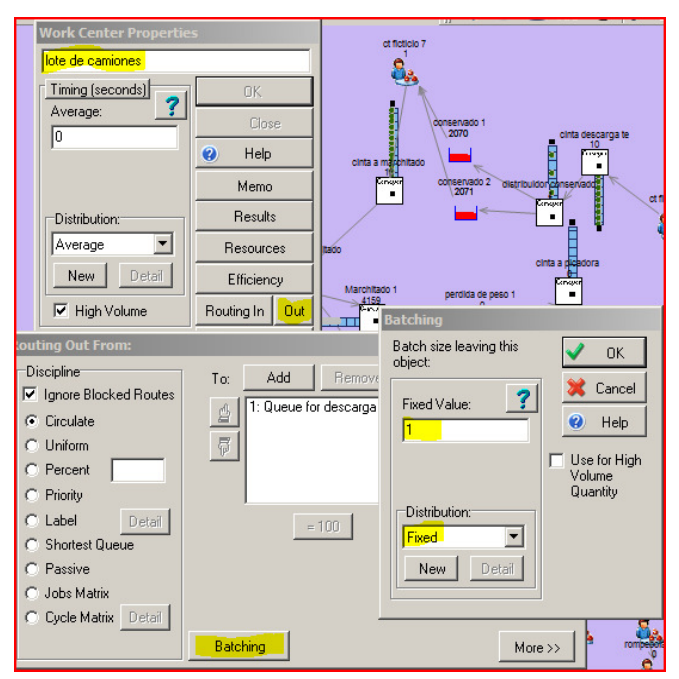

#### **Figura 8.13:** Conversión a Ponchadas **Fuente:** Software Simul8

### **8.2.2. CENTROS DE ALMACENAMIENTO**

No tienen ninguna implicancia en los resultados, pero son necesarios para amortiguar la diferencia entre los tiempos de arribo de camiones y lo que tardan en descargarse. Si no estuvieran, un nuevo camión no podría ingresar al sistema si otro está siendo descargado. En la realidad siempre se genera una cola de camiones que esperan por ser descargados.

Si no estuviera en el modelo, el camión se rechazaría y además, cuando se termine de descargar es posible que el sistema se quede sin materia prima esperando que ingrese un nuevo camión.(Ver Fig.8.14)

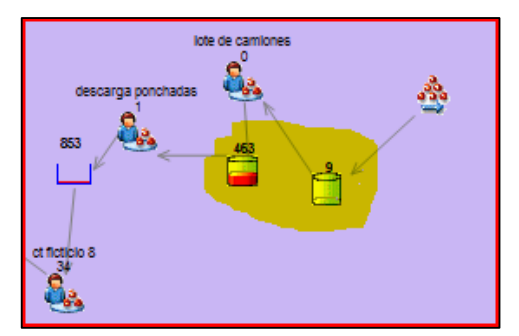

**Figura 8.14:** Centros de almacenamiento **Fuente:** Software Simul8

### **8.2.3. DESCARGA DE PONCHADAS:**

Se pasó a segundos y se ajustó la curva, la misma es una distribución Beta, Alpha1=1.0198, Alpha2=3.2225 determinada por el software Besfit.(Ver Fig. 8.15)

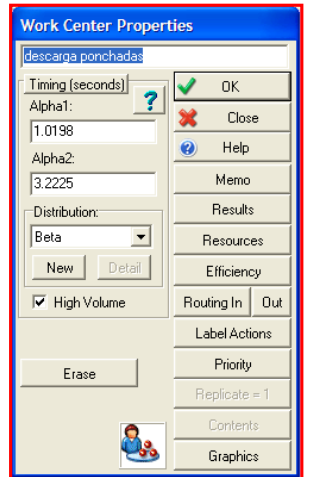

**Figura 8.15:** Distribución Descarga de Ponchadas **Fuente:** Software Simul8

### **8.2.4.CT FICTICIO 8:**

El mismo tiene un tiempo de proceso Fixed=0. Al mismo ingresa un ítem (una ponchada) y egresan 4 ítems (4 decenas de kilogramos),o sea, a partir de que, cada ítem en el modelo representa a 10kg de te.

Se utilizó esta técnica para disminuir la cantidad de ítems en el sistema, con lo que se consigue acelerar la corrida del modelo. ( menos cálculos para la CPU) El procedimiento es el mismo que se describió para el CT Lote de camiones (Ver Fig. 8.16 y 8.17)

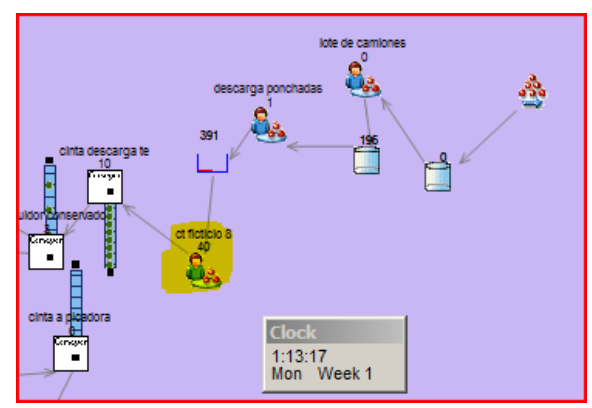

**Figura 8.16:** Centro Ficticio 8 **Fuente:** Software Simul8

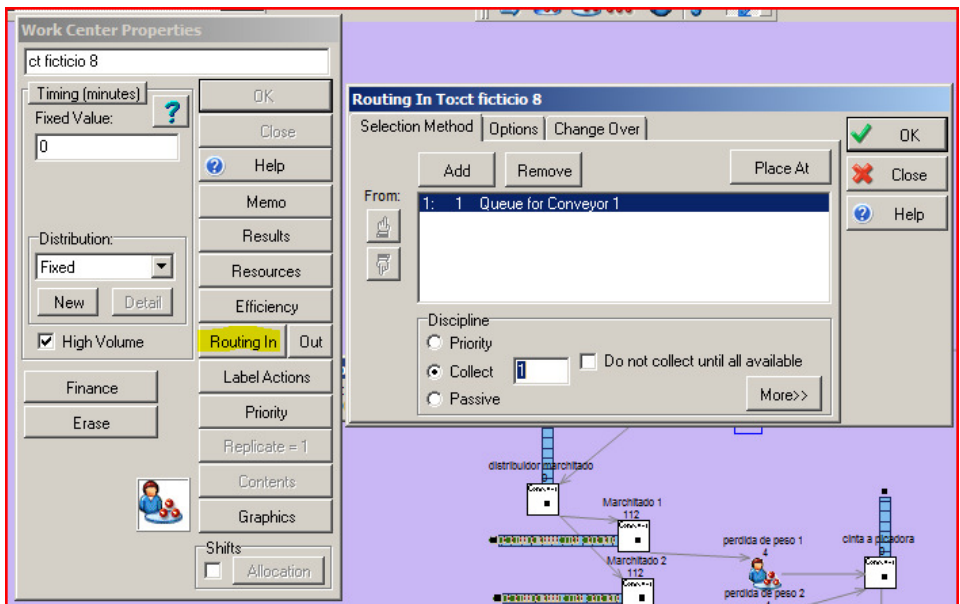

**Figura 8.17:** Centro Ficticio 8 **Fuente:** Software Simul8

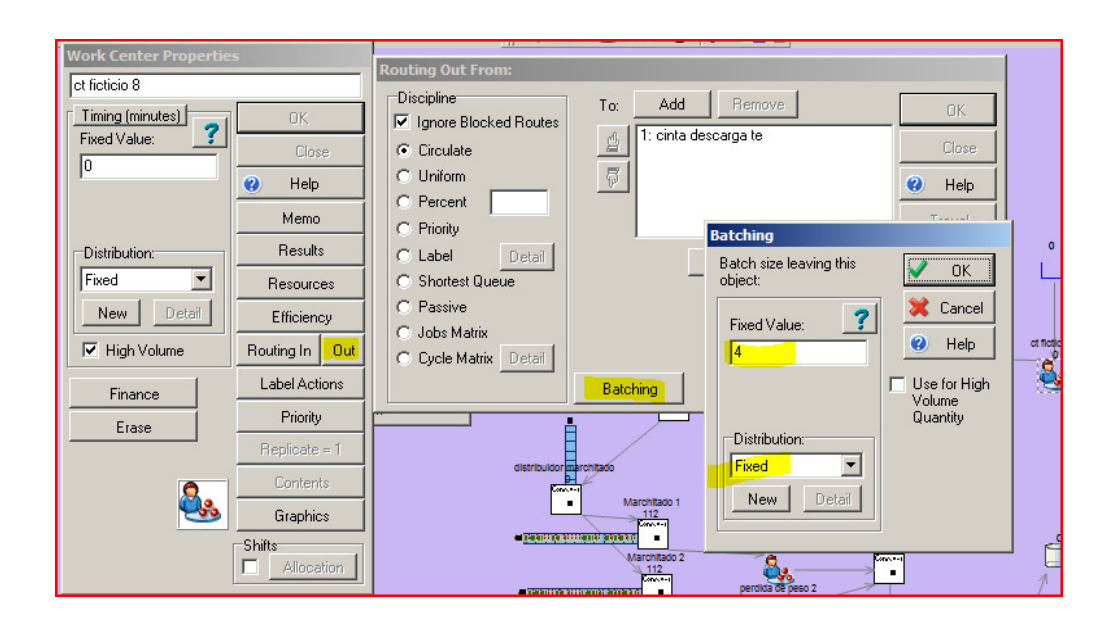

**Figura 8.18:** Batching de centro Ficticio 8 **Fuente:** Software Simul8

### **8.2.5 CT FICTICIO: Work Center 13**

Se instaló para asegurar la alimentación pareja de cada una de las líneas, es decir, que las líneas a, b, y c, sean alimentadas por las mismas cantidades de té. Caso contrario, y dado las diferencias en velocidades de cada línea (la cantidad de cintas de transporte), la disciplina del distribuidor rotorvane enviará el ítem a la cinta que este vacía, consiguiendo que la producción final de cada línea sea diferentes entre sí.

 Se configuró el menú Routing Out,con la disciplina PERCENT, y se envió a cada rotorvane el 33.33% de ítems a cada uno, ya que como se menciona anteriormente las líneas deben ser alimentadas por la misma cantidad. (Fig 8.21)

El área de almacenamiento tiene capacidad infinita.

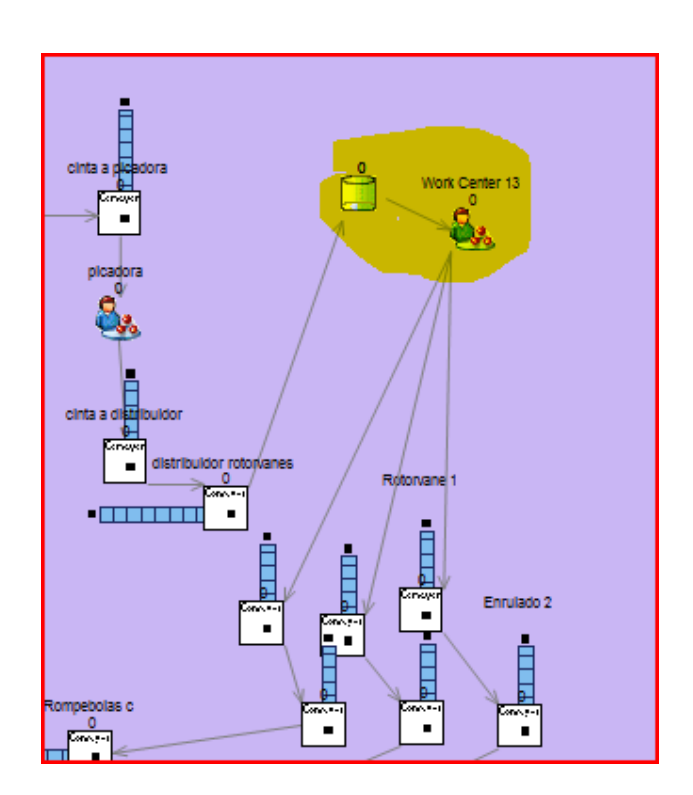

**Figura 8.19:** Work Center 13 **Fuente:** Software Simul8

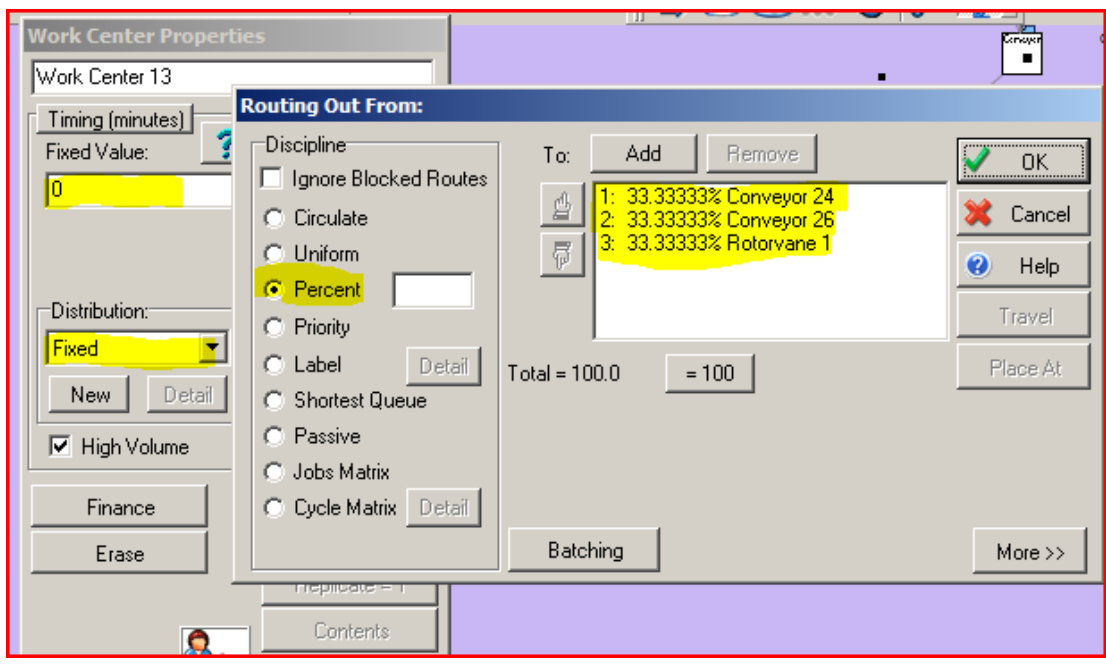

**Figura 8.20:** Routing Out de Worck Center 13 **Fuente:** Software Simul8

### **8.2.6. PROPIEDADES DE RELOJ**

El té demora en completar el proceso unas 7hs=420 minutos=25.200 segundos, son datos que nos interesan porque interfieren en los resultados de producción por hora.

Se configura un WARM UP PERIOD o período de calentamiento de 25.200 segundos (7hs x 60minx60 segundos) (Ver Fig. 8.22)

La empresa trabaja las 24 hs del día, se configura un horario de comienzo de 00:00 hs del día, y 24hs de trabajo por cada día que es especificado en Running Time en las propiedades del reloj (Ver Fig. 8.23).

Un solo día a la semana será suficiente para la simulación, más días hacen que la corrida dure demasiado.

Luego se configuró durante el tiempo que se necesitó para que se registren los resultados. Para simular todo el día se hace clic en RESULTS COLLECTION PERIOD y escribimos 1020 minutos, o sea, 24hs - 7hs=17hsx60x60=61200 segundos.

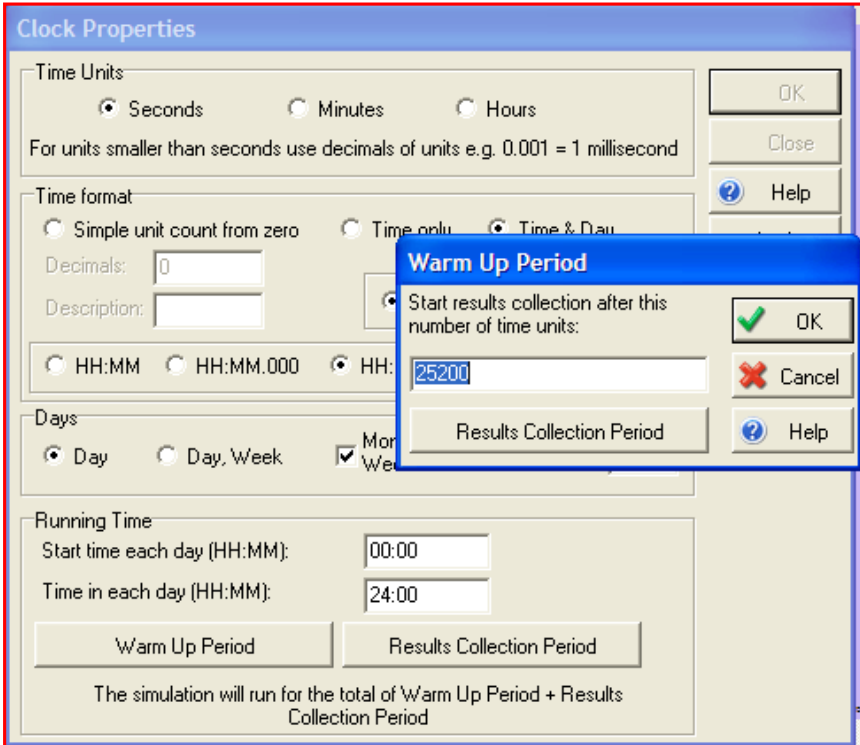

**Figura 8.21:** Tiempo de Calentamiento **Fuente:** Software Simul8

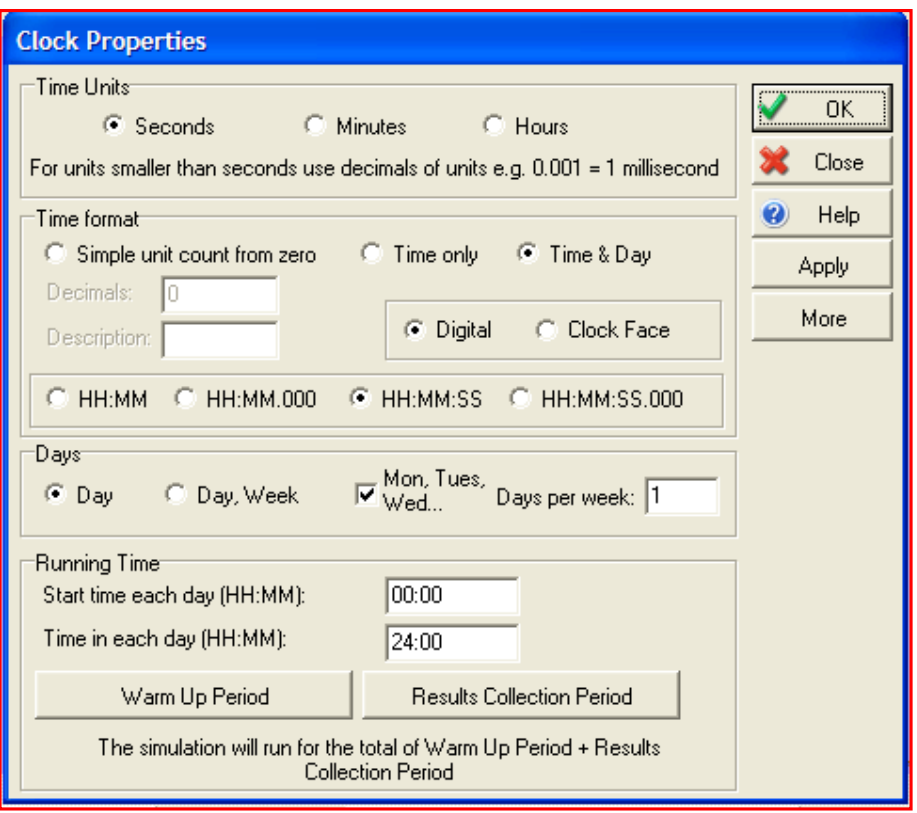

**Figura 8.22:** Propiedades del Reloj **Fuente:** Software Simul8

Construido el modelo informático se procede a realizar el cálculo de corridas necesarias para luego ser validado el modelo.

Se estableció un nivel de confianza del 95% y un error admisible de un 7% y con este criterio se realizaron 10 corridas iniciales con las con las que se determina el número mínimo de corridas necesarias

A continuación se exponen los cálculos realizados para obtener el número mínimo de corridas.

El número de réplicas se determinó mediante la siguiente expresión:

$$
n \ge \left[\frac{S * t_{n-1,1-\frac{\alpha}{2}}}{s}\right]^2\tag{1}
$$

Donde :  $\frac{l_{n-1,1-\frac{\alpha}{2}}}{l}$  es la distribución de probabilidad de T Student para un nivel de significancia  $\alpha$ , y  $n-1$  grados de libertad.

**S**: Desviación estándar de la muestra inicial (10 corridas)

*E*: Error relativo admisible

De las diez corridas iniciales se obtuvo una media  $x_0 = 695,18$ 

y desviación estándar de  $S = 169,67$ 

n-1=9

 $\alpha$  = 0.05

$$
1 - \frac{\alpha}{2} = 0.975
$$

t=2.228

Con estos valores y considerando  $t_{9.095}$ , reemplazando en la ecuación (1) se obtiene lo siguiente:

$$
n \ge \left[\frac{169.6741877 * 2.228}{48.6631016}\right]^2
$$

 $n \geq 63$ 

El número de réplicas necesarias son 63, por lo que las corridas pilotos no fueron suficientes.

# **CAPITULO 9: VALIDACIÓN Y ESCENARIOS.**

## **9. 1.VALIDACIÓN EN SIMUL8 Y FLEXSIM.**

Finalizada la construcción del modelo informático, se procedió a la validación del mismo a través de un análisis de medias $^{23}$ . La variable de validación escogida fue el promedio de kilogramos de té seco producidos por hora. Se estableció un nivel de confianza del 90% y un error admisible del 5% para el caso de Flexsim, con el programa Simul8 se estableció un nivel de confianza del 95% y un error admisible del 7% y con este criterio se realizaron 10 corridas iniciales, con las que se determina el número mínimo de corridas necesarias. Estos valores se consideraron apropiados para la simulación, debido a la variabilidad de los programas que corresponde al diseño de cada software.

Para llevar a cabo estas pruebas se contrastará una hipótesis nula que supone igualdad de medias entre el sistema original y los escenarios propuestos versus una hipótesis alternativa que establece que las medias de los sistemas son distintas.

Se procederá a detallar cada indicador con los resultados correspondientes a cada uno de los escenarios propuestos.

| Prueba t para dos muestras suponiendo varianzas desiguales | Original | <b>Base</b> |
|------------------------------------------------------------|----------|-------------|
| Media                                                      | 720      | 748.5       |
| Varianza                                                   | 0        | 12918.3     |
| Observaciones                                              | 63       | 63          |
| Diferencia hipotética de las medias                        | 0        |             |
| Grados de libertad                                         | 62       |             |
| Estadístico t                                              | $-1.99$  |             |
| P(T <= t) una cola                                         | 0.02     |             |
| Valor crítico de t (una cola)                              | 1.66     |             |
| $P(T \le t)$ dos colas                                     | 0.05     |             |
| Valor crítico de t (dos colas)                             | 1.99     |             |
| <b>Fuente:</b> Elaboración Propia                          |          |             |

**Tabla N°1: Prueba t para Escenario Original versus Base (Simul8)**

 $\overline{a}$ <sup>23</sup> Usando Excell La zona crítica de esta prueba está entre -1.99 y +1.99 y como el estadístico t se encuentra dentro de este intervalo, se concluye que no existe diferencia entre los kilogramos de té seco promedio de los dos sistemas, no rechazándose la hipótesis nula de igualdad de medias, por lo que se establece que al no haber diferencia el modelo base es validado con respecto al sistema real.

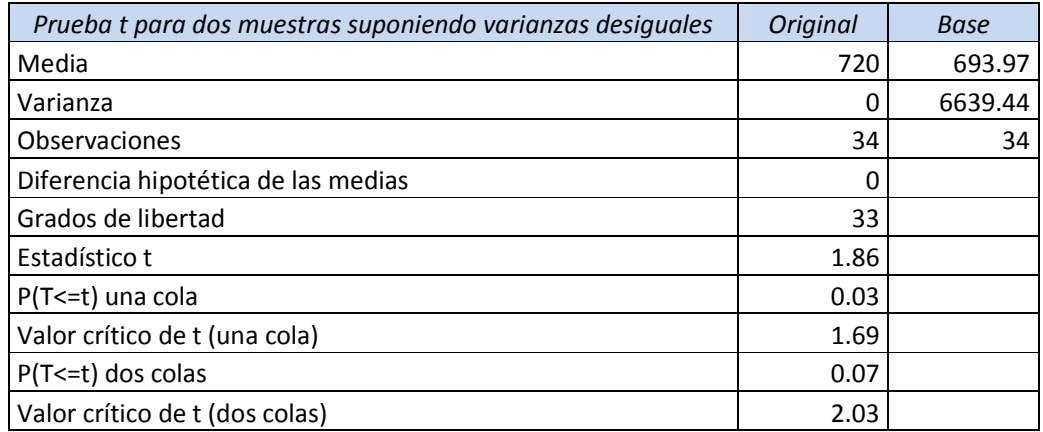

### **Tabla N°2: Prueba t para Escenario Original versus Base (Flexsim)**

**Fuente:** Elaboración Propia

La zona crítica de esta prueba está entre -2.03 y +2.03 y como el estadístico t se encuentra dentro de este intervalo, se concluye que no existe diferencia entre los kilogramos de té seco promedio de los dos sistemas, no rechazándose la hipótesis nula de igualdad de medias, por lo que se establece que al no haber diferencia el modelo base es validado con respecto al sistema real.

La diferencia de medias entre ambos software se debe a la aproximación de resultados de cada programa, ya que cada programa considera factores a los que les da mayor relevancia, es por eso que los resultados pueden variar.
# **9.2. PLANTEAMIENTO DE ESCENARIOS**

Una vez validado el modelo, con el propósito de mejorar el funcionamiento del sistema en análisis, se proponen y evalúan nuevas alternativas que permitan a la empresa aumentar su producción y rendimiento.

Para el análisis, se presentaron tres escenarios de los cuales se obtuvieron diferentes porcentajes de mejora en el volumen de producción de té seco, que permitieron identificar oportunidades de mejoras del proceso de elaboración del té negro, entre las etapas de acopio y secado; la individualización de cuellos de botellas de la etapa en estudio; analizar la interacción de las variables del proceso mediante una evaluación del comportamiento del sistema trabajando bajo distintas condiciones de operación.

**Escenario 1:** Agregar una cinta de Marchitado .Debido a que este proceso es el que requiere más tiempo se decidió agregar una cinta más de marchitado para ver si de esta forma al marchitar más brote de té aumentaría el volumen de producción de té seco en la salida de secado. Luego de ser validado a través de un análisis de media, como resultado se obtiene un aumento aproximado del 2.1 por ciento con respecto al sistema actual. (Ver Anexo B.)

**Escenario 2:** Agregar una Picadora. Con este cambio se analiza si es que existe variación en la cantidad de té seco producido al agregar una picadora más, lo suficiente como para evitar el atascamiento del producto por sobrecarga. Luego de ser validado a través de un análisis de media, como resultado se obtuvo un aumento aproximado de 0.1 por ciento en la producción de té seco con respecto al sistema actual. (Ver Anexo B).

Al analizar este resultado vemos que aunque se agregue una picadora más, la marchitadora continúa con su producción normal y no se utiliza al máximo la capacidad de las picadoras, sino que éstas trabajan con menos materia prima. Por lo tanto, si se analiza aumentar la capacidad de picado, también se debe considerar el aumento de la capacidad de la marchitadora.

**Escenario 3:** Agregar una nueva línea de Fermentado y Secado. Al ver que no existe un gran aumento de volumen de producción al agregar una marchitadora ya que al acelerar el proceso la materia prima cuando llega al fermentado tiene que esperar debido a que este proceso tarda 1 hora y 25 minutos, por lo tanto se analiza que pasa al agregar una fermentadora y la vez una maquina de secado más. Luego de ser validado a través del análisis de media, como resultado se obtiene un aumento aproximado de un 16.1 por ciento respecto al sistema actual. (Ver Anexo B).

Validados los escenarios mencionados anteriormente, a continuación se presentan la Tabla 9.1 y Tabla 9.2 para comparar los resultados de los valores de producción de té seco, obtenidos para cada uno de los escenarios propuestos anteriormente como alternativas de variación del sistema actual.

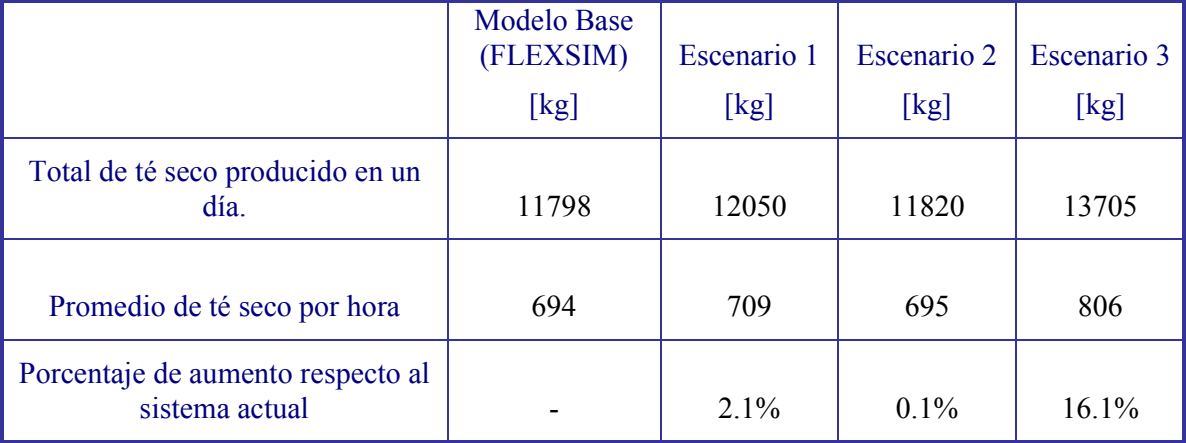

#### **Tabla 9.1: Comparación de resultados.**

**Fuente:** Elaboración Propia

Recordando que:

**Escenario 1:** Agregar una cinta de Marchitado **Escenario 2:** Agregar una Picadora **Escenario 3:** Agregar una nueva línea de Fermentado y Secado Los tests de comparación de medias nos dice que en el escenario 1 y escenario 2 como el estadístico t se encuentra dentro del intervalo de la zona crítica, se concluye que no existe diferencia entre los kilogramos de té seco promedio de los dos sistemas, no rechazándose la hipótesis nula de igualdad de medias, por lo que se establece que al *agregar una nueva cinta de marchitado* o al *agregar una* picadora no sería significativo para la producción. En el caso del escenario 3 nos dice que el estadístico t no se encuentra dentro del intervalo de la zona crítica, se puede afirmar con un cierto nivel de confianza que los sistemas son distintos, lo que implica que los cambios realizados surgen efectos.

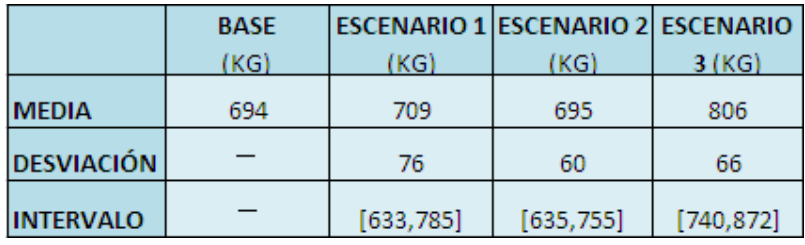

**Tabla 9.2: Comparación de resultados.** 

#### **Fuente:** Elaboración Propia

Se puede apreciar que los tres escenarios alternativos propuestos generan un aumento en la producción (Ver Tabla N°9.2) y como el intervalo no contiene el 0 concluimos que los sistemas son diferentes, o dicho de otra forma en el sistema se produjo una mejora. Sin embargo, el intervalo de confianza para el verdadero valor de la media de la producción para el escenario 3, incluye valores superiores a los obtenidos con los escenarios 1 y 2, por lo tanto, existe una mayor probabilidad de que mediante el escenario 3 se obtenga un nivel de producción mayor.

A pesar del aumento de producción se recomienda hacer un detallado análisis, ya que significaría un gasto de inversión en máquinas, estas son máquinas que se pueden armar, es decir no son máquinas patentadas por lo que sus valores dependen de quien las construya, siendo así se debe ver si la relación costo/beneficio es realmente viable con respecto al aumento de producción

# **CONCLUSIÓN**

Con respecto a los objetivos planteados en este trabajo se puede decir que finalizado el trabajo el proceso de elaboración de Té Negro, tanto el software Flexsim como el Simul8 se pudieron adoptar perfectamente al proceso en sí, quedando demostrado que la simulación de procesos se pudo adaptar adecuadamente a la empresa en cuestión, pudiendo ver de esta manera como se comportaba el sistema, identificando oportunidades de mejoras del proceso del Té negro, entre las etapas de acopio y secado y así plantear diferentes alternativas que pudieran mejorar el proceso aumentando el volumen de producción de té seco; comparando los resultados y valorarlos en forma cuantitativa.

Cabe destacar la importancia de haber utilizado dos softwares de simulación totalmente distintos en este caso Flexsim y Simul8, que a pesar de ser el mismo proceso ejecutado en los softwares se plantearon de distintas maneras debido a la capacidad del software, librería de objetos etc.

El primer software utilizado; Flexsim como es sugerido por su nombre, es un software de simulación sumamente flexible, que se adapta muy bien para la simulación. Al trabajar con objetos altamente parametrizados se acelera la construcción y modificación de los modelos. Esta misma característica a su vez acelera el aprendizaje del programa.

En este estudio el software de simulación Simul8 ha demostrado ser una herramienta altamente práctica y flexible. Su desempeño fue adecuado y se destacó por la alta rapidez para realizar modificaciones y obtener los resultados requeridos. En cuanto a la animación, se logró representar el sistema real con un buen nivel de detalle, de forma tal que se entiende claramente cada etapa del proceso involucrado. El bajo costo de este software y su buen desempeño hacen altamente atractivo el uso de este software para simular procesos en casos que se requieran soluciones en el corto plazo.

Cabe mencionar que el software Simul8 sólo fue utilizado para representar el modelo base, en cambio en el caso del software Flexsim fue utilizado para representar el modelo base y plantear tres alternativas de mejoras. Es importante destacar que Flexsim trabaja en 3 dimensiones y Simul8 en dos dimensiones lo que hace que sea más rápido al correr el modelo porque necesita menos capacidad en la computadora. Correr el modelo en Flexsim demoró aproximadamente 1 hora y en Simul8 demoró unos 15 a 20 minutos.

Se pudo individualizar el cuello de botella del proceso luego de analizar el modelo. En este análisis se pudo ver que la mano de obra no interviene en la velocidad o eficiencia del proceso, no existen ramificaciones en la línea de producción. Todos los tiempos de proceso no son aleatorios ya que se trata de procesos mecánicos. El ítem de trabajo no es definido, es un flujo continuo de materia prima. Siendo así, conociendo solamente la capacidad de proceso de cada etapa, se sabrá inmediatamente donde está el cuello de botella sin necesidad de simular nada. Por lo tanto al ser una producción continua y en línea, donde cada proceso antecede a un proceso siguiente, se puede ver inmediatamente cuál es el cuello de botella y este será el que requiere más tiempo, en este caso el proceso de marchitado.

Se identificaron oportunidades de mejora en el proceso de elaboración de Té Negro y se evaluó el comportamiento del sistema trabajando bajo distintas condiciones de operación, para ello se propuso tres alternativas de posibles mejoras; Agregar una cinta de marchitado, Agregar una picadora y Agregar una nueva línea de fermentado y secado.

 En cuanto a la inversión en mejoras, luego de realizar las propuestas de escenarios, el escenario más atractivo es la de agregar una nueva línea de fermentado y secado, siendo el escenario 3 , debido a que este muestra que el aumento surge algún efecto con el sistema actual, de acuerdo con los resultados del modelo permitirían una mejora de un 16,1 por ciento, pero se debe hacer un detallado análisis ya que requiere la compra de máquinas, lo que significaría un gasto de inversión en máquinas, se debe ver si su compra estaría justificada, por concepto de mayor producción, por lo que es recomendable realizar un estudio a fin de determinar si la relación costo/beneficio es realmente viable con respecto al aumento de producción.

 Una vez reconocido el proceso, se realizó el análisis de datos obtenidos a través de la medición de tiempos y velocidades en los distintos centros de trabajo del secadero. Este tipo de información, ya sea del comportamiento de los equipos como de máquinas instaladas, se obtuvo a partir de la observación directa y la consulta a los propios operarios.

Para determinar la distribución estadística correspondiente a cada etapa del proceso se utilizaron dos softwares; Experfit y Besfit para Flexsim y Simul8 respectivamente. A pesar que se trabajó en segundos para ambos softwares las distribuciones que arrojaron no fueron las mismas (Ver Tabla 7.1). Esto se debe a que hay distintos factores externos como por ejemplo; el tipo de software utilizado en la construcción del modelo, sus generadores de números aleatorios, la recolección estadísticas, o simplemente pequeñas diferencias producidas en la construcción de los modelos. Es por esto, que los resultados que se obtuvieron permiten concluir que los modelos comparados son equivalentes pero no iguales estadísticamente.

Una vez ajustados los datos a las distribuciones de probabilidad, se procedió a la construcción del modelo informático del sistema a simular a través de los softwares Flexsim y Simul8. Construido el modelo informático se procede a realizar el cálculo de corridas necesarias para luego ser validado el modelo.

Finalizado el modelo informático, se escogió como variable de validación el promedio de kilogramos de té seco producidos por hora.

Realizadas las corridas necesarias, los resultados fueron realistas y acordes con la producción de la empresa que es de 720 kg/hr. En el software Simul8 resultó una media de 748 kg/hr y en Flexsim de 693 Kg/hr, con un grado de confianza de un 90% y 95% respectivamente, por lo que el modelo planteado se considera validado, ya que al realizar la prueba de hipótesis para la diferencia de medias, se determinó que no existen diferencias estadísticamente significativas entre el modelo y el sistema real.

 Validado el modelo del proceso actual, se modificaron y analizaron los distintos escenarios planteados, de los cuales se obtuvieron diferentes porcentajes de mejora en el volumen de producción de té seco.

En el caso en que no se cuente con la información necesaria para realizar una validación estadística del modelo, la animación, en conjunto con la entrega de resultados parciales en un estudio de simulación, es una gran herramienta para la validación del modelo por parte de expertos del sistema real en estudio,

En cuanto a la experiencia de conocer un proceso productivo inexistente en Chile, como lo es la producción del té negro, de cuyos productos Chile es uno de los principales consumidores y donde la mayoría de los casos, el fraccionamiento y empaque se realiza en territorio Chileno donde puede ser re-exportado a terceros países o incluso se reprocesa para obtener Té soluble, es una gran oportunidad para la formación profesional y personal en la búsqueda de nuevos horizontes, ya que gracias a este trabajo motivó la realización de artículos para distintos congresos dentro y fuera del país. (Ver Anexo C)

Es importante destacar la importancia de haber desarrollado un trabajo en conjunto entre la Universidad Nacional de Misiones (Argentina) y la Universidad del Bío Bío (Chile) en la búsqueda de nuevos horizontes de formación profesional en el marco del convenio entre ambas instituciones, realizando una experiencia académica en dicho país conociendo un proceso inexistente en Chile como lo es la producción del té negro, siendo este uno de los principales consumidores. Esto a su vez ayuda a que otros alumnos de dichas universidades se interesen en realizar actividades conjuntas estrechando aún más los vínculos entre ambas universidades.

## **Referencias Bibliográficas**

• J. Banks, J. Carson Y B. Nelson (1996): Discret-Event System Simulation, New Jersey; Prentice-Hall International Series, 1996, Segunda Edición.

• Pro Té Xunta de Galicia IUGD Uvigo UNAM (2006).

• Frank, A.G y Fuenzalida V.F( 2007) Informe de Práctica Profesional Supervisada, Oberá, Universidad Nacional de Misiones, Facultad de Ingeniería

• Concha E., Pablo (2005). Verificación de Parámetros Operacionales para la Nueva Línea de Aserrío de CMPC Maderas S.A., Planta Mulchén, Mediante el Uso de la Simulación. Trabajo de Titulación de Ingeniería Civil Industrial. Concepción, Universidad del Bío Bío, Facultad de Ingeniería.

• Law A. M. y Kelton W. D. (2000). Simulation Modeling and Analysis. 3ª Edición Singapur. Mc Graw-Hill.

# **ANEXO A: AJUSTES DE TIEMPOS**

Para determinar la distribución estadística correspondiente a cada etapa, se realizaron tres Pruebas de Hipótesis de tiempos, siendo éstas las de Andersson-Darling, Kolmogorov-Smirnov y el Test de la Chi-cuadrada, adoptando la distribución que mejor se ajusta a, por lo menos, dos de ellas.

## **1.Llegada de camiones:**

# **TEST ANDERSON-DARLING**

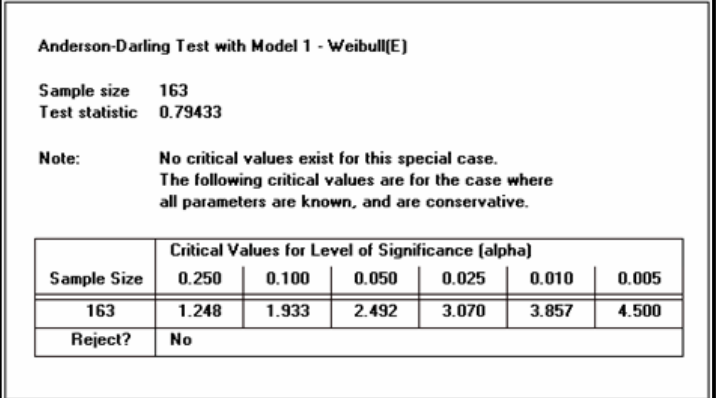

## **TEST KOLMOGOROV-SMIRNOV**

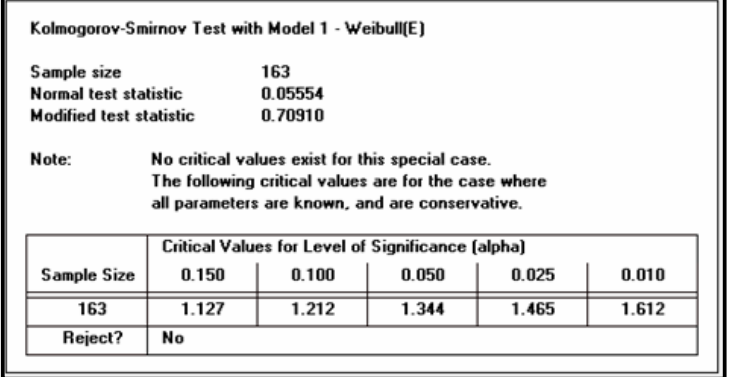

## **TEST CHI-CUADRADO**

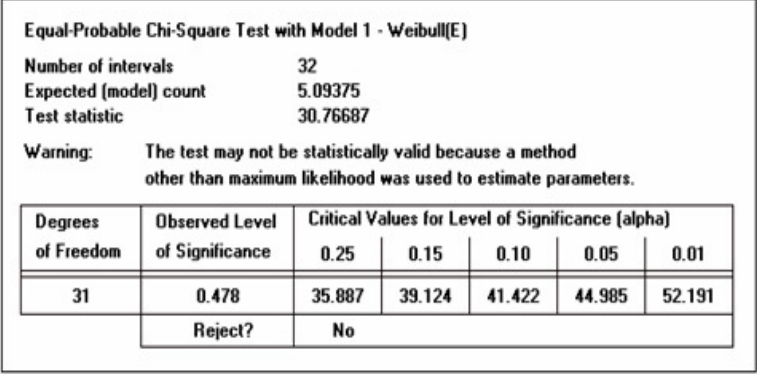

Como observamos, en los 3 test no se rechaza nuestra hipótesis, por lo tanto la distribución Weibull es un buen representante de nuestros datos.

# **2.Lote de camiones(Brote de Té):**

## **TEST ANDERSON-DARLING**

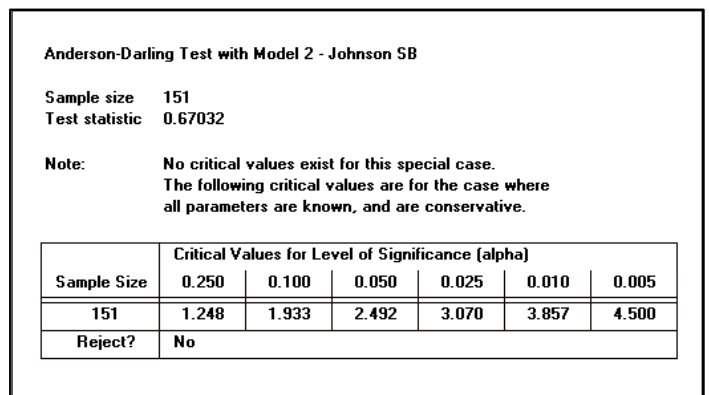

h

# **TEST KOLMOGOROV-SMIRNOV**

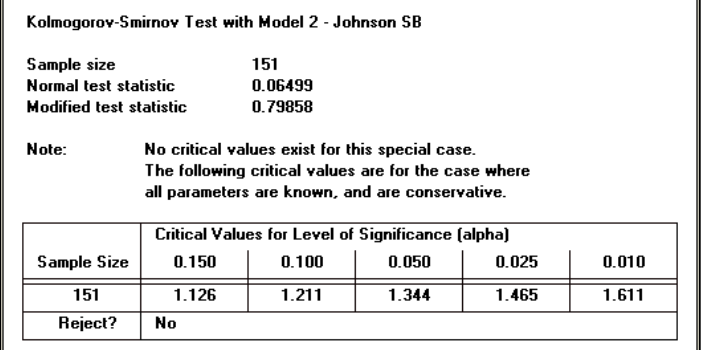

# **TEST CHI-CUADRADO**

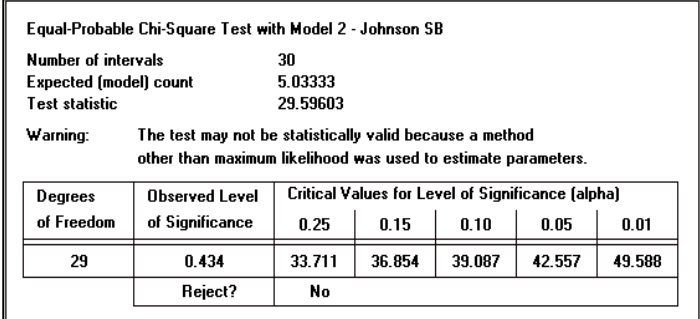

Como observamos, en los 3 test no se rechaza nuestra hipótesis, por lo tanto la distribución Jonhson es un buen representante de nuestros datos.

# **3.Descarga por Ponchada:**

# **TEST ANDERSON-DARLING**

 $\overline{ }$ 

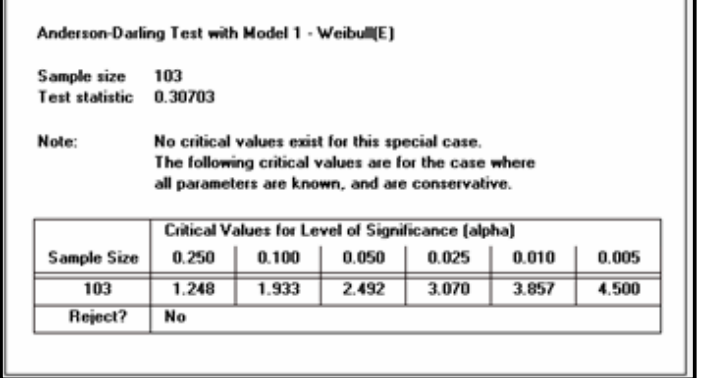

# **TEST KOLMOGOROV-SMIRNOV**

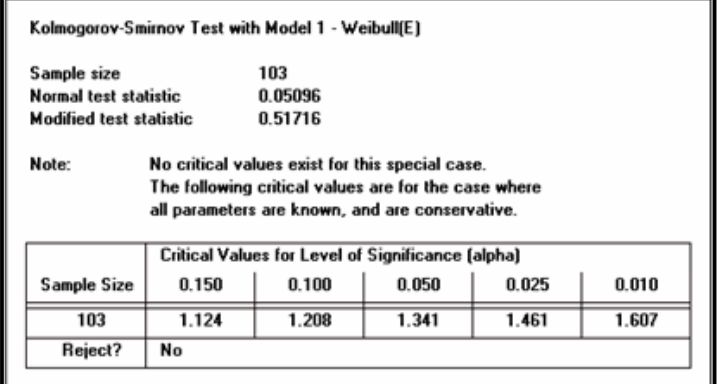

٦.

## **TEST CHI-CUADRADO**

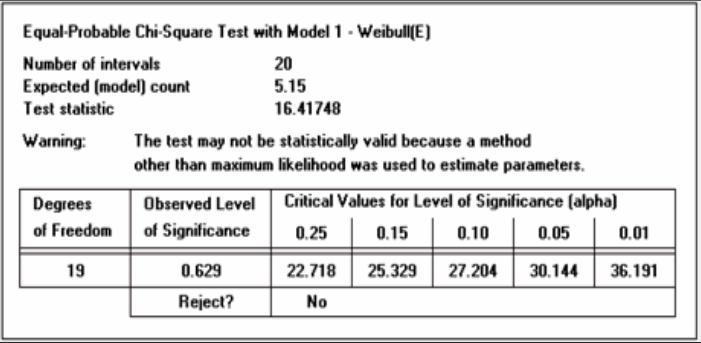

Como observamos, en los 3 test no se rechaza nuestra hipótesis, por lo tanto la distribución Gaussiana Inversa es un buen representante de nuestros datos.

# **ANEXO B: VALIDACION DE ESCENARIOS**

Para llevar a cabo estas pruebas se contrastará una hipótesis nula que supone igualdad de medias entre el sistema original y los escenarios propuestos versus una hipótesis alternativa que establece que las medias de los sistemas son distintas.

Se procederá a detallar cada indicador con los resultados correspondientes a cada uno de los escenarios propuestos.

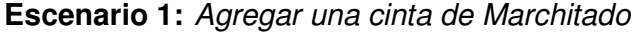

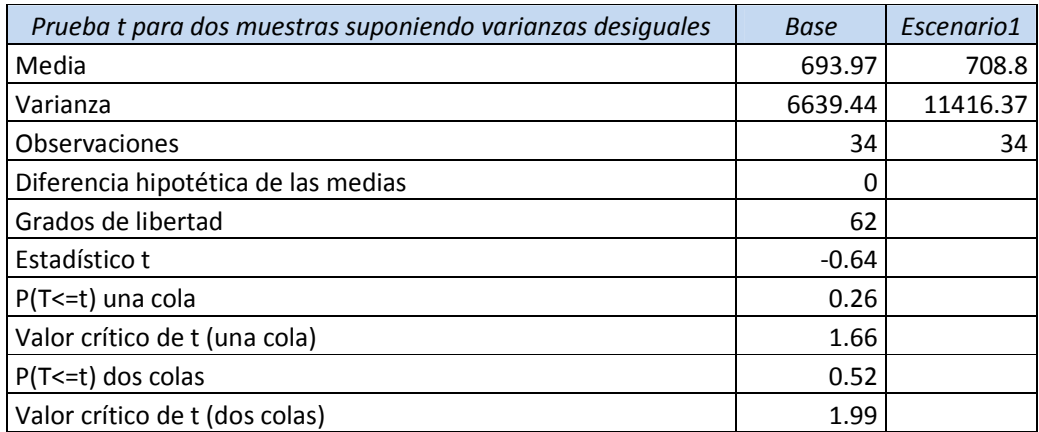

### **Fuente: Elaboración Propia**

La zona crítica de esta prueba está entre -1.99 y +1.99 y como el estadístico t se encuentra dentro de este intervalo, se concluye que no existe diferencia entre los kilogramos de té seco promedio de los dos sistemas, no rechazándose la hipótesis nula de igualdad de medias, por lo que se establece que al agregar una nueva cinta de marchitado no sería significativo para la producción.

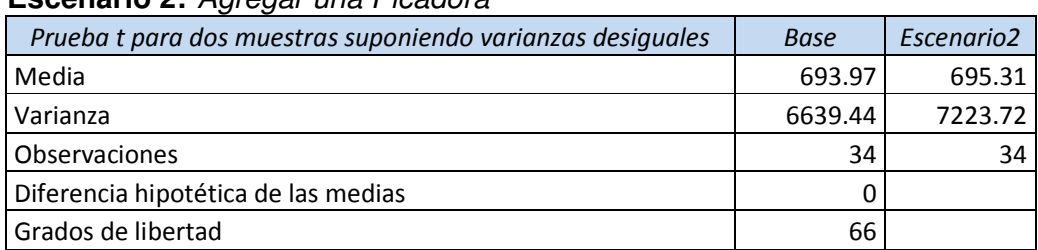

# **Escenario 2:** Agregar una Picadora

#### **Fuente: Elaboración Propia**

La zona crítica de esta prueba está entre  $-1.99$  y  $+1.99$  y como el estadístico t se encuentra dentro de este intervalo, se concluye que no existe diferencia entre los kilogramos de té seco promedio de los dos sistemas, no rechazándose la hipótesis nula de igualdad de medias, por lo que se establece que al agregar una picadora no sería significativo para la producción.

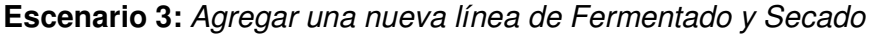

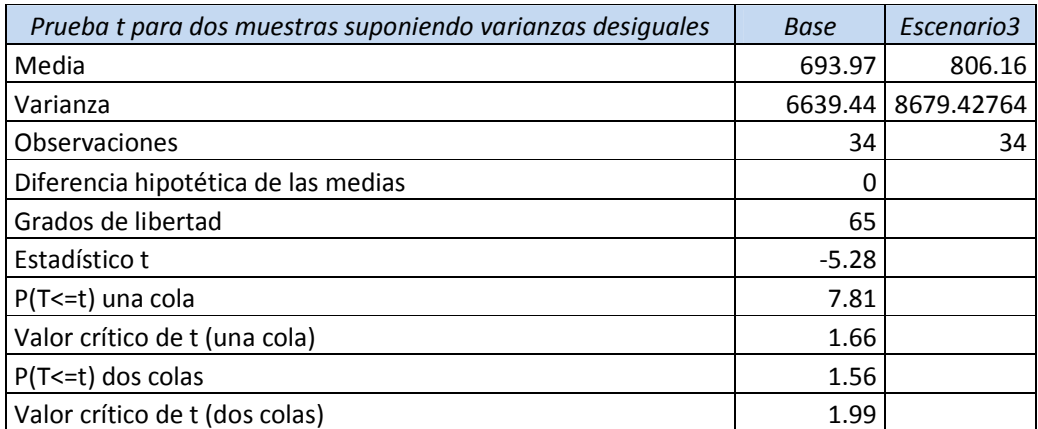

#### **Fuente: Elaboración Propia**

La zona crítica de esta prueba está entre -1.99 y +1.99 y como el estadístico t no se encuentra dentro de este intervalo, se puede afirmar con un cierto nivel de confianza que los sistemas son distintos, lo que implica que los cambios realizados surgen efectos.

# **ANEXO C: MANUAL EXPERFIT Y BESTFIT**

# **MANUAL EXPERFIT**

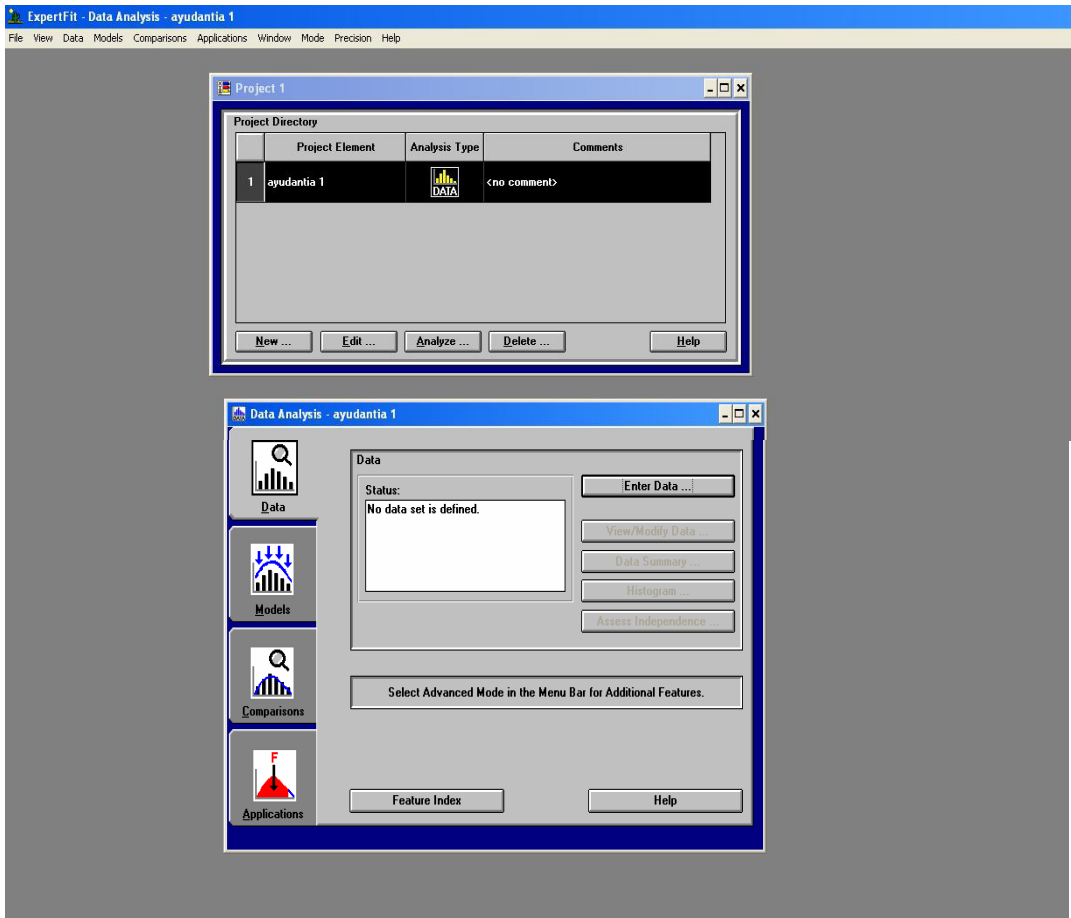

**1.** Primero se crea un nombre para nuestro trabajo y se deja la opción dada fit distributions to data.

**2.** Luego se va a la opcion analyze, que es donde se analizan los datos, y vamos a enter data donde insertaremos nuestros datos a utilizar.

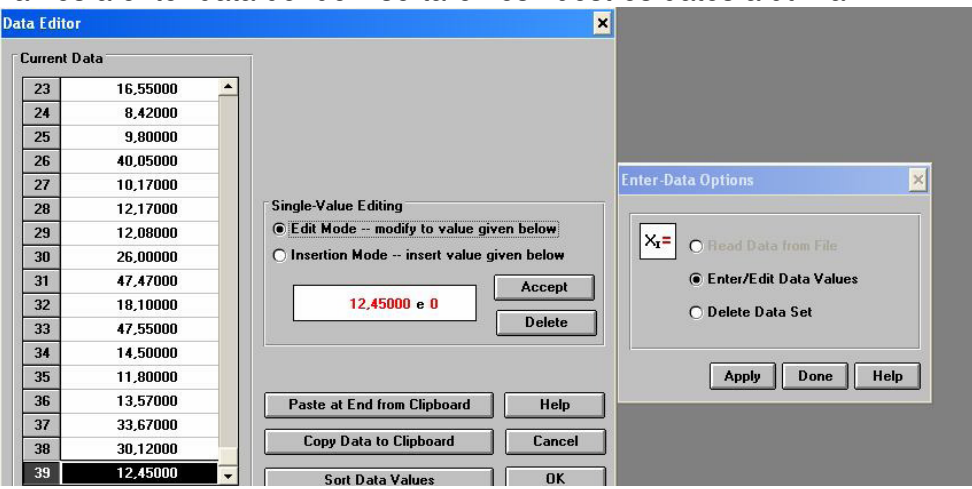

 $\Box$  En enter data vamos a la opción enter/edit data values y luego apply.

 $\Box$  Luego aparecerá un cuadro mas grande que es el editor, antes de aplicar cualquier opción debemos ir a Excel y hacer una columna con los datos a analizar luego los copiamos y vamos a experfit al cuadro data editor donde hacemos un clic en paste at end from clipboard y ok.

 Luego en el menú de análisis de datos en la opción datos podemos crear un histograma, ver las características de los datos, y analizar los puntos atípicos.

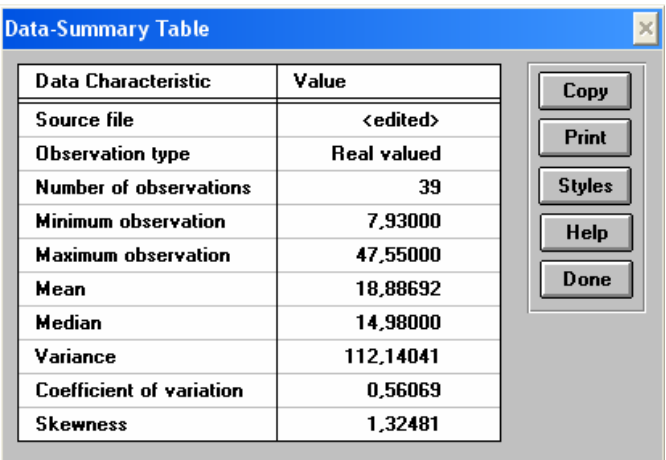

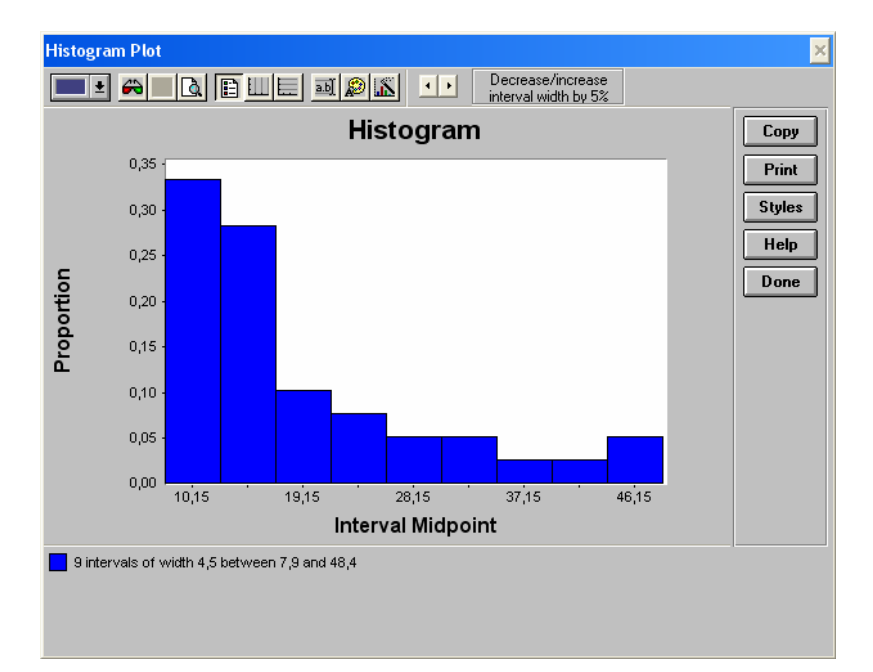

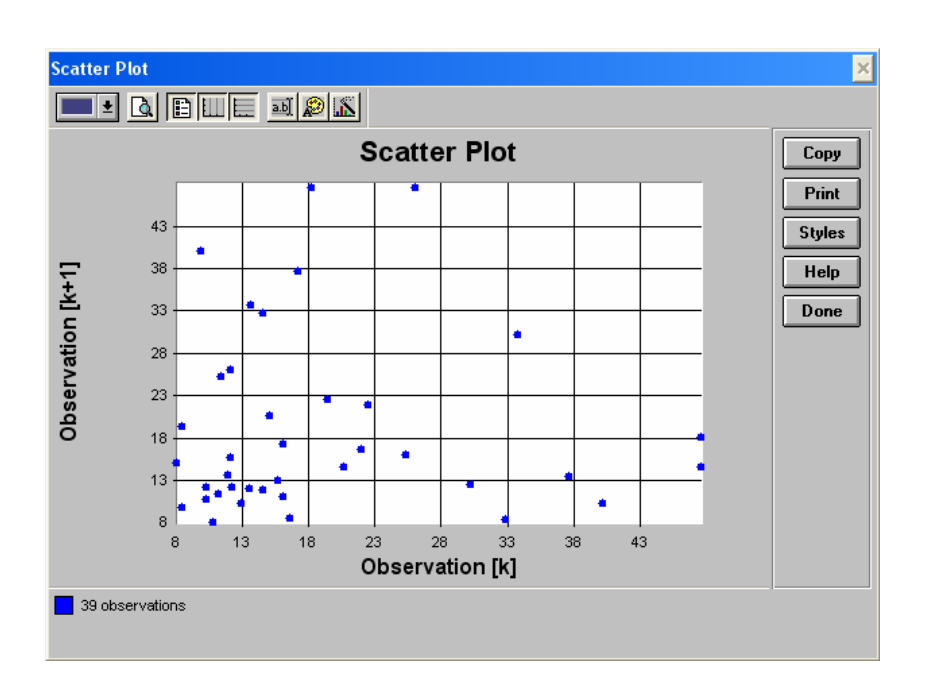

Después vamos a la opción dos del menú Models

 $\Box$  En este lugar vamos a ir a la opción automated fitting results, y nos aparecerá un cuadro con las posibles distribuciones al modelo y algunas sugerencias.

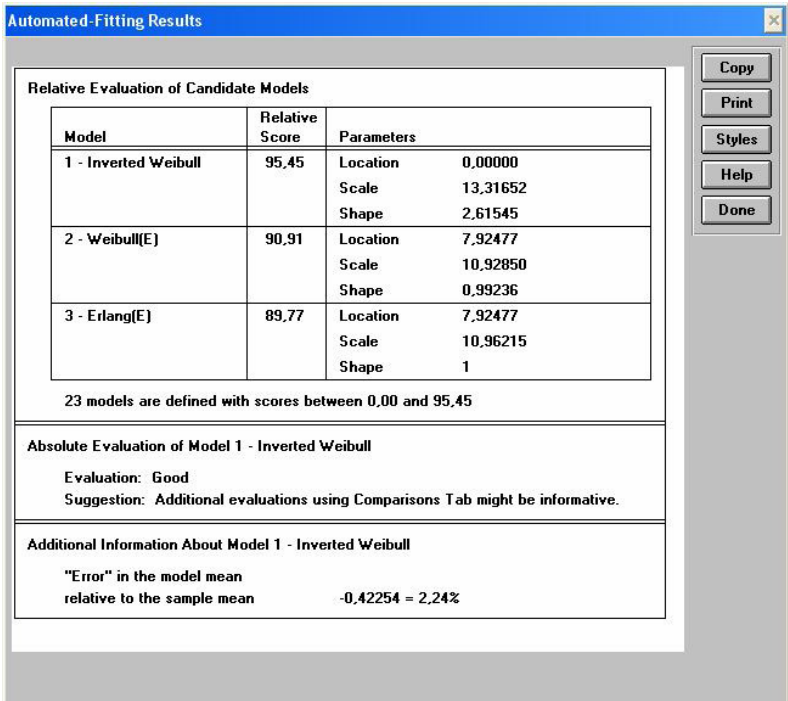

Luego de esto hay que aplicar una fórmula para sacar lo valores atípicos, para ver si una vez sacados estos, cambia el resultado del análisis

# S=10.45, 2\*S+X=39.7923 POR LO TANTO: 40.05; 47.47 Y 47.55 DATOS ATIPICOS.

# ENTONCES :

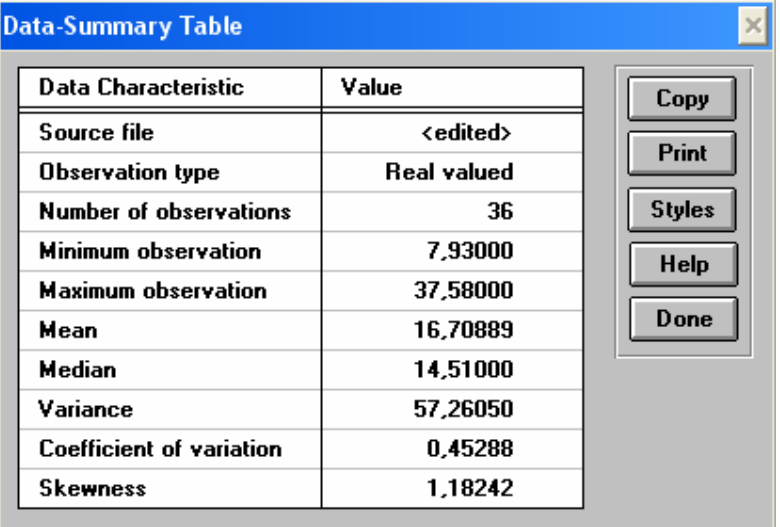

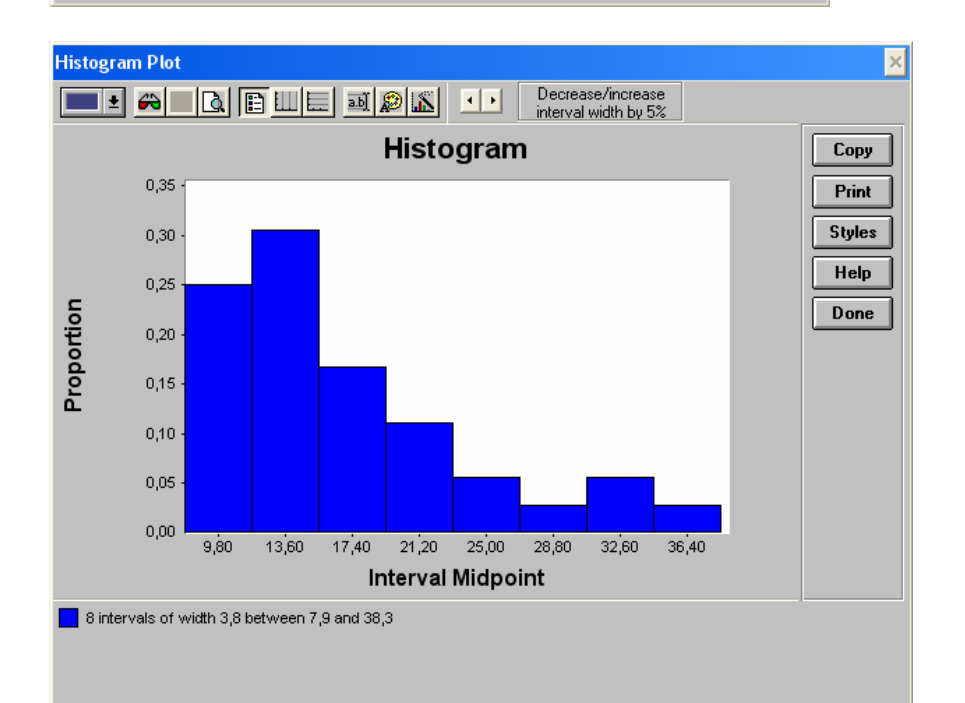

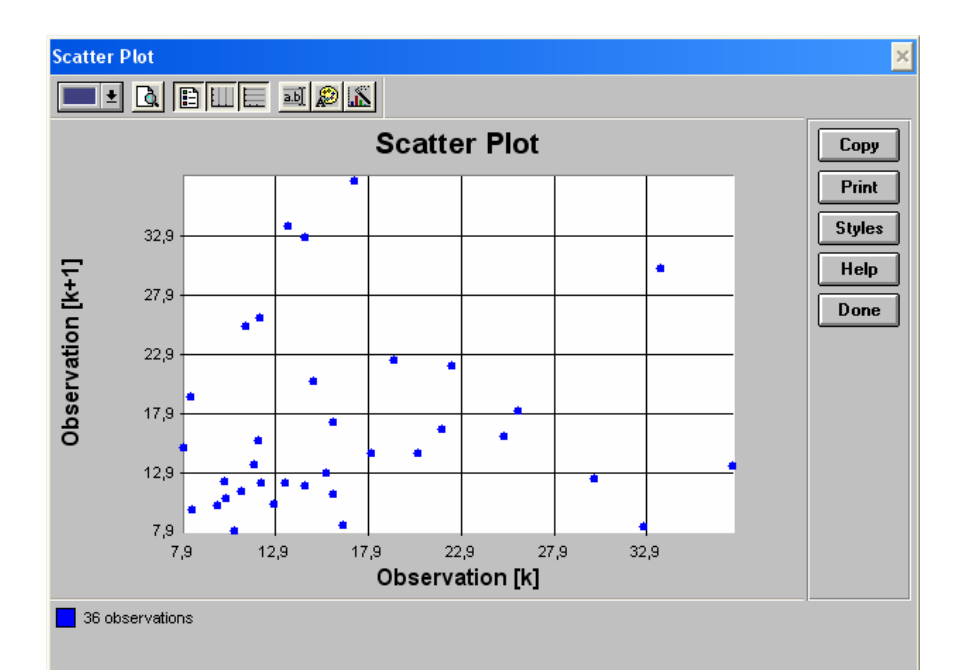

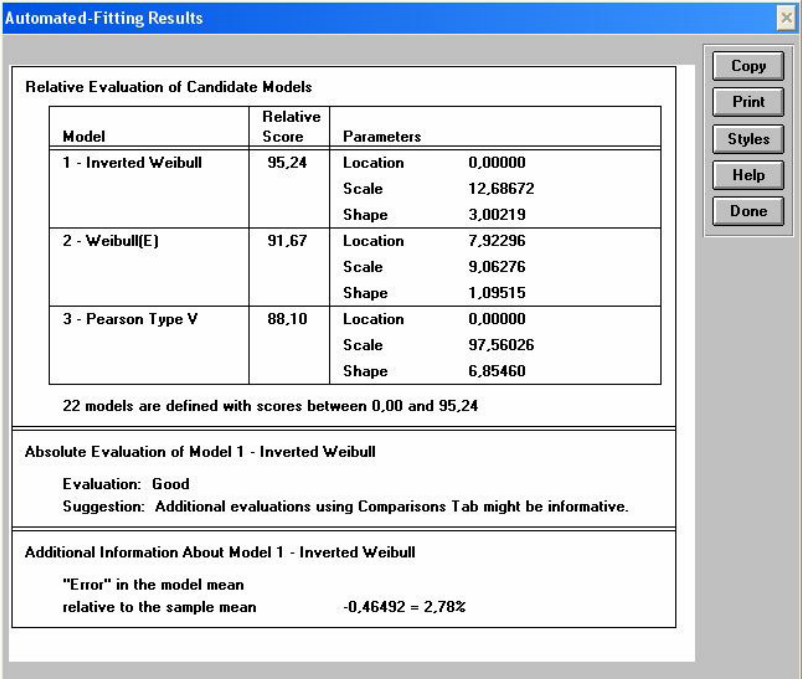

# **MANUAL BESTFIT**

## **What is BestFit?**

BestFit is a Windows program which finds the distribution that best fits your data. Simply import your data set into BestFit and click the Run Fit button. BestFit tests up to 28 different distribution types to find the best fit for your data. You can display results as presentation-quality graphs, or generate a full statistical report. Automatic goodness of fit testing will show you at a glance the accuracy of BestFit's answers. BestFit is available as a stand-alone program or fully integrated with every copy of @RISK Professional and Industrial, the risk analysis and simulation add-in for Excel.

## **BestFit in Industry**

Who should use BestFit? Anyone who works with data can use BestFit. Apply it to business situations such as actuarial or claims adjustment, or to science and engineering problems such as oil well drilling or time between events. You can import data from your spreadsheet and export the results as graphic files to your report or presentation.

So why fit distributions to data? Because if you don't (or if you select the wrong distribution), any analysis you run could have serious errors that can cost you time and money. If your data was generated by a random process, you'll get the best modeling results possible by accurately describing that process. And the best way to do that is with a fitted probability distribution.

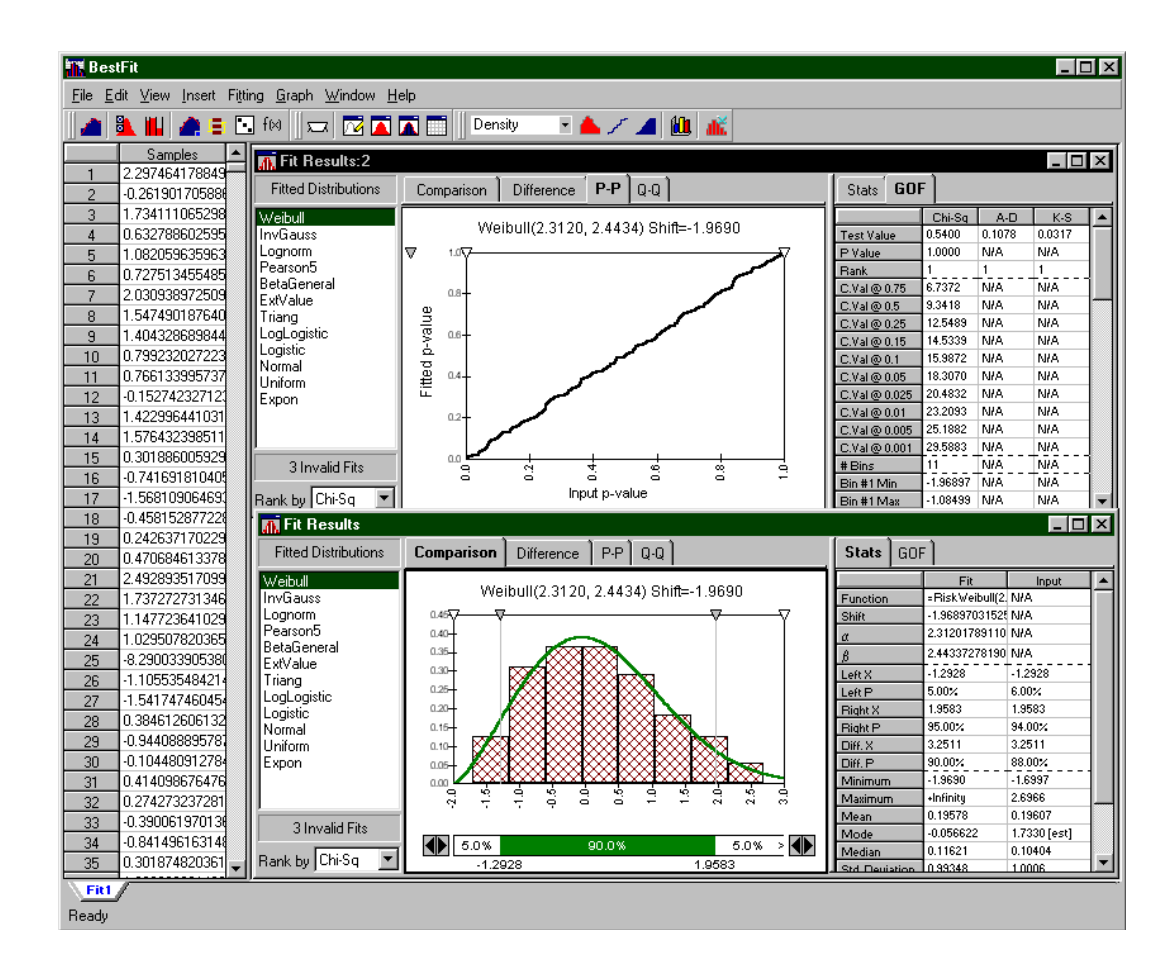

### **Using BestFit**

How easy is BestFit to use? There are two basic steps:

## **Step 1: Bring in Your Data**

BestFit can take data in three formats: sample, density, or cumulative. How much data? Up to 100,000 data points! You can have BestFit read in data from a text file, enter data by hand, or cut and paste data from any Windows application. You can fit data from the results of an @RISK simulation simply by choosing the Fit command from the Explorer list pop-up menu in the @RISK Results Window. Do you keep your data in Excel? Using BestFit with @RISK Professional, simply highlight your data set in Excel, right click, and choose Fit Distributions to Data from the pop-up menu. This links your data range directly to BestFit. When the data in your spreadsheet changes, BestFit updates your fits automatically!

## **Step 2: Click the Run Fit button**

Start fitting using default settings by clicking the Run Fit button on the BestFit toolbar. BestFit tests up to 28 continuous and discrete distributions to determine which distribution best fits your data.

BestFit determines the optimal parameters for each distribution, performing three standard tests to determine the goodness of fit: Chi-squared, Anderson-Darling (AD) and Kolmogorov-Smirnov (K-S). When BestFit is finished, the distributions fit are listed in order of goodness of fit.

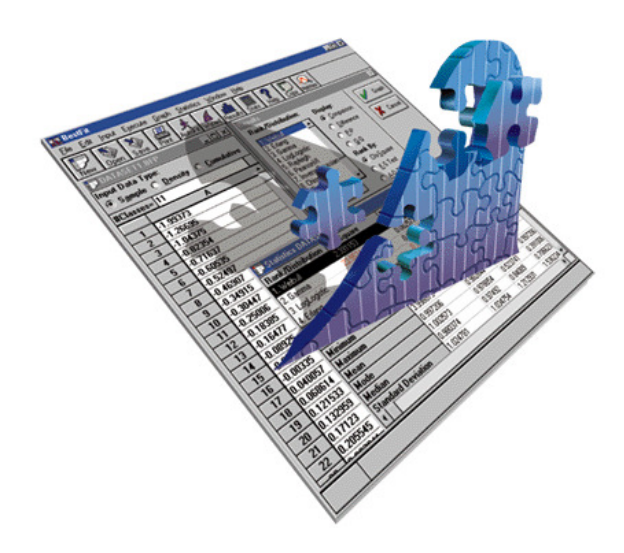

## **Distributions available in BestFit include:**

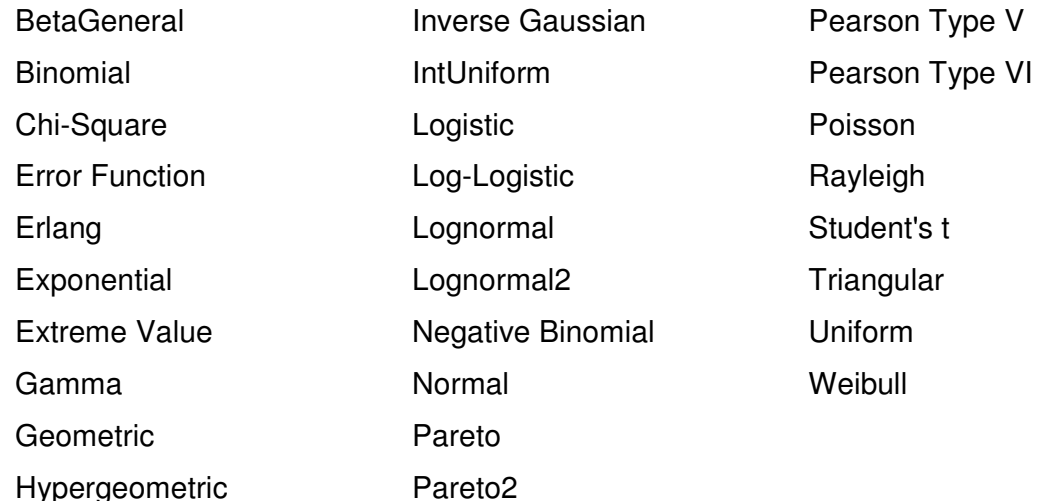

#### **View, Edit, and Draw Distributions**

BestFit features a Distribution Viewing window that allows you to preview and edit 37 different continuous and discrete distribution functions. Not sure what a particular distribution looks like? Just select it from the drop-down menu and instantly see a graph of the distribution. Type in desired parameters or adjust them with spin buttons, and watch the graph update as you change parameter! BestFit also features a pop-up Distribution Palette with thumbnail pictures of all available distribution types. Just click on the thumbnail you wish to use. Choosing distributions couldn't be easier!

BestFit supports alternate parameters for your distributions. There may be instances where you wish to use a particular distribution function, but you don't have enough information to determine the parameters for that distribution. For example, from experience you may know that a normal distribution best describes the net pay of an oil reservoir, but you don't have enough information about the field to know what the mean and standard deviation of the distribution may be. You can now enter those percentile values directly, giving you even greater modeling flexibility. For example, you can use survey or historical data to estimate the 10th and 90th percentiles of a normal distribution instead of guessing at the mean and standard deviation. You can even use a combination of standard and percentile parameters.

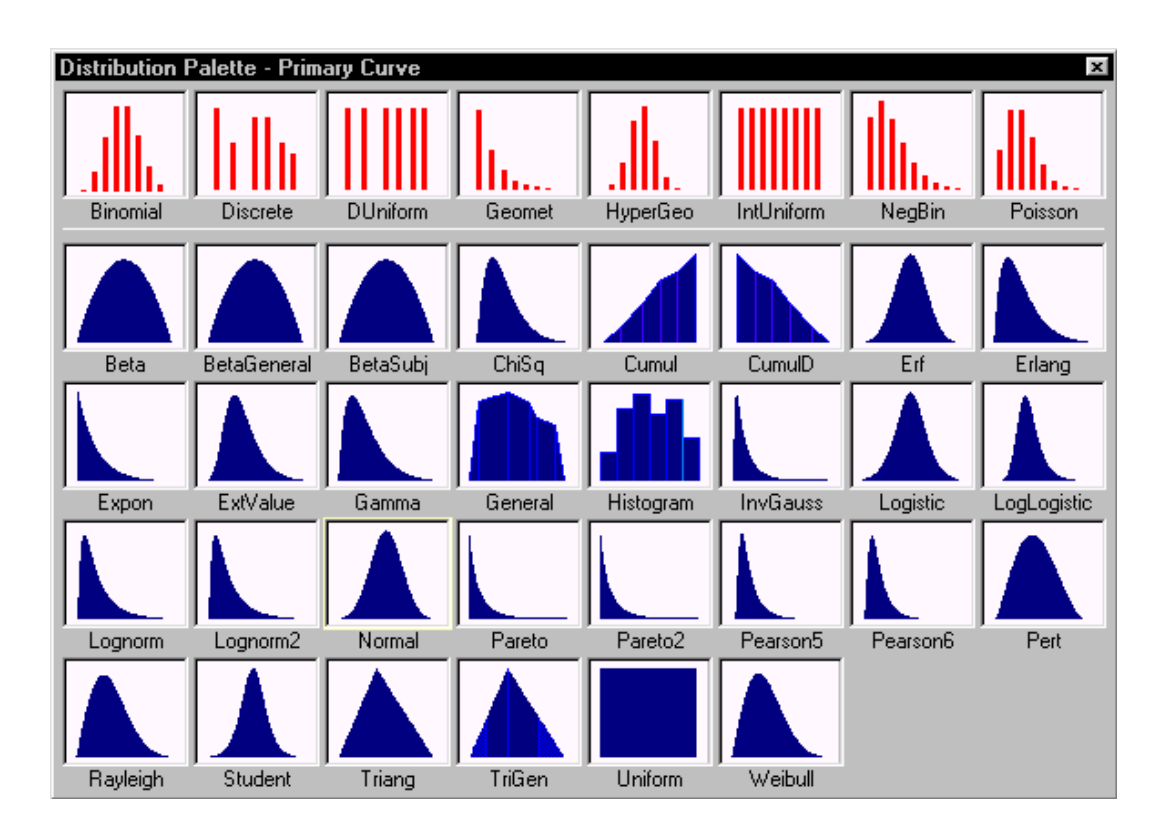

BestFit also features a Distribution Artist to let you draw distribution curves freehand with your mouse. In the absence of data, this is a very powerful feature. Simply enter minimum and maximum values, then use the mouse to sketch your curve in between. Stretch the curve up or down at any point when you want to change its shape. A smoothing function helps those shaky hands. Done with your newly created masterpiece? BestFit changes your drawn curve to a General function.

BestFit can also calculate the standard distribution type and parameter values that "fit" your curve the best! All you have to do is click the Fit Curve button in the BestFit toolbar and use the resulting distribution function in your model!

#### **How BestFit Works**

For a given distribution, BestFit looks for the parameters of the function that optimize the goodness of fit, a measurement of the probability that the input data was produced by the given distribution. Always evaluate your BestFit results quantitatively and qualitatively, examining both the comparison graphs and statistics before using a result.

BestFit goes through the following steps when finding the best fit for your input data:

 For input sample data, parameters are estimated using **maximum-likelihood estimators.** For density and

cumulative data, the **method of least squares** is used to minimize the distance between the input curve points and the theoretical function.

 Fitted distributions are ranked using one or more fit statistics, including Chisquare, Anderson-Darling, and Komolgorov-Smirnov.

BestFit gives you all the information you need to decide which fit is the best, and whether that fit is good enough to use.

All results, including graphs, statistics and distribution functions, can easily be transferred to other programs for further analysis and presentation.

#### **Stunning Graphs**

High resolution graphics are used to present the results from your BestFit run. Comparison, Difference, Probability-Probability (P-P) and Quantile- Quantile (Q-Q) graphs are all available. All graphs feature sliding delimiters to easily view specific probabilities or axis values. Want to compare a probability value for your input data and a fitted distribution? Simply slide the delimiter on the graph and see the calculated probabilities both on the graph and in the linked statistical report. Graph types and formatting can be quickly changed using toolbar icons, and rescaling is done by dragging axis limits directly on your graph. Change titles, colors, and more! All graphs can be displayed in Excel for further enhancement and hard copy. With BestFit, it's easy to clearly and effectively communicate complex results to others.

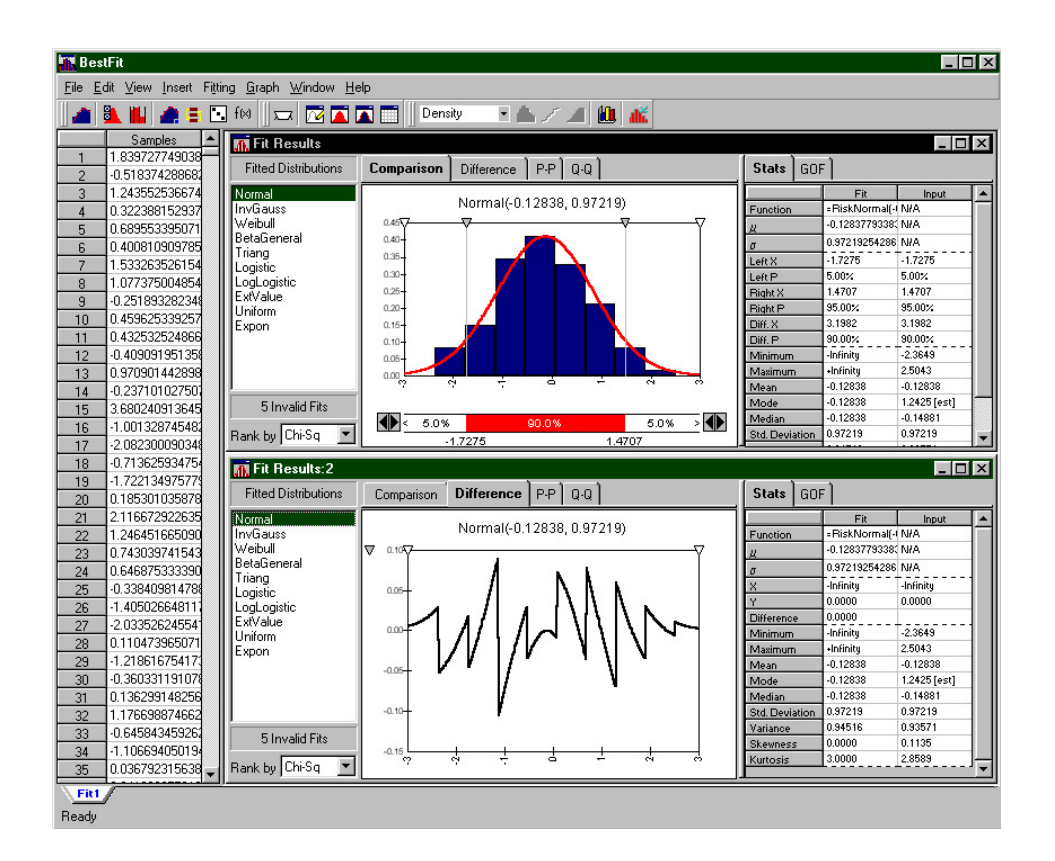

Comparison and Difference graphs are just two of the many graphing options available with BestFit.

## **Detailed Statistics and Goodness of Fit Reports**

BestFit generates full statistics and goodness of fit data for your fits in convenient tabbed reports linked to the active graph.

Detailed statistics such as mean, variance, skewness, kurtosis and more are reported for the input data and resulting distribution. In addition, BestFit gives you access to full goodness of fit results for all three statistical tests (Chi-Square, AD, and K-S). BestFit results are used with @RISK Professional and Industrial for Excel, and can also be used with @RISK for Project and RISKOptimizer. With BestFit, all your simulations can take into account real-world data, giving you more accurate results!

#### **Fit Summary Gives you Critical Values, Target Values and More!**

In addition to the Statistics and Goodness of Fit tabs, BestFit can generate a comprehensive Fit Summary report. This report gives you, in convenient spreadsheet format, formulas, parameters, full statistics, and goodness of fit data for all fitted distribution functions. Plus, it displays Target Values and Critical Values for each distribution tested. Target Values tell you the probability of achieving a specific outcome, and Critical Values identify the criteria by which BestFit accepts or rejects a fit. These Critical Values can be used to determine how good a fit BestFit has found.

#### **Customize Your Fits**

Want to have more control over BestFit? You can tell BestFit which distributions you want it to try. BestFit also gives you full control over Chisquared calculations, including equal interval binning, equal probability binning, and full custom binning. Furthermore, you can select pre-defined distributions with preset parameter values to fit. By giving you access to all these controls, BestFit allows you to tailor your fits to more precisely meet your needs. However, if you don't use all these features, BestFit will run fits automatically for you!

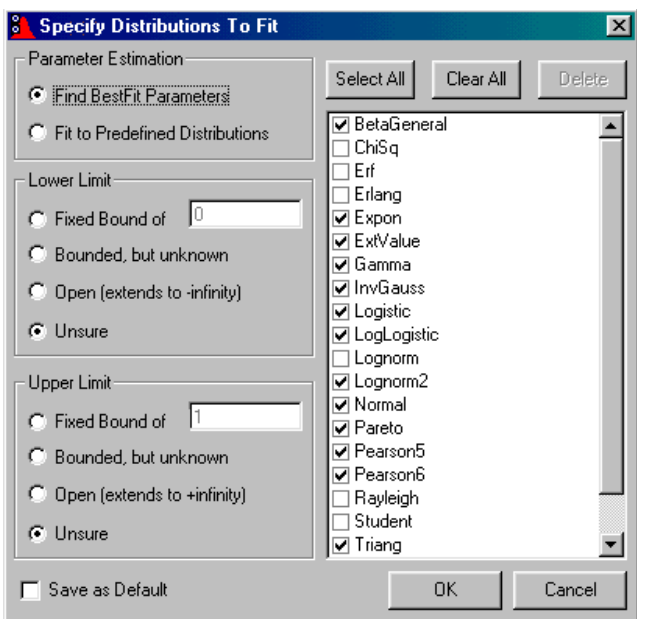

BestFit lets you choose which distributions to try.

## **Get Up to Speed Fast!**

BestFit comes with a complete on-line help system that uses an intuitive "How Do I?" interface. Simply type in what you want to do, or search the comprehensive index. Furthermore, the BestFit manual is written in plain, easy-tounderstandEnglish. If you would like further resources, Palisade carries a number of excellent titles on statistical fitting, including Risk Analysis: A Quantitative Guide, Simulation Modeling and Analysis and Statistical Distributions. And, Palisade offers ongoing seminars on how to use BestFit to analyze your data for use in @RISK, PrecisionTree, and other models! Visit www.palisade.com for the latest schedule.

*Universidad del Bío-Bío. Sistema de Bibliotecas - Chile*